Diplomová Práce-5-TŽP-2021 Bc. Martin Kejmar

ČESKÉ VYSOKÉ UČENÍ TECHNICKÉ V PRAZE FAKULTA STROJNÍ ÚSTAV TECHNIKY PROSTŘEDÍ

# **VYUŽITÍ METODIKY BIM PRO NÁVRH TECHNICKÝCH SYSTÉMŮ RODINNÉHO DOMU**

DIPLOMOVÁ PRÁCE

Bc. Martin Kejmar  $5 - T\ddot{Z}P - 2021$ 

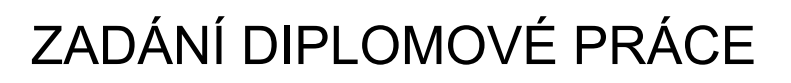

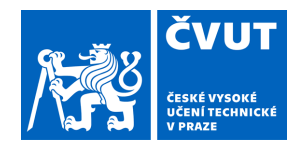

# **I. OSOBNÍ A STUDIJNÍ ÚDAJE**

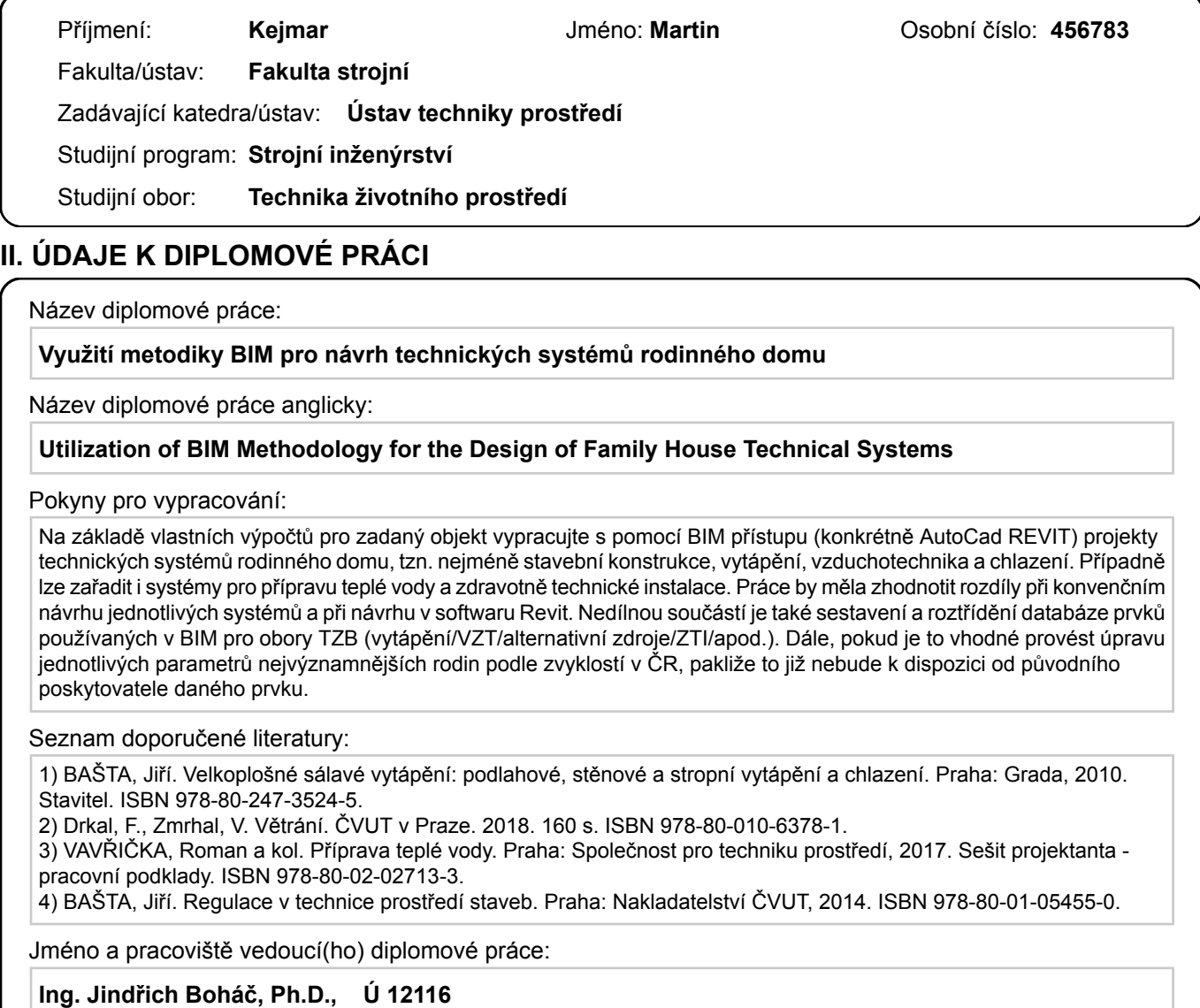

Jméno a pracoviště druhé(ho) vedoucí(ho) nebo konzultanta(ky) diplomové práce:

Datum zadání diplomové práce: **30.04.2021** Termín odevzdání diplomové práce: **04.07.2021**

Platnost zadání diplomové práce:

Ing. Jindřich Boháč, Ph.D. podpis vedoucí(ho) práce

\_\_\_\_\_\_\_\_\_\_\_\_\_\_\_\_\_\_\_\_\_\_\_\_\_\_\_ \_\_\_\_\_\_\_\_\_\_\_\_\_\_\_\_\_\_\_\_\_\_\_\_\_\_\_ \_\_\_\_\_\_\_\_\_\_\_\_\_\_\_\_\_\_\_\_\_\_\_\_\_\_\_ doc. Ing. Vladimír Zmrhal, Ph.D. podpis vedoucí(ho) ústavu/katedry

prof. Ing. Michael Valášek, DrSc. podpis děkana(ky)

# **III. PŘEVZETÍ ZADÁNÍ**

Diplomant bere na vědomí, že je povinen vypracovat diplomovou práci samostatně, bez cizí pomoci, s výjimkou poskytnutých konzultací. Seznam použité literatury, jiných pramenů a jmen konzultantů je třeba uvést v diplomové práci.

Datum převzetí zadání **Podpis studenta** Podpis studenta

.

#### **Souhrn**

Cílem diplomové práce je vytvoření projektové dokumentace technických systémů rodinného domu za pomocí BIM přístupu, na základě vlastních výpočtů. Pro vytápění jsem s ohledem na tepelnou ztrátu domu zvolil podlahovou otopnou plochu. Jako zdroj tepla poslouží plynový kondenzační kotel s přednostní přípravou teplé vody. Chlazení domu je navrženo pomocí chladivového systému Multi SPLIT. Pro každé patro domu je navržena samostatná chladící jednotka. V oblasti vzduchotechniky jsem uvažoval nucené větrání pomocí vzduchotechnické jednotky. Navržené větrání domu je rovnotlaké. Dále je v domě navržen vodovod z PPR potrubí, svody vnitřní kanalizace od jednotlivých zařizovacích předmětů a plynové ocelové potrubí pro zvolený zdroj tepla.

V závěru práce je porovnání návrhu pomocí BIM přístupu (REVIT) a klasického konvenčního návrhu ve dvourozměrném prostředí (Autocad).

#### **Summary**

The aim of the diploma thesis is to create project documentation of technical systems of a family house using the BIM approach, based on their own calculations. With regard to the heat loss of the house, I chose a floor heating surface for heating. A gas condensing boiler with preferential hot water preparation will serve as a heat source. The cooling of the house is designed using the Multi SPLIT refrigeration system. A separate cooling unit is designed for each floor of the house. In the field of air conditioning, I considered forced ventilation using an air handling unit. The designed ventilation of the house is equal pressure. Furthermore, the house is designed water supply from PPR pipes, internal sewer drains from individual fixtures and gas steel pipes for the selected heat source.

At the end of the work is a comparison of the design using the BIM approach (REVIT) and the classic conventional design in a two-dimensional environment (Autocad).

# **Prohlášení o samostatném vypracování diplomové práce**

Prohlašuji, že jsem diplomovou práci s názvem: "Využití metodiky BIM pro návrh technických systémů rodinného domu" vypracoval samostatně pod vedením Ing. Jindřicha Boháče, Ph.D., s použitím literatury, uvedené na konci mé diplomové práce v seznamu použité literatury.

V Praze 30.06.2021 Bc. Martin Kejmar

# **Poděkování**

Tímto děkuji vedoucímu mé diplomové práce Ing. Jindřichu Boháčovi, Ph.D. za cenné rady a odborné vedení.

# Obsah

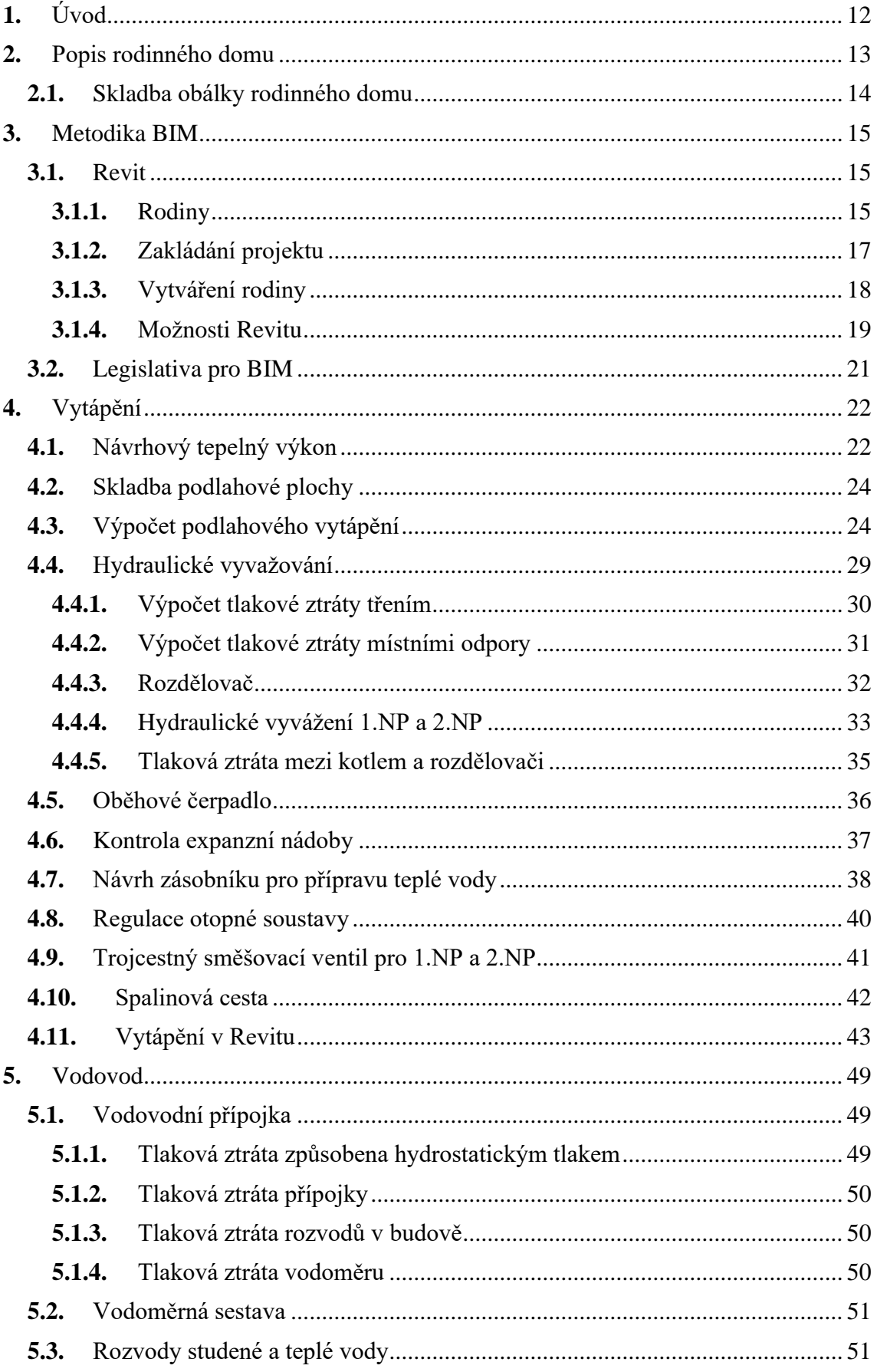

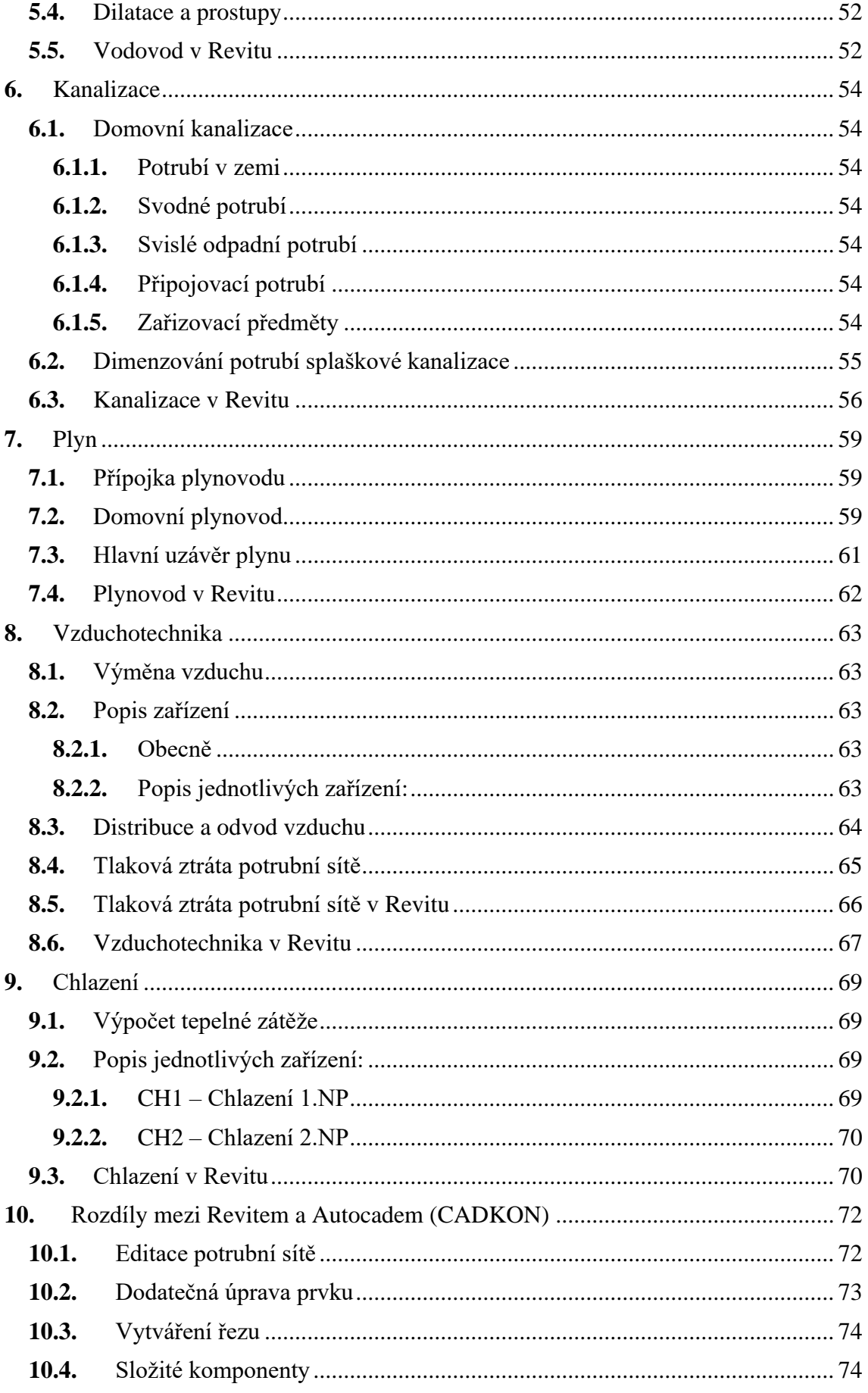

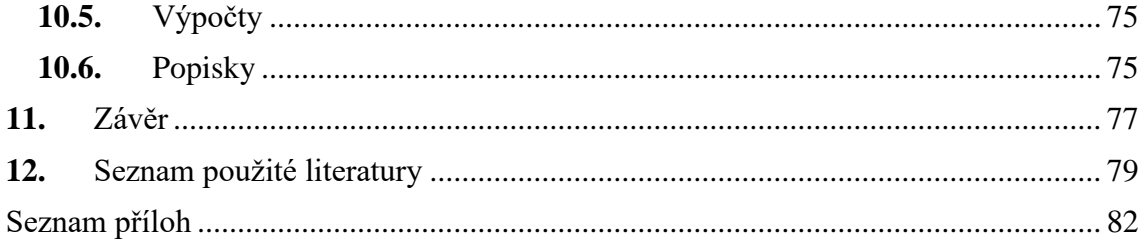

# **Soupis použitého značení**

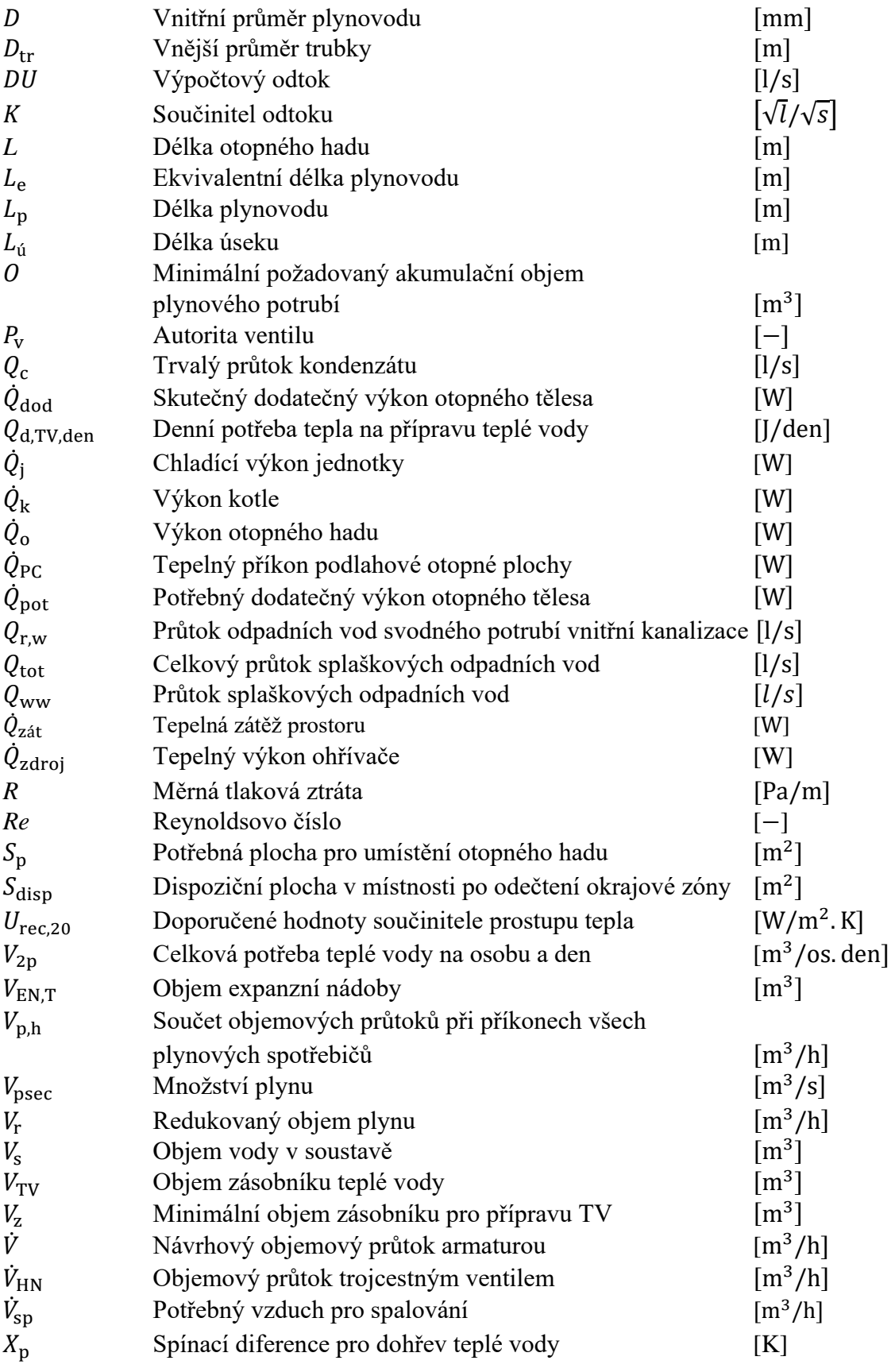

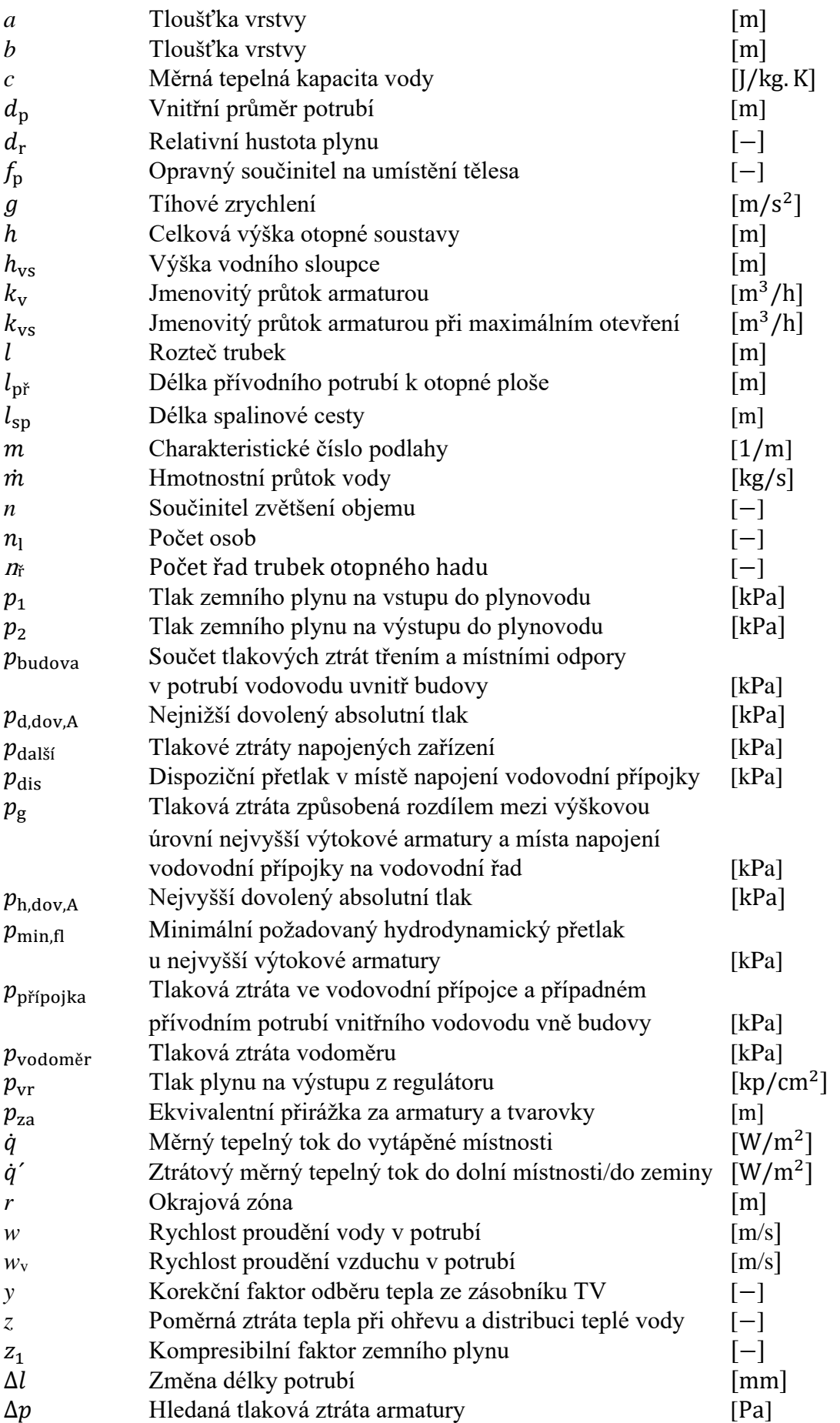

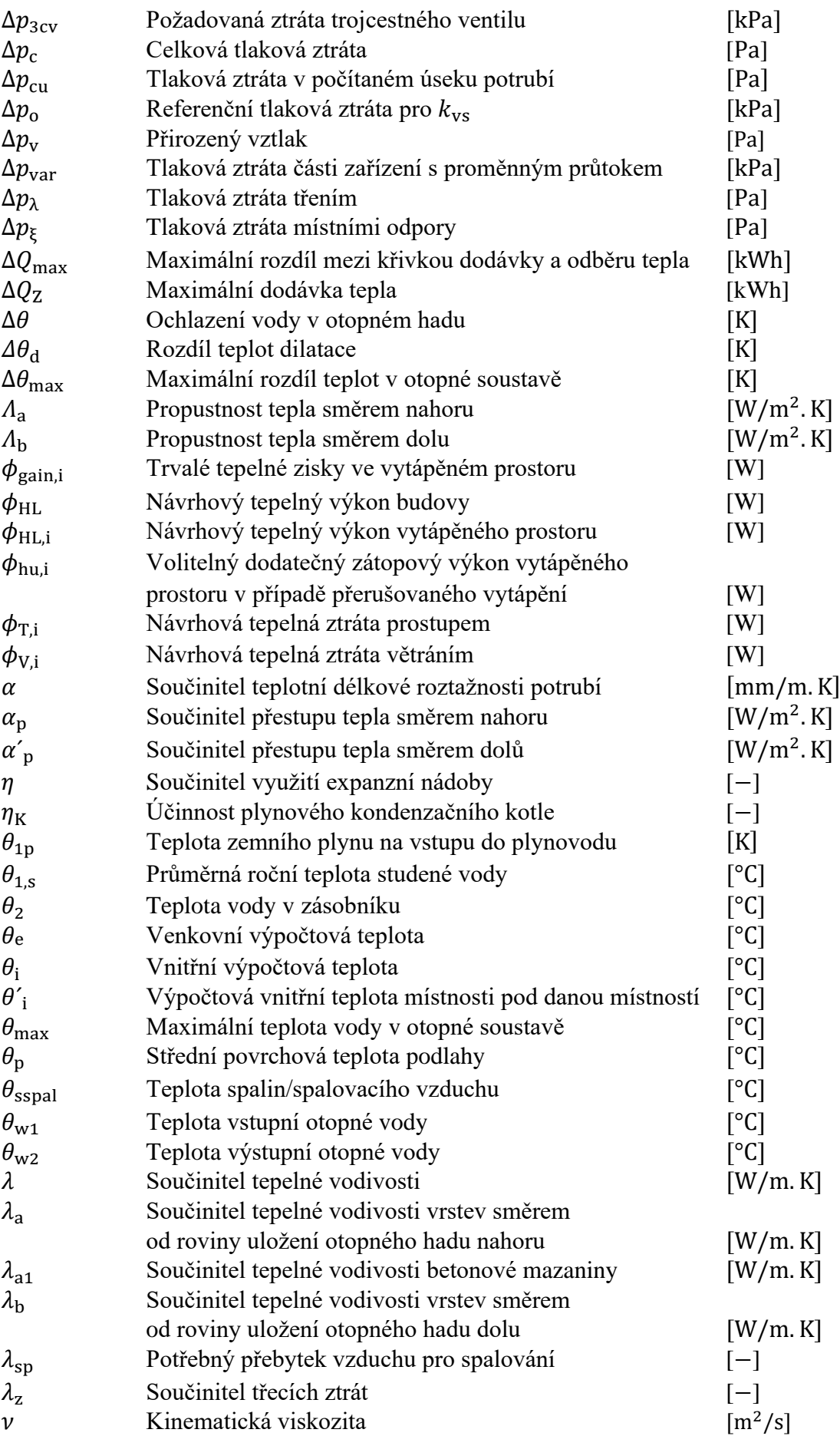

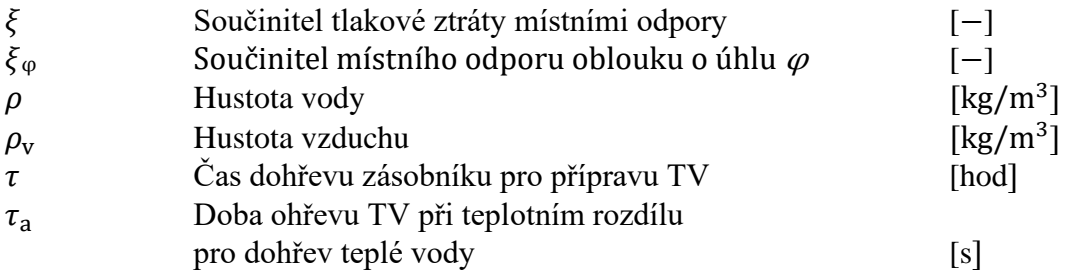

# <span id="page-12-0"></span>**1. Úvod**

S ohledem na skutečnost, že člověk tráví až 90 % času ve vnitřních prostorách, je důležité dosáhnout stavu tepelné pohody, aby se lidé v budovách cítili komfortně.

Tato práce se zabývá vytvořením modelu domu, pro který je dále navržena otopná soustava hradící návrhový tepelný výkon určený dle ČSN EN 12 831-1. Následně se volí zdroj tepla pro přípravu teplé vody podle ČSN EN 15 316-3. Dále se práce zabývá návrhem rozvodů vodovodu, vnitřní kanalizace a plynu. Součástí práce je i návrh nuceného větrání objektu pomocí vzduchotechnické jednotky. Pro dosažení tepelné pohody i v letních měsících bude na základě výpočtu tepelné zátěže dle normy ČSN 730548 navrhnut chladicí systém pro pobytové místnosti rodinného domu.

Součástí práce je i zhodnocení tvorby jednotlivých výše uvedených profesí stavby pomocí programu Revit, s následným srovnáním s konvenčním návrhem dílčích systémů. Srovnání se týká i výpočtových možností Revitu oproti klasickému provedení výpočtů. Nicméně samotný návrh je vytvořen na základě výpočtů provedených standardním způsobem.

Posledním bodem práce je vytvoření databáze komponent z oblasti TZB využitelných v Revitu viz *[Příloha IV](#page-82-1)*.

# <span id="page-13-0"></span>**2. Popis rodinného domu**

Pro výpočty byla uvažována lokalita v Praze. Dům má dvě nadzemní podlaží bez podsklepení o celkové dispozici 10+kk. V prvním nadzemním podlaží se nachází technická místnost, jídelna s kuchyňskou linkou, obývací pokoj, toaleta, prádelna, sklad, garáž, zádveří, samostatný pokoj, chodba a pokoj pro hosty se samostatnou koupelnou a šatnou. Ve druhém patře se nachází dvě ložnice se šatnou s přístupem na balkón a samostatnými koupelnami. Ve druhém patře dále nalezneme tři samostatné pokoje s šatnou a též s přístupem na balkón, jeden pokoj bez šatny, koupelnu, toaletu a chodbu. Dům je opatřen valbovou střechou. Celková užitná plocha domu činí 420 m<sup>2</sup>.

Pro danou lokalitu je charakteristická venkovní výpočtová teplota  $\theta_e = -12$  °C.

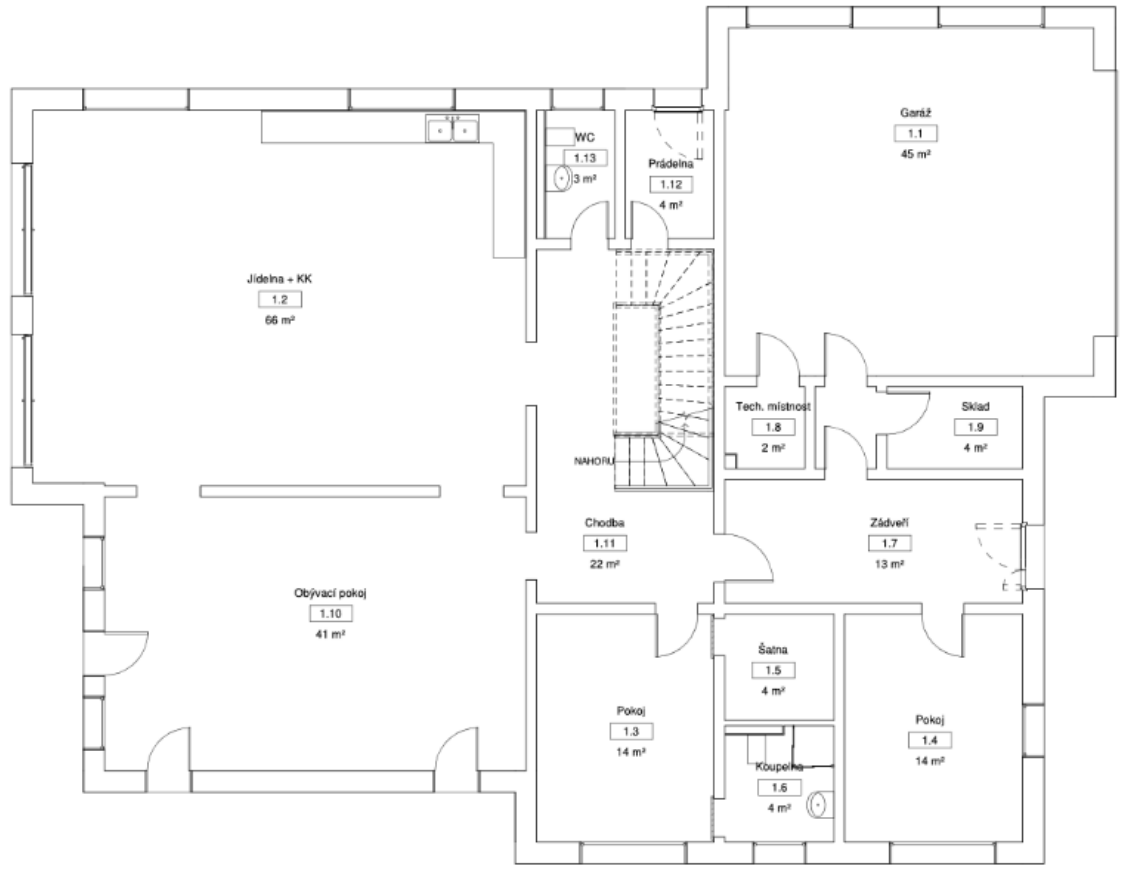

*Obr. 2-1 Půdorys 1.NP*

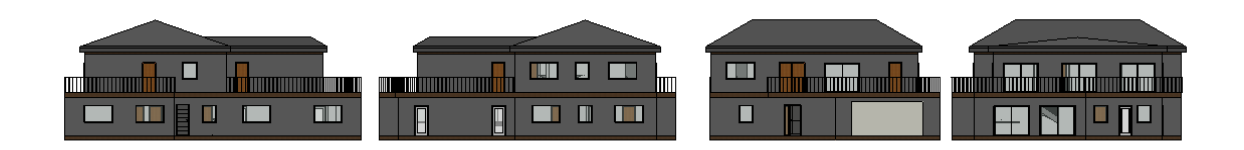

*Obr. 2-2 Pohledy na rodinný dům v pořadí zleva, severní, jižní, východní a západní pohled*

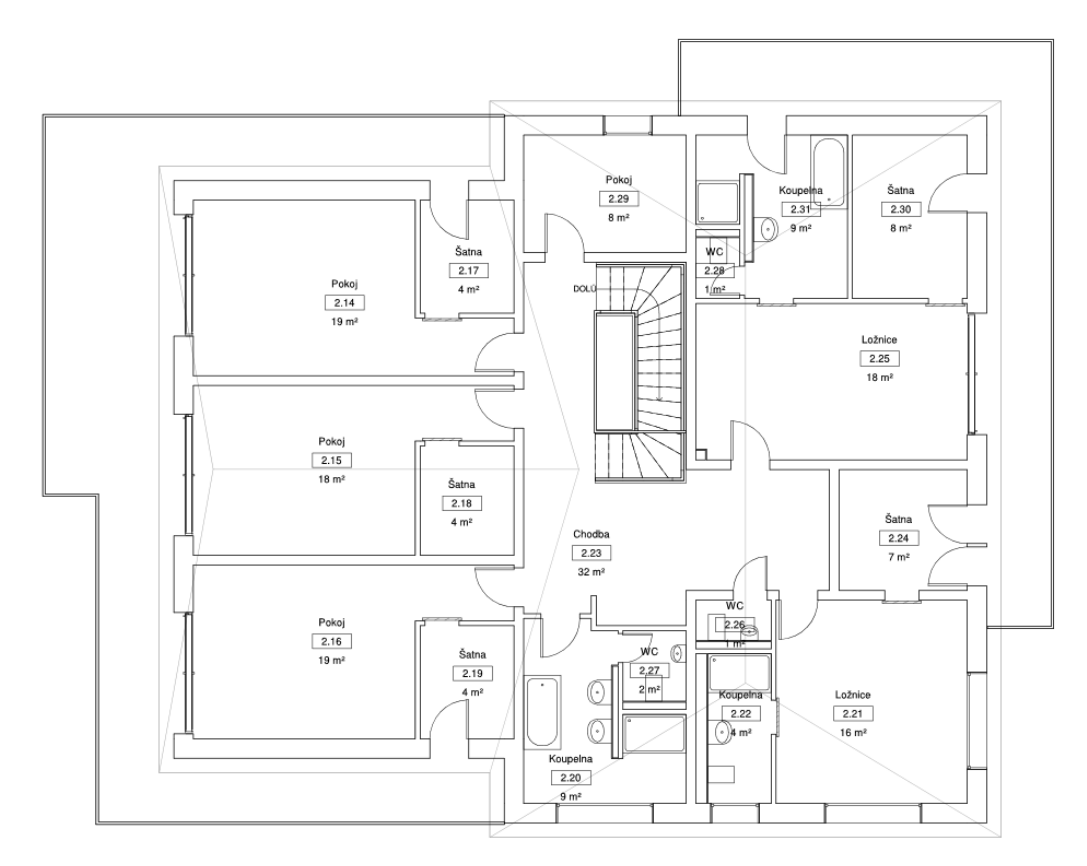

*Obr. 2-3 Půdorys 2.NP*

# <span id="page-14-0"></span>**2.1. Skladba obálky rodinného domu**

Pro výpočty tepelných ztrát nebyla stanovena přesná materiálová specifikace obálky budovy a na základě dohody s vedoucím práce jsou uvažovány přímo doporučené hodnoty součinitele prostupu tepla  $U_{\text{rec},20}$ . [2]

Podrobnou skladbu uvádím pouze v případě konstrukce podlahy pro účely podlahového vytápění, viz kapitola 4.2.

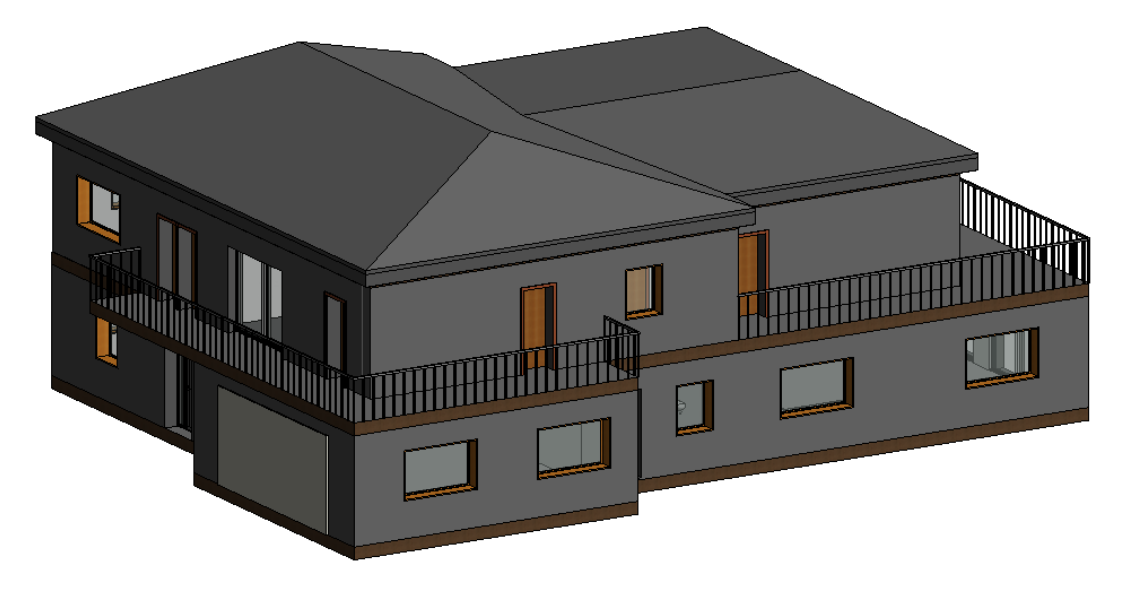

*Obr. 2-4 3D pohled na model rodinného domu*

### <span id="page-15-0"></span>**3. Metodika BIM**

Zkratka BIM vychází z anglického Building Information Modeling (Management) v českém překladu zkratka znamená informační model budovy.

Tento model daného objektu nese velké množství informací a dá se považovat za digitální verzi skutečného objektu od počátku jeho projektování, až do fáze likvidace dané stavby v budoucnu. V závislosti na provedení a použitém softwaru může model obsahovat skladbu jednotlivých konstrukcí včetně jednotlivých tlouštěk vrstev, informace o podnebí v místě stavby, investorovi, jednotlivých dílčích profesích (PBŘ, Statika, VZT, VYT, ZTI, Architektura a mnoho dalších dílčích disciplín). [3]

#### <span id="page-15-1"></span>**3.1. Revit**

Pro vytváření projektové dokumentace jsem použil program REVIT společnosti Autodesk, ve verzi 2019. Verze je důležitá z hlediska koordinace s ostatními profesemi, neboť nelze otevírat soubory vytvořené v novější verzi ve verzi starší. Pokud tedy někdo pracuje ve verzi 2018 nebude moci tento projekt ve svém Revitu otevřít. Naopak pokud by chtěl někdo otevřít tento projekt ve verzi 2020, soubor otevřít půjde, ale dojde k upgradování modelu, který již nepůjde otevřít v původní verzi Revitu 2019.

Pro správné projektování je třeba vědět jakým způsobem REVIT pracuje. Jedná se o program, který pracuje s 3D modelem budovy a veškeré komponenty vytvořené v Revitu mají tři rozměry. Těmto komponentám se říká "Rodina" a jedná se o základní stavební prvek programu. Pokud nemáte vytvořené tyto rodiny, tak nelze nic modelovat, skládat či vytvářet výkresy. Rodina nese veškeré informace o daném prvku. Tyto informace můžeme libovolně měnit a přizpůsobovat je konkrétním požadavkům projektu.

#### <span id="page-15-2"></span>**3.1.1. Rodiny**

Jako příklad rodiny uvedu potrubí. Potrubí je jedna ze základních rodin a je k dispozici v základním provedení Revitu. Na *[Obr. 3-1](#page-16-0)* můžeme vidět základní vlastnosti potrubí, mezi které patří odsazení (tj. výška od referenční roviny v místě podlahy 1.NP), dále průměr potrubí, průtok v potrubí, tlaková ztráta daného prvku a další informace.

Z praktického hlediska lze v rodině nastavit například rozměry nebo úhly pod kterými lze dané potrubí vykreslovat. Tato skutečnost může být v případě jemného rozložení úhlu velice nepraktická a uživatelsky naprosto nesnesitelná. Pokud bude nastavení úhlu na "Použít libovolný úhel" je téměř nadlidský výkon vytvořit koleno s 90 °. Je proto vhodné si jednotlivé používané rodiny nastavit dle vlastních požadavků nebo zvyků z klasického projektování ve 2D softwaru, a to ještě před započetím vlastní práce.

Nastavení vhodných parametrů lze dosáhnout ve Vlastnosti  $\Rightarrow$  Upravit typ, zde se otevře okno Vlastnosti typu (viz *[Obr. 3-2](#page-16-1)*), kde se v kolonce Tvarovky Předvolby trasy klikne na Upravit. Tím se otevře okno Předvolby trasy (*[Obr. 3-3](#page-17-1)*), přičemž v tomto okně si můžeme navolit jednotlivé rodiny tvarovek potrubí. Tyto rodiny ovšem musí být k dispozici v daném projektu, tzn. jejich vytvoření, případně stažení, a nahrání do projektu.

Po kliknutí na tlačítko Velikost potrubí na kartě Předvolby trasy se otevře okno Mechanické nastavení (*[Obr. 3-4](#page-17-2)*). V mechanickém nastavení již lze nastavit konkrétní

Vlastnosti  $=$ ×  $\overline{\circ}$  $\lambda$ Kulaté potrubí  $Q_{\mathbf{2b}}$ .<br>Výchozí  $\Box_{\mathbb{Q}}$ Potrubí (1)  $\sqrt{\frac{1}{100}}$  Upravit typ  $\bar{\psi}$ Vazby  $\hat{z}$ ۸  $\blacksquare$ Na střed Horizontální zarovnání Vertikální zarovnání Střed Referenční podlaží 1N<sub>D</sub> 1500.0 Odsazení 1500.0 Počáteční odsazení  $1500<sub>1</sub>$ 1500.0 Koncové odsazení Sklon 0.0000% Rozměry  $\ddot{\mathbf{x}}$ Velikost 305 mmø Průměr 305.0 mm Délka 2800.0 Mechanické  $\overline{\mathbf{x}}$ Klasifikace systému Přívod vzduchu Typ systému Přiváděný vzduch 2800.C าa + KK Mechanické Přiváděný Název systému Zkratka systému Spodní výška 1347.5  $1.2$ 1652.5 Horní výška  $\Box$ 0.000000 Uzamknutí velikosti  $3 m<sup>2</sup>$ Koeficient ztrát Hydraulický průmě 305.0 mm  $R$ ez ï Plocha  $2.683 m<sup>2</sup>$  $1500(j)$ Mechanické – tok  $\hat{\mathbf{x}}$  $0.00 L/s$ Průtok Doplňkový průtok  $0.00$  L/s Rychlost  $0.00 \text{ m/s}$ Tření 0.0000 Pa/m Tlaková ztráta 0.00 Pa Dynamický tlak  $0.00Pa$ Reynoldsovo číslo 0.000000 Identifikační data Obrázek Komentáře Označení

vlastnosti dané rodiny, je zde také uveden postup jednotlivých výpočtů. Mechanické nastavení lze otevřít i pomocí karty Správa  $\Rightarrow$  Nastavení TZB  $\Rightarrow$  Mechanické nastavení.

*Obr. 3-1 Vlastnosti potrubí*

<span id="page-16-0"></span>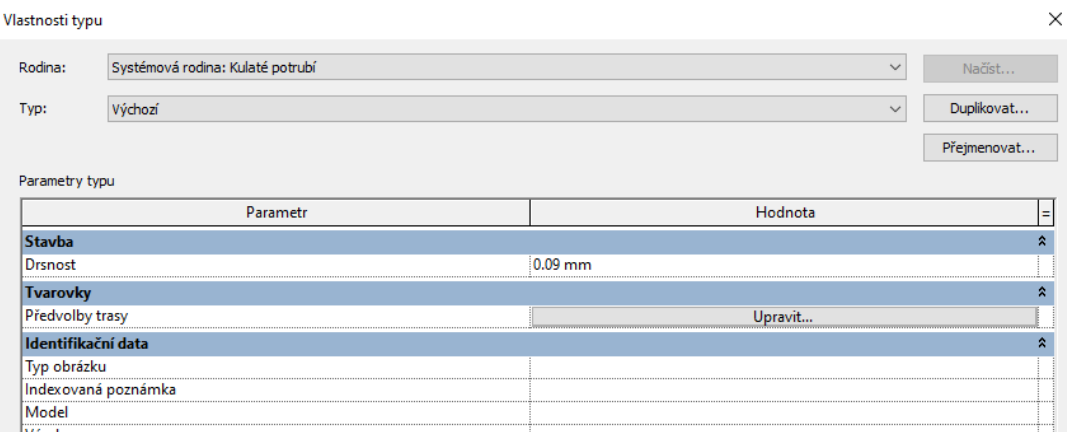

<span id="page-16-1"></span>*Obr. 3-2 Vlastnosti typu*

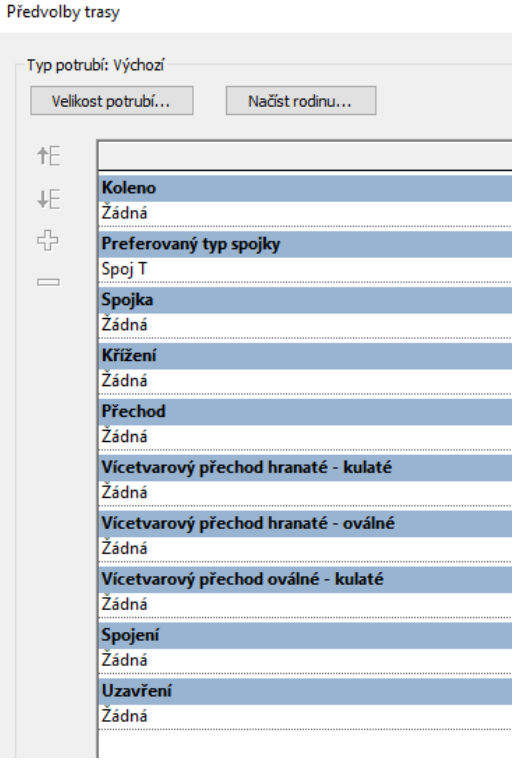

*Obr. 3-3 Předvolby trasy*

<span id="page-17-1"></span>Mechanická nastavení

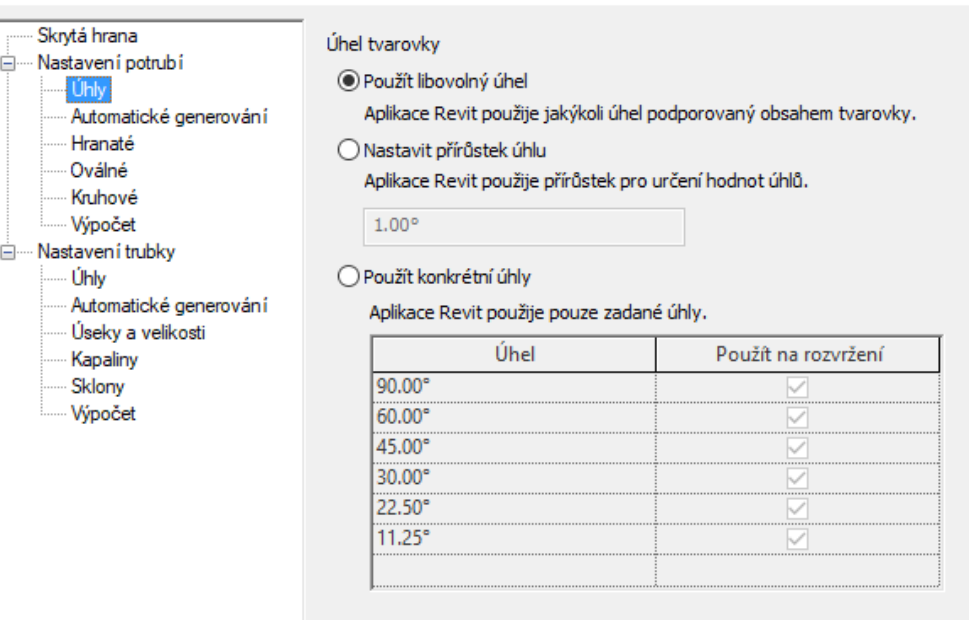

*Obr. 3-4 Mechanické nastavení*

#### **3.1.2. Zakládání projektu**

<span id="page-17-2"></span><span id="page-17-0"></span>V případě začínání nového projektu je třeba zvolit šablonu projektu. Šablona projektu je počáteční nastavení pro projekt. Po stažení programu jsou k dispozici celkem čtyři šablony. Stavební, architektonická, konstrukční a mechanická. Šablony se liší nastavením viditelnosti jednotlivých komponent. Pro zařízení TZB je třeba použít mechanickou šablonu. Pokud se použije jiná šablona, je pravděpodobné, že po vytvoření prvku TZB (např. potrubí), tento prvek nebude vidět.

Šablona dále nese i mechanické nastavení, je tedy dobré v případě častého používání programu si nejprve vytvořit šablony pro jednotlivé profese a předcházet tak nutnosti měnit nastavení pro každý projekt zvlášť. Příkladem může být kanalizace. Kanalizace musí být vedena ve spádu a její tvarovky mají specifické úhly a rozměry, které u ostatních profesí nevyužijete.

Do šablony je dále možné nahrát jednotlivé rodiny pro rychlejší budoucí práci. Nevýhodou nahrání všech dostupných rodin do šablony je velikost souboru, který se pak může otevírat i déle než deset minut. Z tohoto důvodu je dobré nahrát do šablony jen základní rodiny, které se využijí v každém projektu a případné specifické komponenty do projektu nahrát až v případě potřeby.

#### **3.1.3. Vytváření rodiny**

<span id="page-18-0"></span>Pro vytvoření nové rodiny je zapotřebí stejně jako v případě projektu mít k dispozici šablonu rodiny. Oproti šablonám pro projekt nejsou šablony pro rodiny v základním provedení Revitu a je nutné je buď vytvořit, stáhnout nebo zakoupit. Základní knihovna Autodesku je na internetu volně přístupná a lze s ní bezplatně pracovat.

Stejně jako u šablon projektu, se šablony rodin liší v nastavení počátečních parametrů. Revit třídí jednotlivé rodiny do kategorií, podle kterých pak jednotlivé komponenty lze vyhledat v prohlížeči projektu. V případě, že bude vytvořena nová rodina z kategorie Dveře, ale s nastavením pro kategorii Ohebné trubky, znesnadní se si tím vyhledávání jednotlivých komponent. Další nevýhodou chybného nastavení kategorie rodiny je nemožnost plynulého zaměnění rodin. Například při kliknutí na libovolné dveře, se na kartě vlastnosti objeví malý 3D obrázek daného prvku, po kliknutí na obrázek (viz *[Obr. 3-5](#page-18-1)*) se otevře okno na kterém je možné dané dveře libovolně zaměnit za jiné pouhým kliknutím.

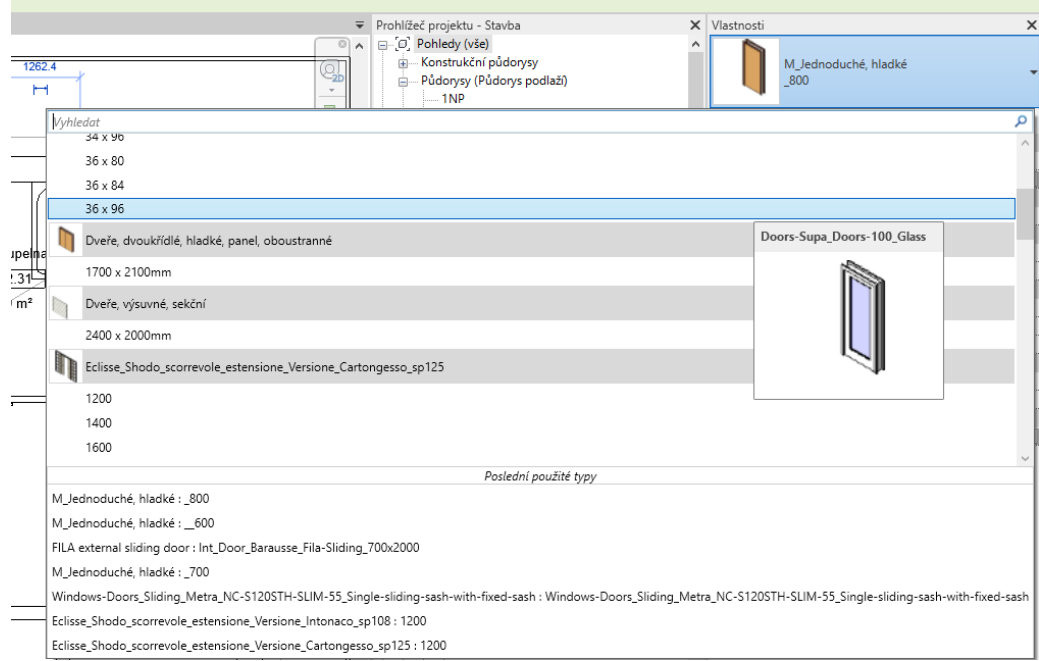

<span id="page-18-1"></span>*Obr. 3-5 Typy dveří*

#### **3.1.4. Možnosti Revitu**

<span id="page-19-0"></span>Jelikož Revit pracuje s BIM modelem má spoustu šikovných vlastností, které mohou projektantovi při správném použití usnadnit práci.

Revit je vybaven funkcí pro výpočet tepelné zátěže, nebo tepelných zisků. Stačí si oddělit jednotlivé zóny v budově a program je schopen spočítat kdy nastane například maximální tepelné zatížení. Pro správný výpočet je nutné zadat, o jaký typ budovy se jedná, její umístění, technické zařízení budovy, třída těsnosti budovy atd. Tato funkce je velice zajímavá, nicméně v praxi pro Českou republiku zatím obtížně použitelná, ze dvou hlavních důvodů:

- 1) Konstrukci domu kreslí architekt, zatímco zařízení pro vytápění a chlazení projektant. Aby tedy mohl projektant vypočítat tepelnou zátěž je nutné, aby architekt, ve fázi začátku prací projektanta, měl kompletně hotovou stavbu v Revitu, včetně všech potřebných parametrů konstrukcí, které už by nemohl změnit, jelikož by mohlo dojít ke změnám pro parametry otopné soustavy či chladícího zařízení a dosavadní práce by tak byla zbytečná, jelikož jsou tyto výpočty vstupním parametrem pro zahájení projekční činnosti. Tepelně technické hodnoty konstrukcí jsou před zahájením prací známy nicméně nemusí být zaneseny v Revitu, nebo mohou být zadány chybně, což činí zásadní problém pro využití této funkce.
- 2) Nemožnost nastavení pro konkrétní českou legislativu. Tím se rozumí výpočet podle normy ČSN EN 12 831-1, která se u nás uplatňuje (Revit počítá dle RTS ASHRAE). Například Revit nedokáže zohlednit snížení tepelné ztráty větráním v provedení s rekuperací tepla s požadovanou účinností.

Dalším usnadněním je výpočet tlakových ztrát v potrubí. Metodika výpočtu je uvedena na kartě mechanického nastavení viz kapitola 3.1.1. a jde zde zvolit, kterou metodou se tlakové ztráty budou počítat. Toto nastavení se však vztahuje pouze na přímé kusy potrubí (trubek) u tvarovek je třeba způsob tlakové ztráty dále nastavit. U potrubí je k dispozici jedna z možností viz *[Obr. 3-6.](#page-19-1)* Každá z metod má své výhody a nevýhody, metoda "Není definováno" žádnou ztrátu neuvažuje, "Měrný koeficient" je totožný se součinitelem místní tlakové ztráty místními odpory  $\xi$ , "Měrná ztráta" je varianta kdy se zadá výsledná hodnota tlakové ztráty tvarovky. Poslední z možností je "Koeficient z tabulky ASHRAE". Úskalím této metody je možný chybný výpočet koeficientů podle přednastavených hodnot, který může být zapříčiněn chybným převodem jednotek v jádru programu. Tyto čtyři metody lze uplatnit pouze u některých tvarovek, jako je např. koleno. [4]

| Mechanické             | ⋩                                |
|------------------------|----------------------------------|
| Klasifikace systému    | Přívod vzduchu                   |
| Typ systému            | Přiváděný vzduch                 |
| Název systému          | Mechanické Přiváděný vz          |
| Zkratka systému        |                                  |
| Metoda ztrát           | icient z tabulky ASHRAE          |
| Nastavení metody ztrát | Koeficient z tabulky ASHRAE      |
| Mechanické – tok       | Není definováno                  |
| Tlaková ztráta         | Měrný koeficient<br>Měrná ztráta |
| ldentifikační data     |                                  |

<span id="page-19-1"></span>*Obr. 3-6 Metoda výpočtu tlakové ztráty kolena potrubí*

V případě, kdy se jedná o tvarovku T-kus je na výběr pouze varianta "Není definováno" a "Koeficient z tabulky ASHRAE". Jelikož ani jedna z těchto metod neurčí správnou tlakovou ztrátu, je nutné dopočítat tlakovou ztrátu standardním postupem "ručně". Případně lze v rodině tvarovky výpočet tlakové ztráty nastavit, ale už nelze tento nastavený výpočet přiřadit do celkového výkazu tlakových ztrát potrubí bez zásahu do jádra programu.

Podobným způsobem lze spočítat tlakovou ztrátu trubek. U přímého kusu je výpočet tlakové ztráty opět uveden v mechanickém nastavení. U tvarovek trubek je k dispozici pět možností výpočtu, viz [Obr. 3-7](#page-20-0). "Měrný koeficient", "Měrná ztráta" a "Není definováno" funguje obdobným způsobem jako u potrubí. "Koeficient K z tabulky" počítá s přednastavenými hodnotami v tabulkách. K dispozici je vícero tabulek viz *[Obr. 3-8](#page-20-1)*, ze kterých si lze vybrat námi požadovanou hodnotu tlakové ztráty, například srovnáním s tlakovou ztrátou pomocí "Měrného koeficientu". Poslední možností je "Použít definici na typ". Tato metoda zohledňuje interní nastavení v tvarovkách. Jedná se tak o sloučení možností předchozích variant.

| Mechanické          |                                        |  |  |  |  |  |
|---------------------|----------------------------------------|--|--|--|--|--|
| Klasifikace systému | Teplá voda v domácn                    |  |  |  |  |  |
| Typ systému         | Horká voda v domác                     |  |  |  |  |  |
| Název systému       | Horká voda v domác                     |  |  |  |  |  |
| Zkratka systému     |                                        |  |  |  |  |  |
| Metoda ztrát        | Měrný koeficient                       |  |  |  |  |  |
| Nastavení metody zt | Koeficient K z tabulky                 |  |  |  |  |  |
| Mechanické – tok    | Není definováno                        |  |  |  |  |  |
| Kritická trasa      | Měrný koeficient                       |  |  |  |  |  |
| Tlaková ztráta      | Měrná ztráta<br>Použít definici na typ |  |  |  |  |  |
| ldentifikační data  |                                        |  |  |  |  |  |

*Obr. 3-7 Metoda výpočtu tlakové ztráty kolena trubky*

<span id="page-20-0"></span>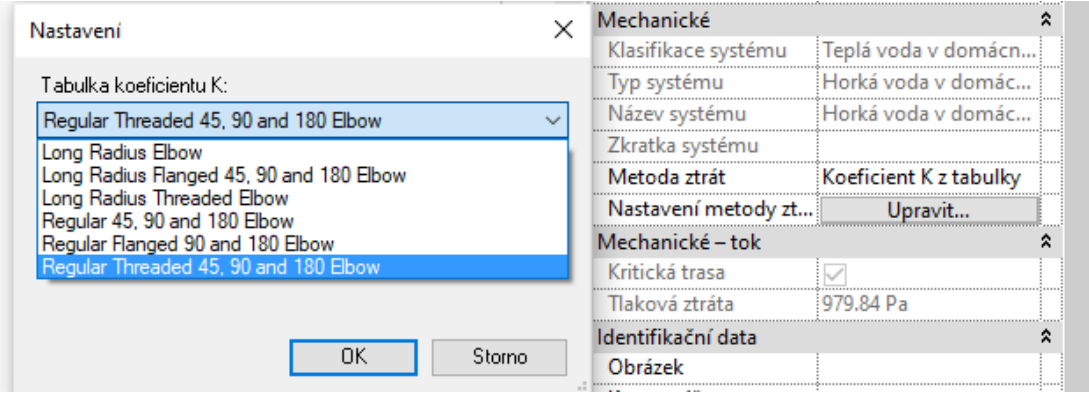

*Obr. 3-8 Tabulky koeficientu K pro koleno trubky*

<span id="page-20-1"></span>Tvarovka T-kus má obdobný problém s výpočtem i v případě trubek. Na výběr jsou k dispozici sice všechny varianty výpočtů, nicméně výsledná hodnota tlakové ztráty tvarovky se neukáže na kartě vlastnosti, ale pouze ve finálním vygenerovaném výkazu ztrát. Tato skutečnost znemožňuje rychlou kontrolu výsledné tlakové ztráty tvarovkou.

Jednou z dalších výhod BIM modelu v Revitu je možnost generování výkazů množství. Existuje zde možnost vygenerovat celkové množství jednotlivých tvarovek, délky potrubí, stěny, dveře, okna, a tedy lze vytvořit výkaz na jakoukoliv komponentu v projektu včetně všech jejich vlastností uložených v projektu. Nevýhodou je poměrně veliká nepřehlednost výkazů, které je pak nutné upravit do přehlednější formy.

Koordinace jednotlivých profesí je zde také mnohem jednoduší. Stačí nahrát profese do jednoho projektu a spustit kontrolu kolizí, která odhalí kde se jednotlivé systémy prolínají, a je tak možnost odstranit veškeré kolize již ve fázi projektu a zjednodušit tak stavební proces při realizaci. Díky tomu je kladen větší důraz na projekční část projektu. Tato funkce, stejně jako "Tabulka ASHRAE", nemusí fungovat zcela správně a odhalit veškeré kolize.

Nedílnou součástí Revitu jsou doplňky, které dokáží značně ulehčit práci, pokud si za ně ovšem zaplatíte. Některé doplňky jsou však zdarma, například doplněk firmy ATREA pro návrh vzduchotechnických jednotek s následným vygenerováním rodiny vzduchotechnických zařízení dostupných v jejich návrhovém softwaru. Placeným doplňkem pak mohou být nástroje, které obsahují komponenty jednotlivých profesí. Automaticky vygenerují pdf soubory, najdou kolize v projektu jednotlivých profesí nebo obsahují specifické funkce pro zjednodušení práce (automatické generování prostupů, vytváření rozvinutých řezů atd.). Jiné firmy nabízejí softwary, které jsou schopny vygenerovat např. podlahovou otopnou plochu bez nutnosti vykreslování celé smyčky ručně. Pokud bychom chtěli využít všechny tyto doplňky, pak by se roční sazba za software pohybovala klidně na dvojnásobku základní ceny Revitu.

### <span id="page-21-0"></span>**3.2. Legislativa pro BIM**

Metoda BIM je v ČR diskutovanou záležitostí již od roku 2011. Schválení koncepce zavádění metody BIM v ČR vládou proběhlo v roce 2017. Po schválení koncepce nastalo pětileté přípravné období, po jehož uplynutí nastane povinnost vypracování veškerých veřejných zakázek pomocí metody BIM. V tomto období je nutné nadefinovat standardy pro následné projekty s poviností vypracování pomocí BIM metody. [37]

Tyto standardy projednává Pracovní výbor pro zavádění metody BIM (PV BIM). Aktuálně se jedná o 7 podpůrných dokumentů, které byli vypracovány Českou agenturou pro standardizaci pro zavádění metody BIM pro veřejné zadavatele. Tyto dokumenty budou na základě usnesení PV BIM podrobeny ověření na pilotních projektech s následným vyhodnocením na dalším jednání PV BIM, které proběhne v letních měsících letošního roku. [38]

Od roku 2022 by tak měla být uložena povinnost použití metody BIM pro nadlimitní veřejné zakázky na stavební práce a stanovení standardů pro jejich vypracování. [37]

# <span id="page-22-0"></span>**4. Vytápění**

S ohledem na výslednou hodnotu návrhového tepelného výkonu 9,6 kW podle vztahu (2) jsem pro vytápění zvolil podlahovou otopnou plochu s teplotním spádem 40/32 °C, jako zdroj tepla bude použit plynový kondenzační kotel Buderus GB 122i – 24 viz *[Příloha I](#page-82-2)*.

### <span id="page-22-1"></span>**4.1. Návrhový tepelný výkon**

Návrhový tepelný výkon pro uvedený rodinný dům byl stanoven podle ČSN EN 12 831-1. Ve výpočtech je uvažováno větrání s rekuperací tepla, nulové trvalé tepelné zisky  $\phi_{gain,i} = 0$  W a předpoklad kontinuálního vytápění  $\phi_{hu,i} = 0$  W. [1] Výchozí rovnice pro návrhový tepelný výkon je:

$$
\phi_{\text{HL,i}} = \phi_{\text{T,i}} + \phi_{\text{V,i}} + \phi_{\text{hu,i}} - \phi_{\text{gain,i}} \text{[W]} \tag{1}
$$

kde je

 $\phi_{\rm HL,i}$  – návrhový tepelný výkon vytápěného prostoru [W]

 $\phi_{\text{hu},i}$  – volitelný dodatečný zátopový výkon vytápěného prostoru v případě přerušovaného vytápění [W]

 $\phi_{\text{gain,i}}$  – trvalé tepelné zisky ve vytápěném prostoru [W]

 $\phi_{\text{Ti}}$  – návrhová tepelná ztráta prostupem [W]

 $\phi_{V,i}$  – návrhová tepelná ztráta větráním [W]

$$
\phi_{HL} = \Sigma \phi_{HL,i} = 9600 \text{ W} \tag{2}
$$

kde je

 $\phi_{HL}$  – návrhový tepelný výkon budovy [W]

Výsledné hodnoty návrhových tepelných výkonů pro jednotlivé místnosti nalezneme v *[Tab. 4-1](#page-23-0)*.

| číslo<br>místnosti | $\overline{\phi_{\rm T,i}\,[\rm W]}$ | $\overline{\phi_{\text{V,i}}\left[\text{W}\right]}$ | $\overline{\phi}_{\textrm{HL,i}}$ [W] |
|--------------------|--------------------------------------|-----------------------------------------------------|---------------------------------------|
| 1.1                | 594                                  | 309                                                 | 903                                   |
| 1.2                | 1725                                 | 104                                                 | 1829                                  |
| 1.3                | 266                                  | 22                                                  | 289                                   |
| 1.4                | 396                                  | 22                                                  | 418                                   |
| 1.5                | 15                                   | 6                                                   | 22                                    |
| 1.6                | 153                                  | 27                                                  | 180                                   |
| 1.7                | 155                                  | 9                                                   | 164                                   |
| 1.8                | 35                                   | $\mathbf{1}$                                        | 37                                    |
| 1.9                | 86                                   | 3                                                   | 89                                    |
| 1.10               | 798                                  | 65                                                  | 863                                   |
| 1.11               | 154                                  | 35                                                  | 188                                   |
| 1.12               | 127                                  | 27                                                  | 154                                   |
| 1.13               | 134                                  | 20                                                  | 154                                   |
| 2.14               | 452                                  | 30                                                  | 482                                   |
| 2.15               | 341                                  | 28                                                  | 369                                   |
| 2.16               | 451                                  | 30                                                  | 481                                   |
| 2.17               | 112                                  | 6                                                   | 118                                   |
| 2.18               | 27                                   | 6                                                   | 33                                    |
| 2.19               | 112                                  | 6                                                   | 118                                   |
| 2.20               | 341                                  | 60                                                  | 401                                   |
| 2.21               | 480                                  | 25                                                  | 505                                   |
| 2.22               | 121                                  | 27                                                  | 148                                   |
| 2.23               | 164                                  | 47                                                  | 211                                   |
| 2.24               | 194                                  | 11                                                  | 205                                   |
| 2.25               | 347                                  | 28                                                  | 376                                   |
| 2.26               | 38                                   | 13                                                  | 51                                    |
| 2.27               | 24                                   | 13                                                  | 37                                    |
| 2.28               | 27                                   | $\overline{7}$                                      | 33                                    |
| 2.29               | 170                                  | 13                                                  | 182                                   |
| 2.30               | 230                                  | 13                                                  | 243                                   |
| 2.31               | 269                                  | 60                                                  | 329                                   |
| Celkem             | 8538                                 | 1072                                                | 9610                                  |

<span id="page-23-0"></span>*Tab. 4-1 Návrhový tepelný výkon místností*

# <span id="page-24-0"></span>**4.2. Skladba podlahové plochy**

Podlahová plocha bude položena mokrým způsobem, uchycení trubek bude pomocí systémové desky s izolací. Veškeré rozvody otopných hadů budou v provedení PE-Xa s dimenzí 17x2 mm (resp. 20x2 mm viz výkresová dokumentace).

Detailní skladbu podlahové plochy, včetně tlouštěk základních komponent podlahy 1.NP, můžeme vidět na *[Obr. 4-1](#page-24-2)*, přičemž podlahová krytina bude v obytných místnostech provedena z plovoucí laminátové podlahy, v koupelnách a na toaletách bude položena keramická dlažba.

V prostoru mazaniny nad rozvodem otopného hadu v garáži bude umístěna kari síť pro zvýšení možného zatížení na plochu podlahové plochy, a tudíž k zabránění popraskání otopného hadu.

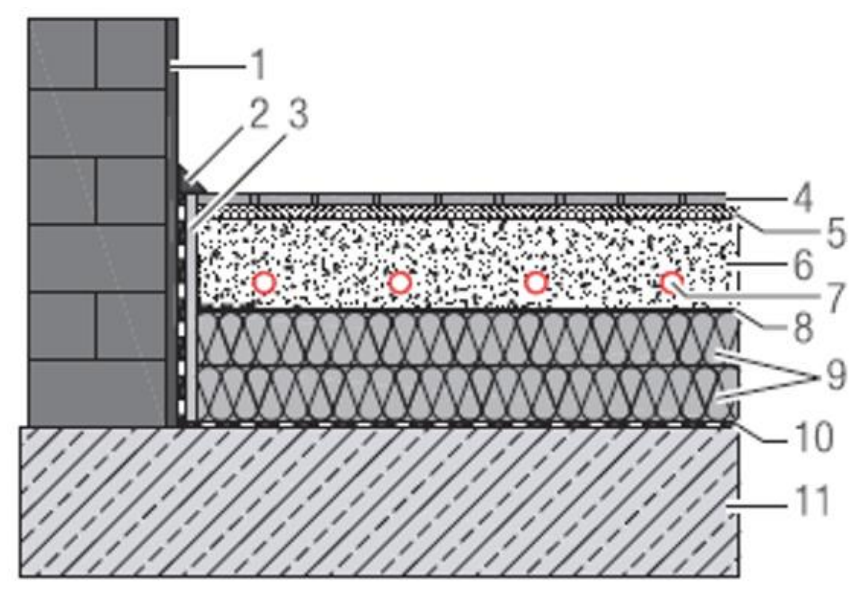

<span id="page-24-2"></span>*Obr. 4-1 Trubkový podlahový systém vytápění proveden mokrým způsobem pokládky. 1 vnitřní omítka, 2 krycí lišta, 3 dilatační páska, 4 podlahová krytina (0,01 m), 5 maltové lože, 6 mazanina (0,08 m), 7 trubka (0,017 m), 8+9 systémová deska s izolací (0,15 m), 10 hydroizolace, 11 stavební konstrukce (0,4 m) [5]*

# <span id="page-24-1"></span>**4.3. Výpočet podlahového vytápění**

Nejprve je třeba stanovit propustnosti tepla podlahové plochy směrem do vytápěné místnosti (nahoru = žádoucí propustnost, tzn. co nejvyšší hodnota) a směrem dolu (hodnota nežádoucí, měla by být co nejnižší)

$$
\Lambda_{\mathbf{a}} = \frac{1}{\frac{1}{\alpha_{\mathbf{p}}} + \Sigma \frac{a}{\lambda_{\mathbf{a}}}} \left[ \mathbf{W} / \mathbf{m}^2. \mathbf{K} \right] \tag{3}
$$

kde je

 $A_{\mathsf{a}}$  – propustnost tepla směrem nahoru [W/m<sup>2</sup>.K]

 $\alpha_{\rm p}$  – součinitel přestupu tepla nahoru [W/m<sup>2</sup>.K]

*a* – tloušťka vrstvy [m]

 $\lambda_a$  – součinitel tepelné vodivosti [W/m. K]

Propustnost tepla směrem dolů je spočtena obdobným způsobem.

$$
A_{\rm b} = \frac{1}{\frac{1}{\alpha' \, {\rm p}^+ \Sigma \frac{b}{\lambda_{\rm b}}}} \left[ W / {\rm m}^2. \, {\rm K} \right] \tag{4}
$$

kde je

 $\Lambda_{\rm b}$  – propustnost tepla směrem dolů  ${\rm [W/m^2,K]}$ 

 $\alpha'_{p}$  – součinitel přestupu tepla dolů [W/m<sup>2</sup>.K]

*b* – tloušťka vrstvy [m]

 $\lambda_{\rm b}$  – tepelná vodivost [W/m. K]

Dále určení charakteristického čísla podlahy.

$$
m = \sqrt{\frac{2.(A_{\rm a} + A_{\rm b})}{\pi^2 . A_{\rm a1} . D_{\rm tr}}} [1/m]
$$
 (5)

kde je

*m* – charakteristické číslo podlahy [−]  $\lambda_{a1}$  – tepelná vodivost mazaniny [W/m. K]  $D_{\text{tr}}$  – vnější průměr trubky [m]

Následně lze stanovit střední povrchovou teplotu podlahy.

$$
\theta_{\rm p} = \theta_{\rm i} + \frac{\Lambda_{\rm a}}{\alpha_{\rm p}} \cdot \left(\frac{\theta_{\rm w1} + \theta_{\rm w2}}{2} - \theta_{\rm i}\right) \cdot \frac{\text{tgh}\left(m\frac{l}{2}\right)}{m\frac{l}{2}} \,\, \left[ {}^{\circ}\text{C} \right] \tag{6}
$$

kde je

 $\theta_p$  – střední povrchová teplota podlahy [°C]  $\theta_{w1}$  – teplota vstupní otopné vody [°C]  $\theta_{\text{w2}}$  – teplota výstupní otopné vody [°C]  $\theta_i$  – vnitřní výpočtová teplota [°C]  $l$  – rozteč trubek [m]

Z povrchové teploty spočítáme měrný tepelný tok do vytápěné místnosti (7), měrný ztrátový tepelný tok do dolní místnosti (8) a měrný tepelný tok do dolní místnosti s rozdílnou vnitřní teplotou v prostoru 1 a 2 NP (9)

$$
\dot{q} = \alpha_{\rm p} \cdot (\theta_{\rm p} - \theta_{\rm i}) \,[\text{W/m}^2] \tag{7}
$$

kde je

 $\dot{q}$  – měrný tepelný tok do vytápěné místnosti  $\left[W/m^2\right]$ 

$$
\dot{q}' = \frac{\Lambda_b}{\Lambda_a} \alpha_p \left( \theta_p - \theta_i \right) \left[ W/m^2 \right] \tag{8}
$$

kde je

 $\dot{q}$  – ztrátový měrný tepelný tok do dolní místnosti/do zeminy  $[W/m^2]$ 

$$
\dot{q}' = \frac{A_b}{A_a} \alpha_p \left( \theta_p - \theta_i \right) + A_b \left( \theta_p - \theta'_i \right) \left[ W/m^2 \right] \tag{9}
$$

kde je

 $\theta'$ <sub>i</sub> – výpočtová vnitřní teplota místnosti pod danou místností [°C]

Pro ověření dobře zvolené skladby podlahové plochy stanovíme poměr mezi měrnými toky směrem nahoru a dolu. Poměr pro 2.NP musí být menší než 15 %. Pro 1.NP musí být poměr maximálně 10 %. Obecně 15 % procent platí, pokud je pod daným prostorem další vytápěný prostor a 10 % pokud je pod daným vytápěným prostorem prostor nevytápěný nebo je vytápěný prostor přilehlý k zemině. [8]

Z dostupných výsledků již můžeme stanovit potřebnou plochu pro umístění otopného hadu.

$$
S_{\mathbf{p}} = \frac{\phi_{\mathrm{HL},i}}{\dot{q} + \dot{q}} \,\left[\mathrm{m}^2\right] \tag{10}
$$

kde je

 $\mathcal{S}_{\text{p}}$  – je potřebná plocha pro umístění otopného hadu  $[\text{m}^2]$  $\phi_{HL,i}$  – návrhový tepelný výkon vytápěného prostoru [W]

Poté je možné určit celkový tepelný příkon podlahové otopné plochy.

$$
\dot{Q}_{\rm PC} = S_{\rm p} \left( \dot{q} + \dot{q}' \right) \,\text{[W]} \tag{11}
$$

kde je

 $\dot{Q}_{\text{PC}}$  – tepelný příkon podlahové otopné plochy [W]

Výsledky výpočtů jsou k dispozici v *[Tab. 4-3](#page-28-0)*.

Pokládka podlahového vytápění by měla respektovat okrajovou zónu.

$$
r = \frac{2.3}{m} \,\mathrm{[m]}
$$
 (12)

kde je

*m* – charakteristické číslo podlahy [−]

*r* – okrajová zóna [m]

V dalším kroku určíme délky jednotlivých otopných hadů pro zvolený způsob pokládky (meandr) výsledky v *[Tab. 4-2](#page-27-0)*.

$$
L = \frac{S_p}{l} + l_{\text{p} \check{\mathbf{r}}} \left[ \text{m} \right] \tag{13}
$$

kde je

*L* – délka otopného hadu [m] *l* – rozteč trubek [m]  $l_{\rm n\check{r}}$  – přívodní potrubí k otopné ploše [m]

<span id="page-27-0"></span>

| Označení<br>otopného<br>hadu | $S_{\text{disp}}$<br>$\lceil m^2 \rceil$ | $S_p$ [m <sup>2</sup> ] | L[m] | Označení<br>otopného<br>hadu | $S_{\text{disp}}$<br>$\lceil m^2 \rceil$ | $\overline{S_{\mathbf{p}} \, [\mathbf{m}^2]}$ | L[m] |
|------------------------------|------------------------------------------|-------------------------|------|------------------------------|------------------------------------------|-----------------------------------------------|------|
| $\vert$ A1                   | 27,1                                     | 17,8                    | 84,5 | B1                           | 4,3                                      | 3,7                                           | 35,5 |
| AA2                          | 27,1                                     | 17,8                    | 79,5 | B2                           | 5,6                                      | 7,0                                           | 81,8 |
| A3                           | 31,9                                     | 17,3                    | 71,7 | <b>B3</b>                    | 16,6                                     | 11,4                                          | 96,9 |
| $\overline{A4}$              | 37,2                                     | 13,8                    | 37,6 | <b>B4</b>                    | 14,2                                     | 12,6                                          | 88,6 |
| A5                           | 4,8                                      | 4,8                     | 67,1 | <b>B5</b>                    | 2,4                                      | 3,5                                           | 44,4 |
| A6                           | 10,4                                     | 9,0                     | 54,4 | <b>B</b> 6                   | 6,1                                      | 7,8                                           | 91,0 |
| AA                           | 8,9                                      | 6,7                     | 47,7 | B7                           | 14,6                                     | 11,1                                          | 73,4 |
| $\mathbf{A}8$                | 9,7                                      | 4,1                     | 20,5 | <b>B8</b>                    | 12,2                                     | 6,5                                           | 50,3 |
|                              |                                          |                         |      | <b>B</b> 9                   | 13,8                                     | 11,1                                          | 76,4 |

*Tab. 4-2 Délky otopných hadů (Označení A – umístění v 1. NP a označení B – umístění ve 2. NP)*

S<sub>disp</sub> je dispoziční plocha místnosti po odečtení okrajové zóny.

# Diplomová Práce-5-TŽP-2021 Bc. Martin Kejmar

<span id="page-28-0"></span>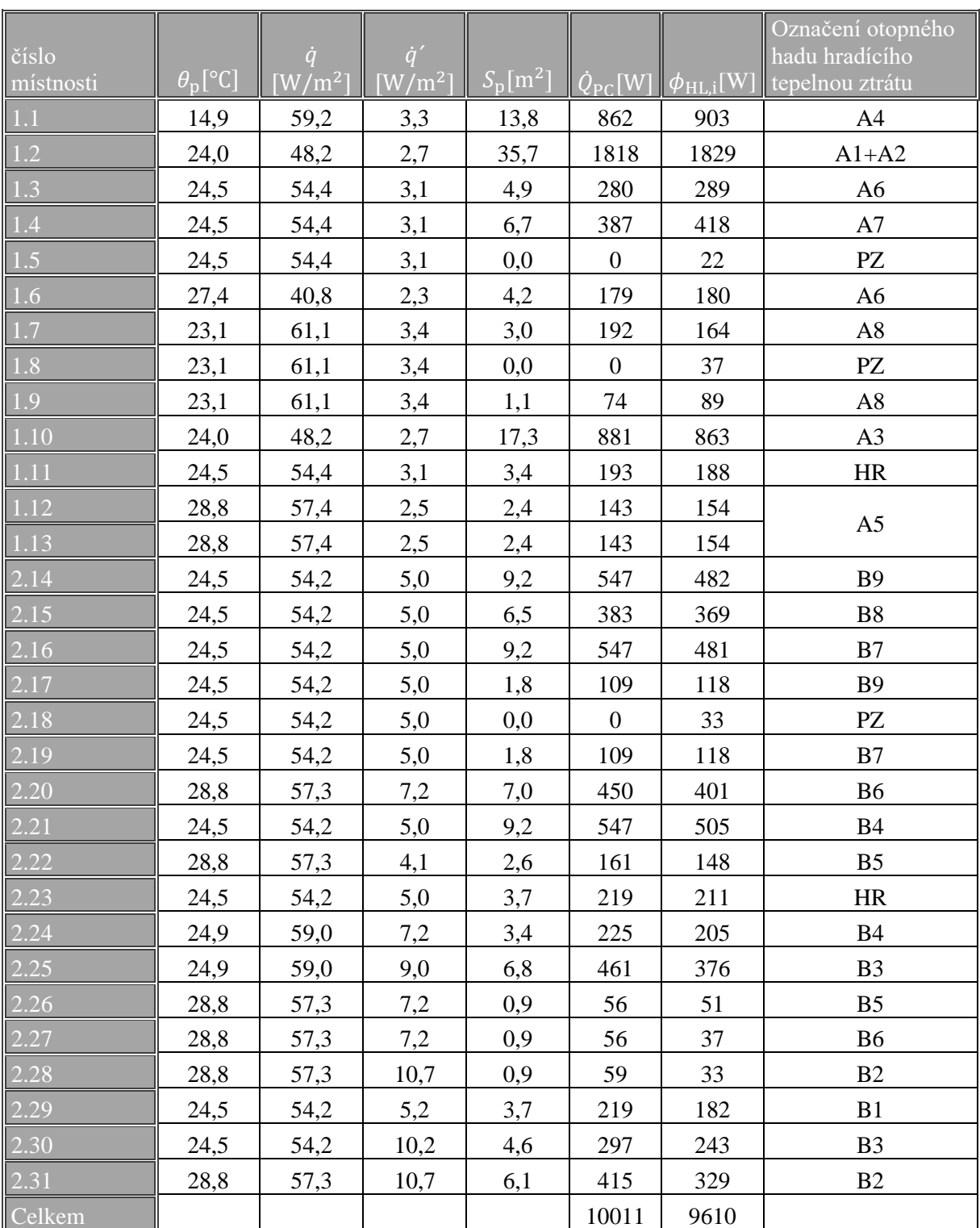

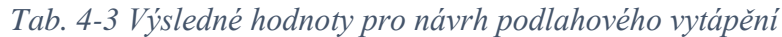

kde

PZ = přestup tepla z vedlejších místností

HR = tepelná ztráta je hrazena rozvody otopných hadů k jednotlivým místnostem

Výkon jednotlivých otopných hadů je k dispozici v *[Tab. 4-5.](#page-32-1)*

Otopné hady B2, B5 a B6 v prostorách koupelen nemají k dispozici dostatečnou plochu pro pokrytí tepelné ztráty. V těchto koupelnách budou umístěna doplňková trubková otopná tělesa (napojená na jednotlivé otopné hady) KORALUX LINEAR MAX 1810/450 s výkonem dle *[Tab. 4-4](#page-29-1)*.

Potřebný dodatečný výkon  $B2 = 100$  W,  $B5 = 60$  W a  $B6 = 100$  W. Dále je třeba doplnit otopné těleso k otopnému hadu A6, též z nedostatečné dispoziční plochy v koupelně 1.6 s potřebným výkonem A6 = 100 W.

S ohledem na umístění otopných těles (na boční stěně kolmé k oknu) je nutné zohlednit opravný součinitel na umístění otopného tělesa.

$$
\dot{Q}_{\text{dod}} = \frac{\dot{Q}_{\text{pot}}}{f_{\text{p}}} = \frac{100}{0.95} = 105 \text{ W}
$$
 (14)

kde je

 $\dot{Q}_{\rm dod}$  – skutečný dodatečný výkon otopného tělesa [W]  $\dot{Q}_{pot}$  – potřebný dodatečný výkon tělesa [W]  $f_p$  – opravný součinitel na umístění tělesa [−]

<span id="page-29-1"></span>*Tab. 4-4 Výkon trubkového otopného tělesa při teplotním spádu 40/32/24 °C [6]*

|            | <b>KORALUX LINEAR MAX</b><br>Výška [mm] |     |      |      |      |  |  |  |  |  |
|------------|-----------------------------------------|-----|------|------|------|--|--|--|--|--|
|            |                                         |     |      |      |      |  |  |  |  |  |
| Délka [mm] | 690                                     | 900 | 1215 | 1495 | 1810 |  |  |  |  |  |
| 450        | 52                                      | 66  | 88   | 107  | 129  |  |  |  |  |  |
| 600        | 68                                      | 86  | 115  | 142  | 175  |  |  |  |  |  |
| 750        | 83                                      | 106 | 141  | 178  | 222  |  |  |  |  |  |

Výkon každého doplňkového tělesa činí při jmenovitých podmínkách 40/32/24 °C 129 W, což je dostačující výkon pro pokrytí chybějící tepelné ztráty 105 W, resp. 63 W v případě otopného hadu B5.

#### <span id="page-29-0"></span>**4.4. Hydraulické vyvažování**

Cílem hydraulického vyvážení je docílit stejné tlakové ztráty na jednotlivých paralelních okruzích otopné soustavy. Nejprve spočítáme tlakovou ztrátu všech otopných hadů.

$$
\Delta p_{\rm c} = \Delta p_{\lambda} + \Delta p_{\xi} \,\text{[Pa]}
$$
\n(15)

kde je

 $\Delta p_c$  – celková tlaková ztráta [Pa]  $\Delta p_{\lambda}$  – tlaková ztráta třením [Pa]  $\Delta p_{\xi}$  – tlaková ztráta místními odpory [Pa]

#### <span id="page-30-0"></span>**4.4.1. Výpočet tlakové ztráty třením**

$$
\Delta p_{\lambda} = \lambda_{z} \cdot \frac{L}{d_{p}} \cdot \frac{w^{2}}{2} \cdot \rho \text{ [Pa]}
$$
 (16)

kde je

 $\lambda_z$  – součinitel třecích ztrát [–]  $L$  – délka otopného hadu [m]  $d_{\rm p}$  – vnitřní průměr potrubí [m] *w* – rychlost proudění vody v potrubí [m/s]  $\rho$  – hustota vody [kg/m<sup>3</sup>]

Pro Reynoldsova čísla menší než 2320 se jedná o laminární proudění v potrubí a lze  $\lambda_z$  spočítat následujícím způsobem:

$$
\lambda_z = \frac{64}{Re} \,\text{[Pa]}
$$
 (17)

kde je

*Re* – Reynoldsovo číslo [−]

V případě potrubí, kde je Reynoldsovo číslo vetší než 2320, jsem pro získání <sup>z</sup> využil Moodyho diagram viz *[Obr. 4-2](#page-30-1)*. Na základě Reynoldsova čísla jsem z grafu odečetl příslušné hodnoty pro součinitel třecích ztrát.

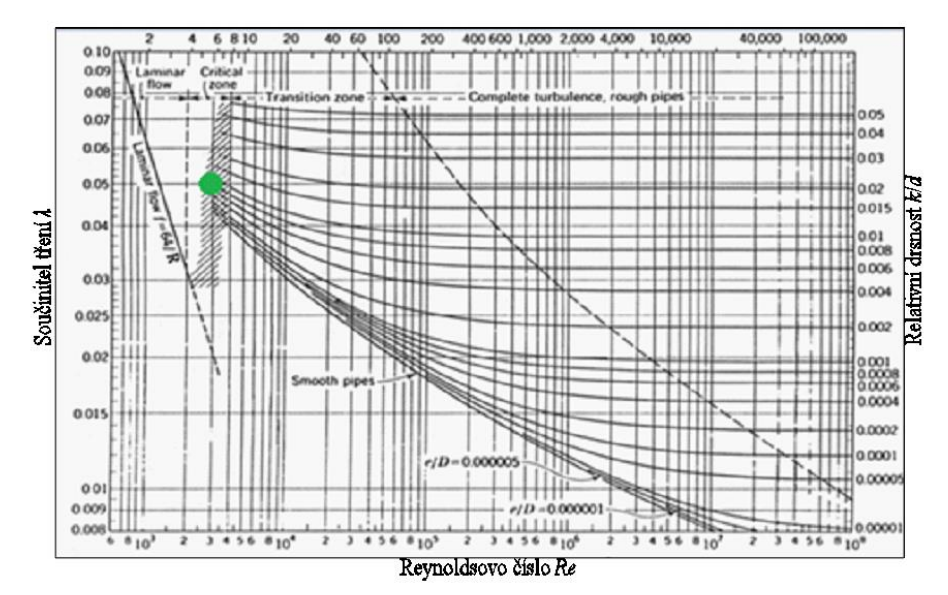

*Obr. 4-2 Moodyho diagram s vyznačením pracovního bodu pro Re>2320 [7]*

<span id="page-30-1"></span>Následně vypočítáme rychlost proudění v potrubí *w* [m/s]. Rychlost stanovíme ze znalosti hmotnostního průtoku v potrubí.

$$
\dot{m} = \frac{\dot{Q}_{PC}}{c \Delta \theta} \left[ \text{kg/s} \right] \tag{18}
$$

kde je

 $\dot{m}$  – hmotnostní průtok [kg/s]  $\dot{Q}_{\text{PC}}$  – tepelný příkon podlahové otopné plochy [W] *c* – měrná tepelná kapacita vody [J/kg. K]  $\Delta\theta$  – ochlazení vody v otopném hadu [K]

Z hmotnostního průtoku lze spočítat rychlost proudění vody dle vztahu:

$$
w = \frac{m}{\left(\rho \cdot \pi \cdot \frac{d_p^2}{4}\right)} \left[m/s\right]
$$
 (19)

#### <span id="page-31-0"></span>**4.4.2. Výpočet tlakové ztráty místními odpory**

$$
\Delta p_{\xi} = \sum \xi \cdot \frac{w^2}{2} \cdot \rho \text{ [Pa]}
$$
 (20)

kde je

– součinitel tlakové ztráty místními odpory [−]

 $\Sigma$ ξ byla stanovena pro oblouk 180 ° podle vztahu

$$
\sum \xi = 2. (n_{\check{r}} - 1). \xi_{\varphi}[-]
$$
 (21)

kde je

*n*<sup>ř</sup> – počet řad trubek otopného hadu

<sup>φ</sup> – součinitel místního odporu oblouku o úhlu *φ*

<sup>φ</sup> je určeno na základě *[Obr. 4-3](#page-31-1)*.

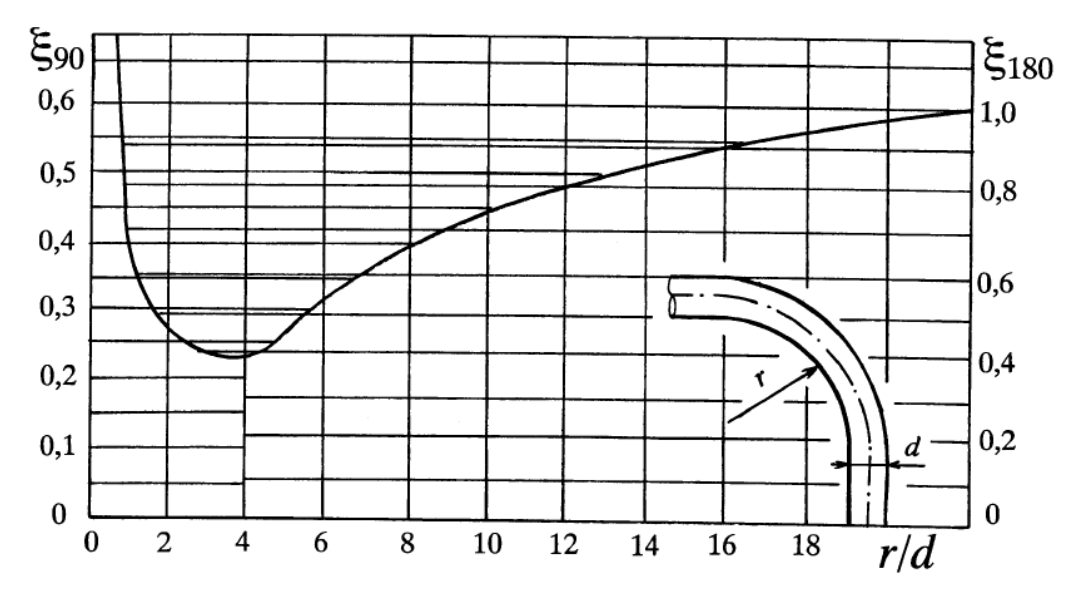

*Obr. 4-3 Součinitel místního odporu pro oblouk 180 ° [8]*

<span id="page-31-1"></span>Výsledná tlaková ztráta jednotlivých okruhů v *[Tab. 4-5](#page-32-1)*.

<span id="page-32-1"></span>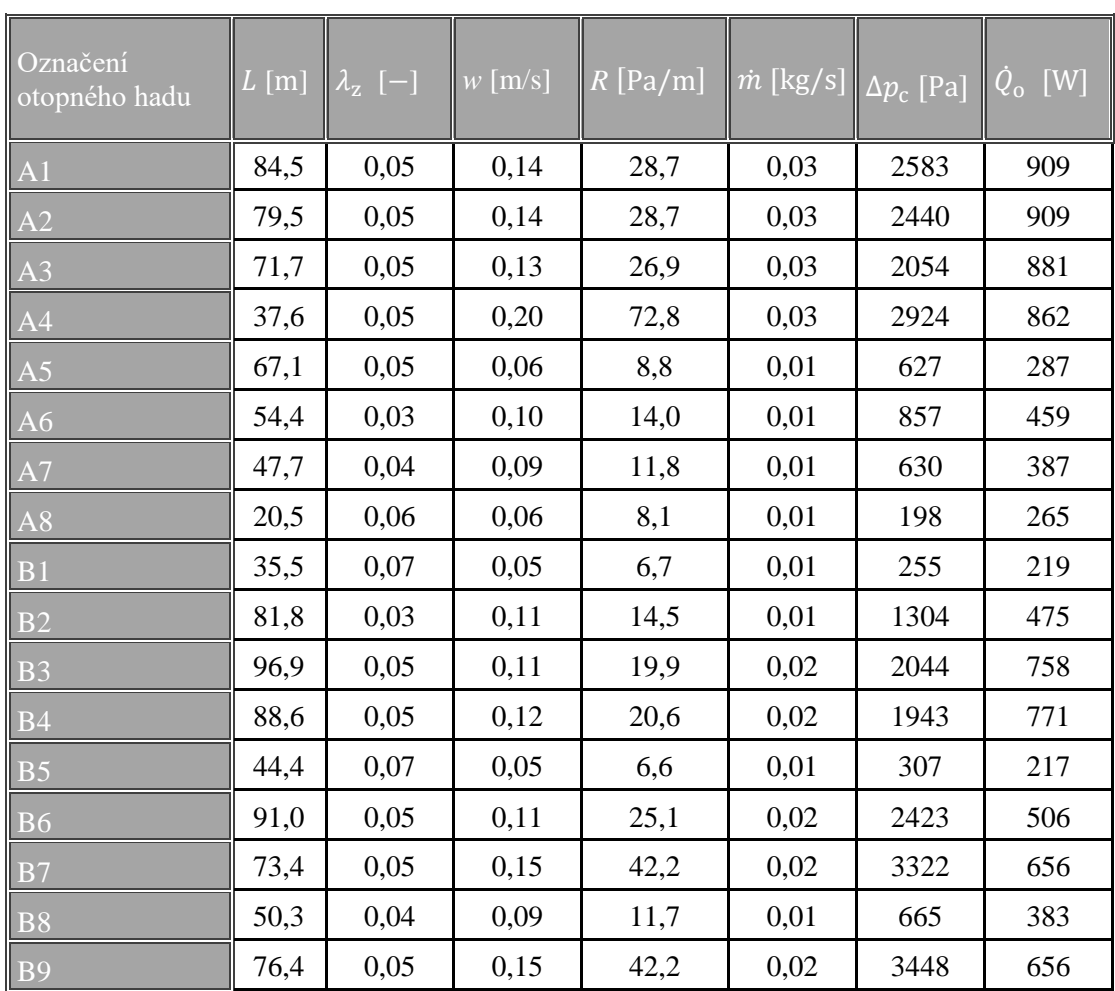

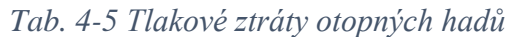

kde

– měrná tlaková ztráta [Pa/m]

 $\dot{Q}_{\rm o}$ – výkon otopného hadu [W]

#### **4.4.3. Rozdělovač**

<span id="page-32-0"></span>Pro otopnou soustavu jsem zvolil rozdělovač IVAR.CS 553 VP v provedení s osmi cestami v 1.NP a devíti cestami v 2.NP. Jedná se o rozdělovač určený pro podlahové vytápění, viz *[Obr. 4-4](#page-33-1)*.

Součástí IVAR.CS 553 VP jsou regulační průtokoměry na přívodní straně s funkcí regulace průtoku a uzavírání, sběrač s uzavíracími ventily, teploměry na vstupu a výstupu ze systému, odvzdušňovací ventily, napouštěcí/vypouštěcí ventily a instalační skříň pod omítku. [9]

Diplomová Práce-5-TŽP-2021 Bc. Martin Kejmar

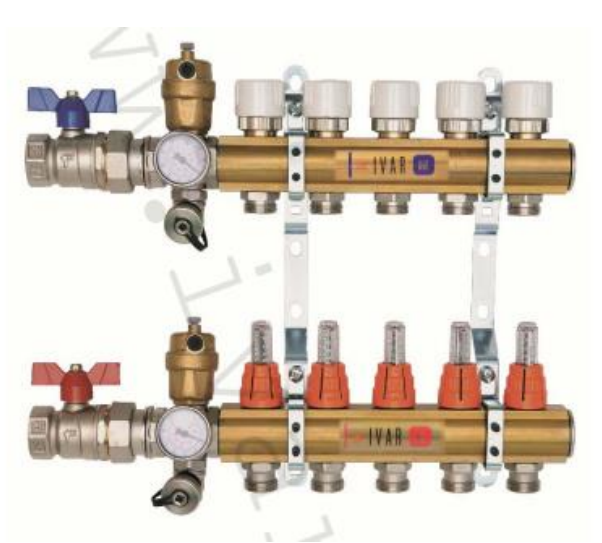

*Obr. 4-4 Rozdělovač IVAR.CS 553 VP [9]*

<span id="page-33-1"></span>Pro dodatečné doškrcení a správné zaregulování otopných hadů je použito regulační šroubení IVAR.DD 301 DN15 osazené na zpátečce, viz *[Obr. 4-5](#page-33-2)*.

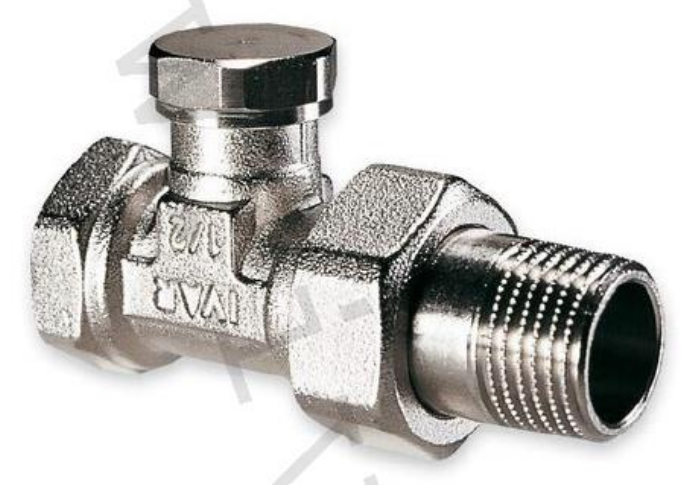

*Obr. 4-5 Regulační šroubení IVAR.DD 301 [10]*

#### **4.4.4. Hydraulické vyvážení 1.NP a 2.NP**

<span id="page-33-2"></span><span id="page-33-0"></span>K tlakové ztrátě otopných hadů je třeba přičíst tlakovou ztrátu rozdělovače, sběrače a přídavného regulačního šroubení.

Pro otopný had s největší tlakovou ztrátou bude nastavení všech uzavíracích a škrtících armatur na maximálním otevření. Součet těchto dílčích hodnot bude sloužit jako referenční tlaková ztráta, ke které se musí ostatní otopné hady co nejblíže přiblížit. Nastavení škrticích armatur se řídí  $k_v$  hodnotou, kterou udává výrobce armatury. Z těchto výrobcem daných  $k_v$  hodnot lze vypočítat tlaková ztráta armaturou vyjádřením ze vztahu:

$$
k_{\rm v} = \dot{V} \cdot \sqrt{\frac{100}{\Delta p}} \, \left[ \text{m}^3 / \text{h} \right] \tag{22}
$$

kde je

 $k_{\rm v}$  – jmenovitý průtok armaturou [m $^3/\rm h$ ]

 $\dot{V}$  – návrhový objemový průtok armaturou  $[\text{m}^3/\text{h}]$ 

 $\Delta p$  – hledaná tlaková ztráta armatury [Pa]

<span id="page-34-0"></span><sup>v</sup> hodnoty pro zvolené armatury jsou uvedeny v *[Tab. 4-6](#page-34-0)* a v *[Tab. 4-7](#page-34-1)*.

|    | 2 3 4 5 6 7 8 9 10 11                                    |  |  |  |  |  |
|----|----------------------------------------------------------|--|--|--|--|--|
|    | 1 1.125 1.25 1.375 1.5 1.75 1.875 2 2.25 2.5 Max         |  |  |  |  |  |
| K٧ | $0.05$ 0.15 0.22 0.32 0.41 0.51 0.61 0.71 0.87 1.02 1.16 |  |  |  |  |  |

*Tab. 4-6 k<sup>v</sup> hodnoty pro rozdělovač IVAR.CS 553 VP [9]*

*Tab. 4-7 k<sup>v</sup> hodnoty pro regulační šroubení IVAR.DD 301 [10]*

<span id="page-34-1"></span>

|    | 1 ¼  | 1%   | 1%   |      | 2½               | 3% |      | Max  |
|----|------|------|------|------|------------------|----|------|------|
| Κv | 0.14 | 0.20 | 0.31 | 0.43 | $0.60$ 0.79 1.00 |    | 1.20 | 1.35 |

 $k_v$  hodnota sběrače je rovna 2,5 a nelze ji měnit, regulace tak probíhá pouze kombinací škrcení dodatečného regulačního šroubení na zpátečce a ventily na rozdělovači. Výsledná kombinace  $k_v$  hodnot je volena tak, aby bylo dosaženo co nejbližšího výsledku referenční hodnoty. Výsledné nastavení spolu s dílčími tlakovými ztrátami je vidět v *[Tab. 4-8](#page-34-2)*.

<span id="page-34-2"></span>

| Okruh 1NP                                                 | A <sub>1</sub> | A2   | A <sub>3</sub> | A <sub>4</sub>   | A <sub>5</sub> | A6   | A7   | A8   |
|-----------------------------------------------------------|----------------|------|----------------|------------------|----------------|------|------|------|
| $\lceil \Delta p_{\rm c} \rceil$ Pa]                      | 2583           | 2440 | 2054           | 2924             | 627            | 857  | 630  | 198  |
| $\Delta p$ otevřeného<br>rozdělovače [Pa]                 |                |      |                | 646              |                |      |      |      |
| $\Delta p$ sběrače [Pa]                                   | 155            | 155  | 145            | 139              | 15             | 40   | 28   | 13   |
| $\sqrt{\sum\!\Delta p}$ [Pa]                              | 2738           | 2595 | 2199           | 3710             | 643            | 896  | 658  | 211  |
| potřeba doškrtit [Pa]                                     | 1450           | 1593 | 1988           | $\boldsymbol{0}$ | 3545           | 3291 | 3530 | 3976 |
| nastavení $k_v$ rozdělo-<br>$\vert$ vače $\vert$ $ \vert$ | 1,16           | 1,02 | 1,02           | 1,16             | 0,32           | 0,32 | 0,32 | 0,22 |
| nastavení $k_v$ regulačního<br>šroubení [-                | 1,20           | 1,35 | 1,00           | 1,35             | 0,20           | 0,60 | 0,31 | 0,20 |
| $\Delta p$ doškrcená na<br>Rozdělovači [Pa]               | 719            | 930  | 930            |                  | 941            | 2412 | 1709 | 1704 |
| $\Delta p$ doškrcení regulačního<br>šroubení [Pa]         | 672            | 531  | 909            | 477              | 2408           | 686  | 1822 | 2062 |
| celková $\Delta p$ otopného<br>hadu [Pa]                  | 4128           | 4055 | 4038           | 4187             | 3991,5         | 3994 | 4189 | 3977 |

*Tab. 4-8 Hydraulické vyvážení 1.NP (otopný had s nejvyšší tlakovou ztrátou vyznačen žlutě)*

Obdobním způsobem lze hydraulicky vyvážit i 2.NP viz *[Tab. 4-9.](#page-35-1)*

<span id="page-35-1"></span>

| Okruh 2NP                                | B1   | B <sub>2</sub> | B <sub>3</sub> | B4   | B <sub>5</sub> | B <sub>6</sub> | B7   | <b>B8</b> | <b>B</b> 9       |
|------------------------------------------|------|----------------|----------------|------|----------------|----------------|------|-----------|------------------|
| $\overline{\Delta p_{c}}$ [Pa]           | 255  | 1304           | 2044           | 1943 | 307            | 2423           | 3322 | 665       | 3448             |
| $\Delta p$ otevřeného                    |      |                |                |      |                |                |      |           |                  |
| rozdělovače [Pa]                         |      |                |                |      |                |                |      |           | 374              |
| $\Delta p$ sběrače [Pa]                  | 9    | 42             | 108            | 111  | 3              | 48             | 81   | 27        | 81               |
| $\left[\sum\Delta p\right]$ [Pa]         | 264  | 1346           | 2151           | 2055 | 309            | 2471           | 3402 | 692       | 3903             |
| potřeba doškrtit [Pa]                    | 3916 | 2833           | 2028           | 2125 | 3870           | 1709           | 777  | 3487      | $\boldsymbol{0}$ |
| nastavení $k_v$ rozdělo-                 |      |                |                |      |                |                |      |           |                  |
| $\vert$ vače $\vert$ –                   | 0,15 | 0,32           | 0,87           | 0,71 | 0,51           | 0,51           | 1,02 | 0,32      | 1,16             |
| nastavení $\overline{k_{v}}$ regulačního |      |                |                |      |                |                |      |           |                  |
| šroubení $[-]$                           | 0,20 | 1,20           | 0,79           | 1,00 | 0,22           | 0,79           | 1,35 | 0,31      | 1,35             |
| $\Delta p$ doškrcená na                  |      |                |                |      |                |                |      |           |                  |
| Rozdělovači [Pa]                         | 2502 | 2578           | 889            | 1381 | 2676           | 1155           | 484  | 1674      | $\theta$         |
| $\Delta p$ doškrcení regulačního         |      |                |                |      |                |                |      |           |                  |
| šroubení [Pa]                            | 1408 | 183            | 1078           | 696  | 1139           | 481            | 276  | 1783      | 276              |
| celková $\Delta p$ otopného              |      |                |                |      |                |                |      |           |                  |
| hadu [Pa]                                | 4174 | 4108           | 4118           | 4132 | 4125           | 4106,4         | 4163 | 4149      | 4180             |

*Tab. 4-9 Hydraulické vyvážení 2.NP (otopný had s nejvyšší tlakovou ztrátou vyznačen žlutě)*

Z výsledných tabulek je zřejmé, že tlaková ztráta hlavních větví v obou nadzemních podlaží je takřka totožná, a již není potřeba vzájemně jednotlivé rozdělovače vyvažovat.

#### **4.4.5. Tlaková ztráta mezi kotlem a rozdělovači**

<span id="page-35-0"></span>Tlakovou ztrátu třením potrubí lze spočítat stejně jako v případě otopných hadů podle vztahu (16). Tlaková ztráta místními odpory je spočtena dle vztahu (20). Rozdílné bude pouze určení součinitele tlakové ztráty místními odpory  $\xi$ . Mezi kotlem a rozdělovači se nachází mnoho armatur, které zajišťují správný chod systému (filtr, uzavírací a vypouštěcí armatury, tří cestný ventil) dále tvarovky trubek, všechny tyto prvky mají tlakovou ztrátu, kterou musí hradit oběhové čerpadlo.

Pro zvolenou otopnou soustavu byly použity armatury s následujícími  $k_{\rm v}$  hodnotami, ze kterých se podle vztahu (22) stanoví tlaková ztráta příslušné armatury.

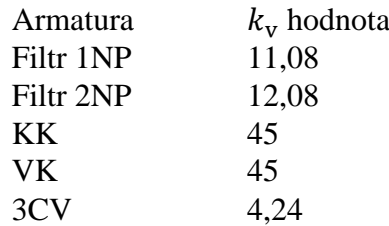

 $k_v$  hodnota 3CV zvolena na základě výpočtu v kapitole 4.8.
<span id="page-36-0"></span>

| Potrubí k<br>  okruhu | $\overline{\Delta p_{\lambda}\,}$ [Pa] $\parallel$ |      | $\Delta p_{\xi}$ [Pa] $\Delta p$ armatur [Pa] | $\Delta p_c$ [Pa] |
|-----------------------|----------------------------------------------------|------|-----------------------------------------------|-------------------|
| 1NP                   | 1360                                               | 3011 | 572                                           | 4943              |
| 2NP                   | 1804                                               | 2873 | 473                                           | 5150              |

*Tab. 4-10 Tlaková ztráta mezi kotlem a dílčími rozdělovači*

Z *[Tab. 4-10](#page-36-0)* lze vyvodit rozdíl 4 procent mezi tlakovou ztrátou potrubní sítě k prvnímu rozdělovači a rozdělovači ve druhém podlaží. Díky takto malému rozdílu není třeba použít vyvažovací ventil, a lze konstatovat, že otopná soustava je v tomto nastavení (pro návrhový stav) hydraulicky vyvážena.

# **4.5. Oběhové čerpadlo**

Otopná soustava bude opatřena celkem třemi oběhovými čerpadly. Oběhové čerpadlo integrované v kotli *[Obr. 4-6](#page-36-1)* a dvě externí čerpadla, která budou hradit tlakovou ztrátu za jednotlivými rozdělovači.

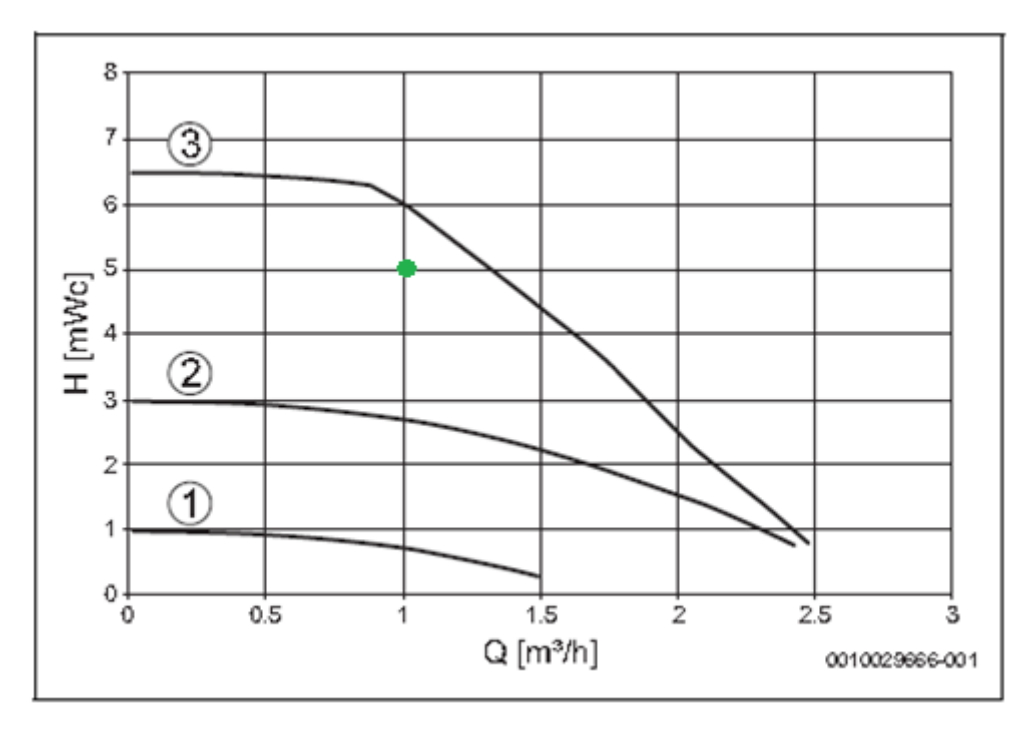

<span id="page-36-1"></span>*Obr. 4-6 Křivka čerpadla integrovaného v kotli (regulace na konstantní dopravní tlak) s vyznačením pracovního bodu [11]*

Oběhová čerpadla pro otopné okruhy budou totožná. Volím oběhové čerpadlo IVAR EVOSTA2 40–70/130. Charakteristika čerpadla viz *[Obr. 4-7](#page-37-0)*.

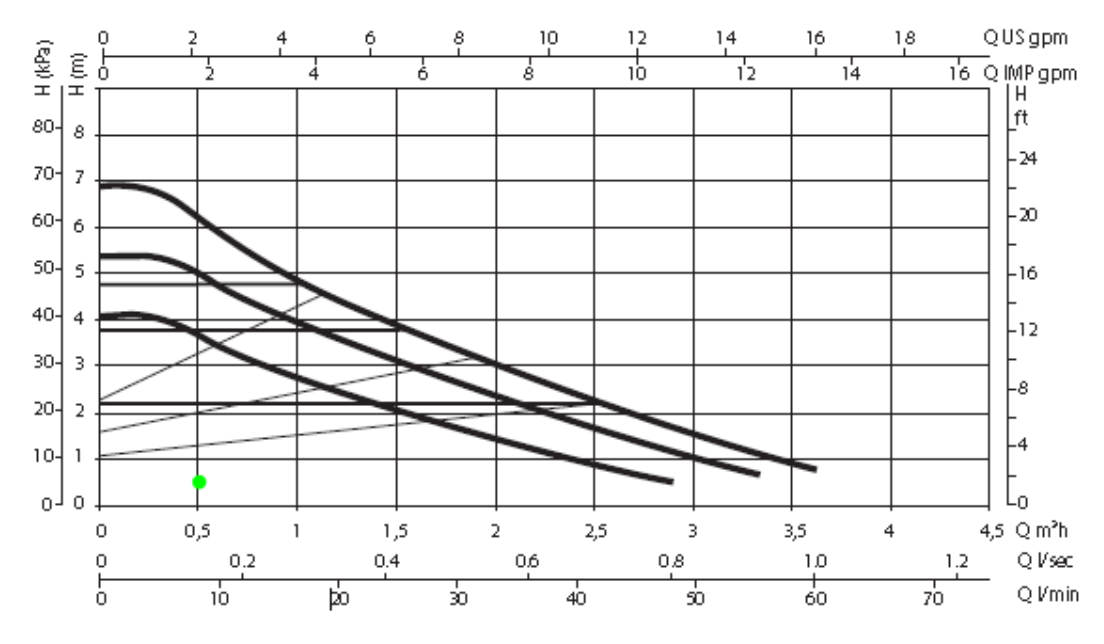

*Obr. 4-7 Výkonová křivka oběhových čerpadel s vyznačením pracovního bodu pro 1 a 2.NP (regulace na konstantní dopravní tlak) [12]*

# <span id="page-37-0"></span>**4.6. Kontrola expanzní nádoby**

Zvolený plynový kondenzační kotel má zabudovanou expanzní nádobu o objemu 6 l tuto nádobu zkontrolujeme, zda je její objem dostatečný.

$$
V_{\rm EN,T} = 1.3. V_{\rm s}. n. \frac{1}{\eta} \,[\rm m^3]
$$
 (23)

kde je

 $V_{EN,T}$  – objem expanzní nádoby [m<sup>3</sup>]

 $V_s$  – objem vody v soustavě  $[m^3]$ 

*n* – součinitel zvětšení objemu [−]

– součinitel využití expanzní nádoby [−]

$$
\Delta\theta_{\text{max}} = \theta_{\text{max}} - 10 = 40 - 10 = 30 \text{ [K]}
$$
 (24)

kde je

 $\Delta\theta_{\text{max}}$  – maximální rozdíl teplot v otopné soustavě [K]  $\theta_{\text{max}}$  – maximální teplota vody v otopné soustavě [°C]

*Tab. 4-11 Tabulka pro určení součinitele zvětšení objemu n [16]*

| $\Delta\theta_{\rm max}$ [K] | 20 | 30 | 40                                                                                                    |    | 50 |     | 60  | 65  | 70 |
|------------------------------|----|----|----------------------------------------------------------------------------------------------------|----|----|-----|-----|-----|----|
| n [-]                        |    |    | $\mid 0.00401 \mid 0.00749 \mid 0.01169 \mid 0.01413 \mid 0.01672 \mid 0.01949 \mid 0.02243 \mid 0.02551 \mid 0.02863$ |    |    |     |     |     |    |
| $\Delta\theta_{\rm max}$ [K] |    | 80 | 85                                                                                                    | 90 | 95 | 100 | 105 | 110 |    |
| n [-]                        |    |    | 0,03198   0,03553   0,03916   0,04313   0,04704   0,05112   0,05529   0,05991   0,06435                                |    |    |     |     |     |    |

$$
p_{\rm d, dov,A} = 1, 1, \rho. g. h. \frac{1}{1000} + 100 \text{ [kPa]}
$$
 (25)

37

$$
p_{d, \text{dov}, A} = 1, 1.1000.9, 81.3. \frac{1}{1000} + 100 = 132 \text{ kPa}
$$

kde je

 $p_{\text{d,dot},A}$  – nejnižší dovolený absolutní tlak [kPa]

 $\rho$  – hustota vody [kg/m<sup>3</sup>]

 $g$  – tíhové zrychlení  $[m/s^2]$ 

 $h$  – celková výška soustavy [m]

Otevírací přetlak integrovaného pojistného ventilu v kotli činí 300 kPa viz *[Příloha I](#page-82-0)*.

$$
\eta = \frac{p_{h, \text{dov}, A} - p_{d, \text{dov}, A}}{p_{h, \text{dov}, A}} \left[ - \right] \tag{26}
$$

$$
\eta = \frac{(300 + 100) - 132}{300 + 100} = 0.67
$$

kde je

 $p_{h, \text{dov},A}$  – nejvyšší dovolený absolutní tlak [kPa]

$$
V_{\text{EN,T}} = 1,3.0,17.0,00749.\frac{1}{0.67} = 0,0025 \text{ m}^3
$$

Potřebný objem expanzní nádoby vyšel 2,5 l. Expanzní nádoba v kotli s objemem 6 l je dostačující.

### **4.7. Návrh zásobníku pro přípravu teplé vody**

Přípravu teplé vody bude zajišťovat kombinovaný plynový kondenzační kotel s funkcí přednostní přípravy teplé vody. Regulaci mezi OS a přípravou teplé vody bude zajišťovat třícestný ventil. Zvolená otopná soustava má vysokou akumulační schopnost, a tak během ohřevu teplé vody nebude docházet k poklesu teploty v místnostech. Příprava teplé vody bude trvat maximálně dvacet minut.

Teplá voda v nepřímotopném zásobníku bude ohřívána na 55 °C. Při odběru teplé vody bude klesat teplota v zásobníku, a pokud teplota poklesne pod spínací teplotu 45 °C, pak regulační systém prostřednictvím trojcestného ventilu přesune veškerý výkon kotle do přípravy teplé vody.

Stanovení denní potřeby tepla na přípravu teplé vody

$$
Q_{d,\text{TV,den}} = (1+z).V_{2p}. \rho.c.n_1. (\theta_2 - \theta_{1,s}) \text{ [J/den]}
$$
 (27)

kde je

 $Q_{d,TV,den}$  – denní potřeba tepla na přípravu teplé vody [J/den]  $\theta_2$  – teplota vody v zásobníku  $\lceil {^{\circ}C} \rceil$  $\theta_{1,s}$  – průměrná roční teplota studené vody [°C] *z* − poměrná ztráta tepla při ohřevu a distribuci teplé vody [−]  $V_{\rm 2p}$  – celková potřeba teplé vody na osobu a den [m $^3$ ]  $\rho$  – hustota vody [kg/m<sup>3</sup>]  $c$  – měrná tepelná kapacita vody [J/kg. K]  $n_1$  – počet osob  $[-]$ 

# Diplomová Práce-5-TŽP-2021 Bc. Martin Kejmar

Výpočet je proveden pro 8 osob a je uvažováno s 20% ztrátou, teplota vody v zásobníku je zvolena 55 °C, teplota studené vody je zvolena 10 °C a potřeba teplé vody na osobu je zvolena 40 l/os.den.

$$
Q_{d,\text{TV,den}} = (1 + 0.2).0.040.1000.4187.8. (55 - 10) = 72.4 \text{ MJ/den}
$$

Podle křivky odběru teplé vody *[Obr. 4-8](#page-39-0)* dle ČSN EN 15 316-3 navrhneme velikost zásobníku pro přípravu teplé vody.

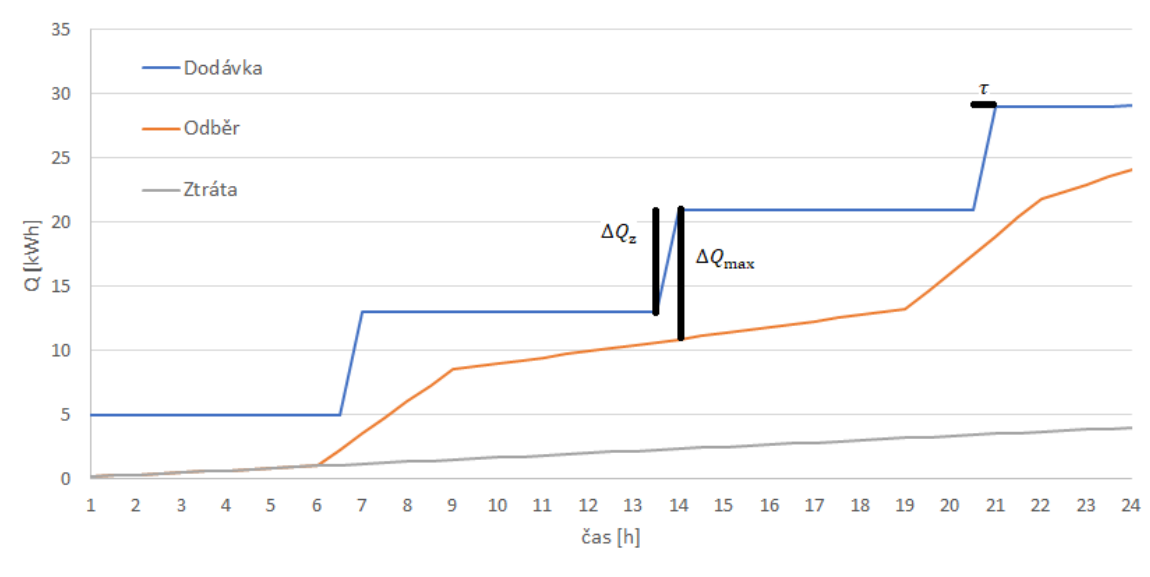

*Obr. 4-8 Křivka dodávky a odběru teplé vody*

<span id="page-39-0"></span>Celkový objem zásobníku se stanoví

$$
V_{z} = \frac{\Delta Q_{\text{max}}.3600.1000}{\rho.c.(\theta_{2} - \theta_{1,\text{s}})} \,[\text{m}^{3}]
$$
 (28)

kde je

 $V_{\rm z}$  – minimální objem zásobníku pro přípravu TV [m<sup>3</sup>]  $\Delta Q_{\text{max}}$  – Maximální rozdíl mezi křivkou dodávky a odběru tepla [kWh]

$$
V_{\rm z} = \frac{10,1.3600.1000}{1000.4187.(55-10)} = 0,193~{\rm m}^3
$$

Minimální potřebná velikost zásobníku je 193 l. Volím zásobník Buderus Logalux SU 200/5 W-B s objemem 196 l. [13]

Po zvolení velikosti zásobníku je třeba zkontrolovat dostatečný výkon plynového kondenzačního kotle.

$$
\dot{Q}_{\text{zdroj}} = \left(\frac{\Delta Q_{\text{z}}}{\tau}\right)_{\text{max}} \text{ [kW]} \tag{29}
$$

kde je

 $\dot{Q}_{\text{zdroj}}$  – tepelný výkon ohřívače [W]

 $\Delta Q_z$  – maximální dodávka tepla [kWh]

 $\tau$  – čas dohřevu zásobníku pro přípravu TV [hod], (volím 20 minut)

$$
\dot{Q}_{\text{zdroj}} = \left(\frac{8}{\frac{1}{3}}\right) = 24 \text{ kW}
$$

Navržený kotel má maximální jmenovitý tepelný výkon pro přípravu teplé vody 25 kW, tedy splňuje podmínky pro ohřev teplé vody v požadovaném časovém úseku.

Výpočet doby ohřevu teplé vody

$$
\tau_{\rm a} = \frac{V_{\rm TV} \cdot y \cdot \rho \cdot c \cdot X_{\rm p}}{\dot{Q}_{\rm k}} \text{ [s]}
$$
 (30)

kde je

 $\dot{Q}_{\mathbf{k}}$  – výkon kotle [W]

 $V_{\text{TV}}$  – objem zásobníku teplé vody  $\text{[m$^3$]}$ 

 $\tau_a$ – doba ohřevu TV při teplotním rozdílu pro dohřev teplé vody [s]

 $X_p$  – spínací diference pro dohřev teplé vody [K]

*y* – korekční faktor odběru tepla ze zásobníku TV [−]

Spínací diferenci volím 10 K, korekční faktor *y* = 0,94 na základě *[Obr. 4-9.](#page-40-0)*

| Zásobník TV         | y [-]               |                     |  |  |  |
|---------------------|---------------------|---------------------|--|--|--|
|                     | $\tau_a$ < 20 minut | $\tau_a$ < 10 minut |  |  |  |
| Vertikální zásobník |                     |                     |  |  |  |
| TV                  | 0,94                | 0,89                |  |  |  |
| Horizontální        |                     |                     |  |  |  |
| zásobník TV (do 400 | 0,96                | 0,91                |  |  |  |
|                     |                     |                     |  |  |  |
| Horizontální        |                     |                     |  |  |  |
| zásobník TV (nad    | 0,90                | 0,85                |  |  |  |
| 400 l)              |                     |                     |  |  |  |

<span id="page-40-0"></span>*Obr. 4-9 Korekční faktor odběru tepla ze zásobníku TV [14]*

$$
\tau_{\rm a} = \frac{0,196.0,94.1000.4187.10}{25000} = 309 \,\text{s} = 5,1 \,\text{min}
$$

Na základě zjištěných parametrů můžeme konstatovat, že vybraný zdroj tepla může být použit pro přípravu teplé vody jak z hlediska výkonového, tak z hlediska časového.

#### **4.8. Regulace otopné soustavy**

Pro navrženou otopnou soustavu jsem zvolil ekvitermní regulaci Buderus Logamatic RC310. [34]

Čidlo venkovní teploty bude umístěno na fasádě domu dle pokynů výrobce.

Vybraná regulace pracuje s denním nebo týdenním programem. S nastavením požadovaných časů pro vytápění a přípravu teplé vody. [34]

Regulace bude napojena na plynový kotel, pro regulaci průtoku a teploty otopné vody, tzn. na oběhové čerpadlo a třícestný směšovací ventil integrovaný v kotli. Pomocí tohoto třícestného ventilu bude regulován zásobník pro přednostní přípravu TV.

Regulace bude taktéž napojena na oběhová čerpadla a trojcestné ventily se servopohonem umístěné před patrovými rozdělovači.

Regulace teploty místností bude zajištěna pomocí prostorových termostatů Logamatic RC100 s napojením na elektrotermické hlavice. [35]

Prostorové termostaty budou umístěny viz *[Příloha VIII](#page-82-1)* a *[Příloha IX](#page-82-2)*. Elektrotermické hlavice budou umístěny na rozdělovači.

### **4.9. Trojcestný směšovací ventil pro 1.NP a 2.NP**

$$
\Delta p_{3\text{cv}} = P_{\text{v}} \cdot \frac{\Delta p_{\text{var}}}{1 - P_{\text{v}}} \text{ [kPa]}
$$
 (31)

kde je

 $\Delta p_{3cv}$  – požadovaná ztráta trojcestného ventilu [kPa]  $\Delta p_{\text{var}}$  – tlaková ztráta části zařízení s proměnným průtokem [kPa]  $P_{\rm v}$  – autorita ventilu [–]

$$
k_{\rm vs} = \dot{V}_{\rm HN} \cdot \sqrt{\frac{\Delta p_{\rm o}}{\Delta p_{\rm av}}} \, \left[ \text{m}^3/\text{h} \right] \tag{32}
$$

kde je

 $k_{\text{vs}}$  – jmenovitý průtok armaturou při maximálním otevření  $\left[\text{m}^3/\text{h}\right]$  $\dot{V}_{\rm{HN}}$  – objemový průtok trojcestným ventilem  $\rm{[m^3/h]}$  $\Delta p_{o}$  – Referenční tlaková ztráta pro  $k_{vs}$  (=100 kPa) [kPa]

<span id="page-41-0"></span>Výsledky v *[Tab. 4-12.](#page-41-0)*

*Tab. 4-12 Výpočet trojcestného směšovacího ventilu* 

|                                              | 1 NP | 2 NP |
|----------------------------------------------|------|------|
| m <sup>3</sup><br>/h<br>H١                   | 0,55 | 0,50 |
| [kPa]<br>$\Delta p_{\rm o}$                  | 100  | 100  |
| [kPa]<br>$\Delta p_{\rm 3cv}$                | 10   | 10   |
|                                              | 0,7  | 0,7  |
| [kPa]<br>$\Delta p_{\rm var}$                |      |      |
| $\mathbf{m}^3$<br>$\sqrt{h}$<br>$k_{\rm vs}$ | 1,75 | 1,61 |

Pro vypočtené hodnoty  $k_{vs}$  jsem zvolil trojcestné směšovací ventily se servopohonem IVAR.MIX 3 s  $k_{vs} = 4,24$ . [15]

# <span id="page-42-2"></span>**4.10. Spalinová cesta**

Pro výpočet tlakové ztráty spalinové cesty byly použity rovnice (16) a (20) postup výpočtu je shodný s výpočtem tlakové ztráty v kapitole 4.4.1 a 4.4.2 vyjma metody stanovení součinitele tření místními odpory. Součinitele se stanoví na základě *[Tab. 4-13](#page-42-0)*. Výsledná tlaková ztráta nesmí překročit zbytkový tah udávaný výrobcem, který činí 125 Pa. Spočítaná tlaková ztráta viz *[Tab. 4-14](#page-42-1)*. [17]

<span id="page-42-0"></span>

| Místní odpor         |                                                                                                    |              | Součinitel místního odporu $\xi$ pro jmenovitou světlost potrubí DN <sup>1)</sup> |      |     |     |     |           |     |
|----------------------|----------------------------------------------------------------------------------------------------|--------------|-----------------------------------------------------------------------------------|------|-----|-----|-----|-----------|-----|
|                      |                                                                                                    |              | $\leq 15$                                                                         | 20   | 25  | 32  | 40  | $\geq 50$ |     |
| Koleno               |                                                                                                    | $90^{\circ}$ |                                                                                   | 2,0  | 1,5 | 1,5 | 1,0 | 1,0       | 1,0 |
|                      |                                                                                                    | $45^{\circ}$ |                                                                                   | 0,3  | 0,3 | 0,3 | 0,3 | 0,3       | 0,3 |
|                      | Jednoduchý r ≥ 3d                                                                                          |              |                                                                                   | 1,5  | 1,0 | 1,0 | 1,0 | 1,0       | 0,5 |
| Oblouk               | Dvojitý                                                                                                    | ostrý        |                                                                                   |      |     |     | 2,0 |           |     |
|                      |                                                                                                    | mírný        |                                                                                   |      |     |     | 1,0 |           |     |
|                      | Odbočení (rozdělení)                                                                                       |              |                                                                                   |      |     |     | 1,5 |           |     |
|                      | Odbočení (spojení)                                                                                         |              |                                                                                   |      |     |     | 1,0 |           |     |
| Tvarovka T           | Průchod (rozdělení)                                                                                        |              |                                                                                   | 0,5  |     |     |     |           |     |
|                      | Průchod (spojení)                                                                                          |              |                                                                                   | 1,0  |     |     |     |           |     |
|                      | Protiproud                                                                                                 |              |                                                                                   | 3,0  |     |     |     |           |     |
| Redukce              |                                                                                                    | na menší DN  |                                                                                   | 0,5  |     |     |     |           |     |
|                      |                                                                                                    | na větší DN  |                                                                                   | 1,0  |     |     |     |           |     |
|                      | Hrdlo čerpadla                                                                                             |              |                                                                                   | 1,5  |     |     |     |           |     |
|                      | Vtok do nádrže                                                                                             |              |                                                                                   | 0, 5 |     |     |     |           |     |
| Výtok z nádrže       |                                                                                                    | 1,0          |                                                                                   |      |     |     |     |           |     |
| Zásobníkový ohřívač  |                                                                                                    | 3,0          |                                                                                   |      |     |     |     |           |     |
| Kompenzátor<br>osový |                                                                                                    |              | 0, 5                                                                              |      |     |     |     |           |     |
| trubkový             |                                                                                                    |              |                                                                                   | 2,0  |     |     |     |           |     |
| 1)                   | Součinitelé místního odporu zařízení, které se nenacházejí v této tabulce, se stanoví podle údajů výrobce. |              |                                                                                   |      |     |     |     |           |     |

*Tab. 4-13 Součinitele místního odporu tvarovek [19]*

<span id="page-42-1"></span>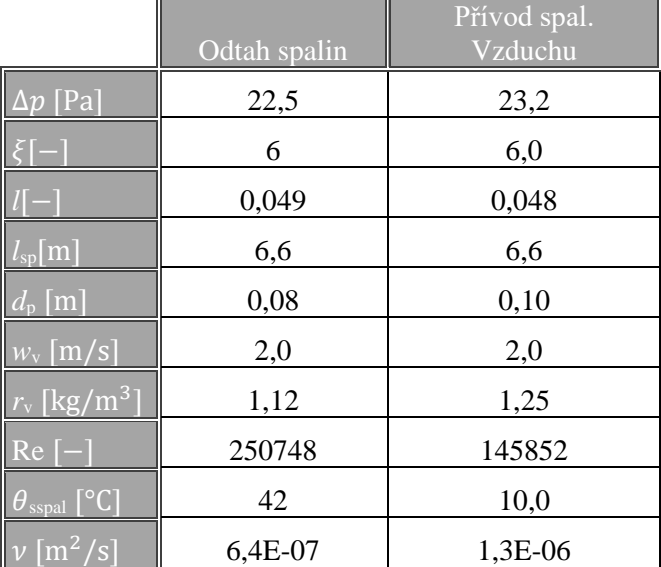

## *Tab. 4-14 Tlaková ztráta spalinové cesty*

kde

 $l_{\rm sn}$  – délka spalinové cesty [m]

 $d_{\rm p}$  – vnitřní průměr potrubí [m]

 $w_{\rm v}$  – rychlost proudění vzduchu [m/s]

 $\rho_{\rm v}$  – hustota vzduchu [kg/m<sup>3</sup>]

 $\theta_{\text{sspal}}$ – teplota spalin/spalovacího vzduchu [°C]  $\nu$ – kinematická viskozita [m<sup>2</sup>/s]

Výsledná tlaková ztráta spalinové cesty pro přívod a odvod je 46 Pa a je tudíž splněna podmínka pro zbytkový tah komína, který musí být menší než 125 Pa. [17]

Musí být také splněna podmínka pro maximální délku spalinové cesty, která je dána výrobcem. Projektovaná délka spalinové cesty má 13,2 m, zatímco maximální délka činí 32 m. Spalinová cesta vyhovuje i z hlediska délky. [11]

Dále je třeba provést výpočet pro přívod spalovacího vzduchu podle vztahu:

$$
\dot{V}_{\rm sp} = 1.1 \lambda_{\rm sp} \cdot \frac{\dot{Q}_{\rm k}}{\eta_{\rm k}} \left[ \text{m}^3/\text{h} \right] \tag{33}
$$

kde

 $\dot{V}_{\rm sp}$  – Potřebný vzduch pro spalování  $\rm [m^3/h]$ 

 $\dot{Q}_{\mathbf{k}}$  – Jmenovitý tepelný výkon kotle [kW]

 $\lambda_{\rm{sp}}$  – potřebný přebytek vzduchu pro spalování [−]

 $\eta_{k-}$ účinnost kotle [−]

$$
\dot{V}_{\rm sp} = 1, 1.1, 22. \frac{25, 2}{0, 98} = 34, 6 \text{ m}^3/\text{h}
$$

Přívod spalovacího vzduchu bude zajištěn vnějším mezikružím komína o průměru 125 mm, přičemž vnitřní průměr pro odvod spalin je 80 mm.

Zvolený systém odtahu spalin SCHIEDEL ABSOLUT se střední drsností 1,5 mm. [18] Střední drsnost je použita pro určení součinitele třecí ztráty v Moodyho diagramu. Označení komínu T400 N1 W 3 G50.

T400 = Jmenovitá provozní teplota do 400 °C

N1 = komín s přirozeným tahem

W = pro komíny v mokrém pracovním režimu

3 = jakýkoliv druh paliva

G50 = komín odolný při vyhoření sazí s minimální vzdáleností od hořlavých konstrukcí 50 mm [36]

## **4.11. Vytápění v Revitu**

Jak již bylo uvedeno v kapitole 3.1.4 je Revit vybaven interním výpočtem tlakových ztrát. Tlakovou ztrátu je možné spočítat na základě vstupních hodnot koncových elementů například definováním průtoku u otopného tělesa. V případě podlahového vytápění je tato problematika složitější, jelikož samotným koncovým elementem je podlahová plocha čili rodina trubek, na které nelze nastavit počáteční hodnotu potřebnou pro výpočet.

Tuto skutečnost jsem se pokoušel vyřešit několika způsoby. Prvním bylo stažení specifického doplňku, a to sice program LiNear. V tomto programu bylo možné automaticky do určitého prostoru vygenerovat podlahovou otopnou plochu, nicméně napojené potrubí včetně samotné smyčky nebylo schopné tlakovou ztrátu dopočítat, navíc vygenerovaná podlahová smyčka nerespektovala okrajovou zónu. LiNear jako takový je poměrně komplexní doplněk, který k Revitu přidává mnoho dalších programů, ve kterých probíhají výpočty.

Druhým řešením bylo vytvoření "podlahové spojky" neboli kusu trubky, u kterého by bylo možné nastavit počáteční parametry pro výpočet. Po vložení onoho prvku do otopného hadu však nastalo více variant průběhu řešení. Varianty se objevovaly v závislosti na tom, do kterého otopného hadu byla spojka umístěna. V první a převažující variantě se tlaková ztráta nespočítala vůbec. V druhé zajímavější variantě se tlaková ztráta spočítala, nicméně poněkud podivným způsobem, viz *[Obr. 4-10.](#page-44-0)* Na tomto obrázku můžeme vidět, že se průtok uzavřeného hadu zmenšuje od elementu se vstupními parametry. V levé části je vidět nadefinovaný průtok, který činí 0,0107 m<sup>3</sup>/h, přilehlá trubka hned za spojkou, označeno červeným rámečkem, má totožný průtok. Oproti tomu trubka vzdálenější od spojky, označena modrým rámečkem, má již průtok nižší a to 0,0085 m<sup>3</sup>/h. Pokud bychom pokračovali dále k rozdělovači, pak bude Revit vykazovat průtok dokonce nulový. Další zajímavostí je fakt, že se průtok vytrácel pouze na větvi pro přívod, a nikoliv na větvi se zpátečkou, kde byl průtok konstantní až téměř k rozdělovači, kde nastala skoková změna a průtok klesl také na nulu.

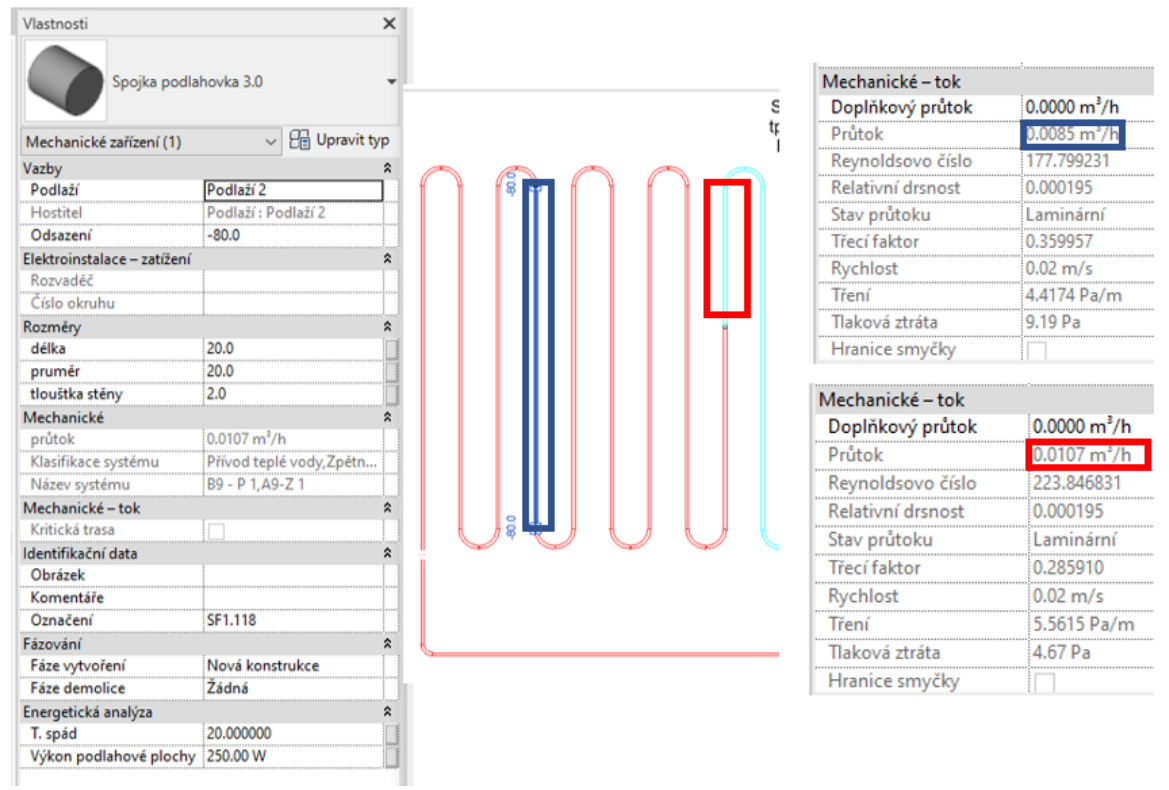

*Obr. 4-10 Průtok otopným hadem po vložení "podlahové spojky"*

<span id="page-44-0"></span>Ve finálním modelu se již ani jedna výše popsaná varianta chybných výpočtů nevyskytuje. Situace se snižujícím se průtokem byla pouze ojedinělá a po dodatečných úpravách v modelu (při tvorbě výkresů) byla zcela eliminována.

Situace, kdy se tlaková ztráta nedopočítá vůbec, bych vysvětlil pravděpodobně nesrovnalostí v potrubní síti, kterou není Revit schopen akceptovat a výpočet provést. Pro tyto situace je na kartě "Analyzovat" funkce "Zkontrolovat systémy trubek". Funkce zobrazí místa, kde má Revit nějaký problém, který je potřeba vyřešit. V mém případě je dle Revitu problém v definici koncových elementů. Upozornění od Revitu je následující: "*Výpočet byl spuštěn, když byla položka Tlaková ztráta nastavena*

# Diplomová Práce-5-TŽP-2021 Bc. Martin Kejmar

*na hodnotu 0. Ověřte, zda je správně nastaven parametr Metoda ztrát u dané spojky. Pokud je u položky Tlaková ztráta definován parametr instance, ujistěte se, zda je namapován na odpovídající parametr spojky."* Podle této chybové zprávy jsem nadefinoval tlakovou ztrátu na spojce nicméně ani po přidání definice tlakové ztráty pro spojku došlo k výpočtům pouze v otopném hadu došlo, pouze na větvi pro zpátečku, a nikoliv na přívodu teplé vody. Nicméně došlo k zmizení výše uvedené chybové hlášky. Nastavení tlakové ztráty na spojce je vidět na levé straně *[Obr. 4-11,](#page-45-0)* na pravé straně je vidět nulový průtok napojeného potrubí na spojku.

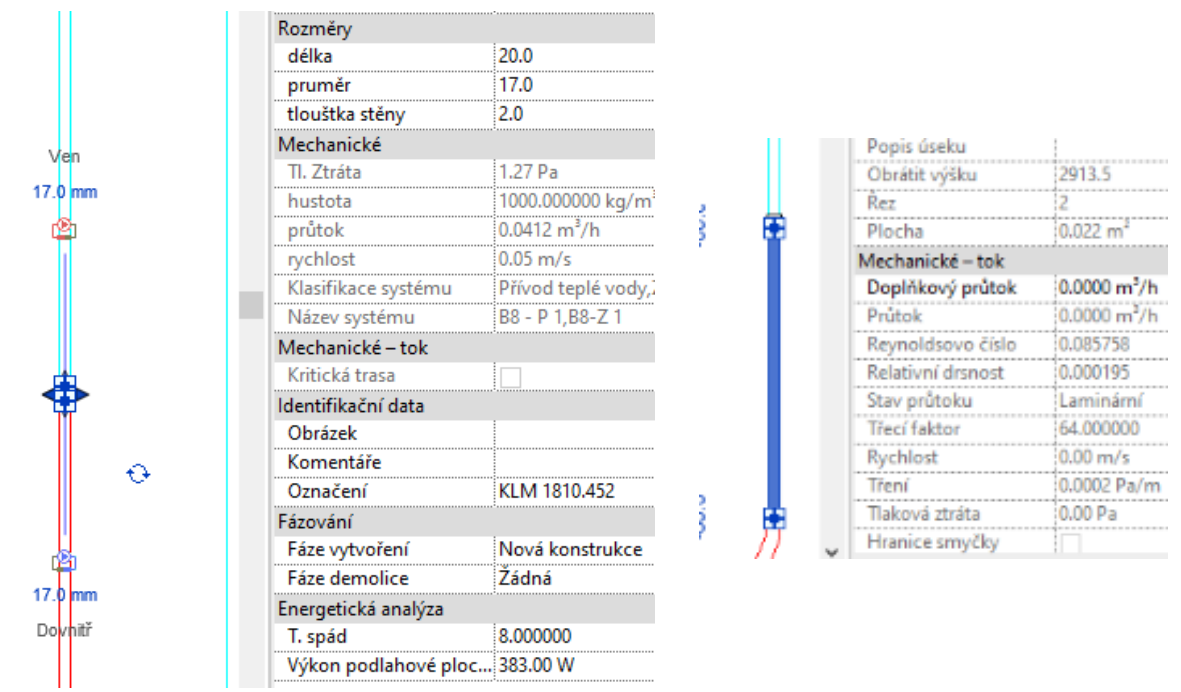

<span id="page-45-0"></span>*Obr. 4-11 Nastavení tlakové ztráty na spojce potrubí pro podlahovou otopnou plochu*

Vyřešení tohoto problému spočívalo v oddělení trubky od podlahové spojky k vidění na *[Obr. 4-12.](#page-46-0)*

![](_page_46_Figure_2.jpeg)

*Obr. 4-12 Ukázka výpočtu průtoku po oddělení trubky od spojky*

<span id="page-46-0"></span>Po provedení těchto kroků již lze tlakovou ztrátu v trubkách spočítat.

Po zprovoznění schopnosti výpočtu jsem narazil na další problém. Při vykreslování otopných hadů procházejících více místnostmi je zvykem vstup do každé z nich barevně odlišit od výstupu. Problémem u Revitu je, že jeden systém trubek může mít pouze jednu barvu. Takže nakreslení jednoho otopného hadu vyžaduje dva různé systémy trubek. V případě, kdy prochází potrubí více místnostmi je nutné tyto systémy vzájemně střídat, ovšem výpočet každého systému je prováděn zvlášť. Ukázka vykreslení otopného hadu přes více místností je na *[Obr. 4-13.](#page-47-0)* Tento otopný had je tvořen čtyřmi částmi ve dvou systémech trubek, a tudíž se ani průtok nastavený na spojce nepřenese do některé části.

![](_page_47_Picture_102.jpeg)

*Obr. 4-13 Otopný had B4*

<span id="page-47-0"></span>Pro účely porovnání přesnosti výpočtu se mi podařilo zprovoznit výpočet tlakové ztráty na okruhu B7 ve 2.NP. U ostatních okruhů nabízí Revit možnost výpočtu pouze u jedné z větví každého otopného hadu přívod/odvod.

V tabulce *[Tab. 4-15](#page-47-1)* je vidět porovnání tlakové ztráty klasickou metodou a výpočtem v Revitu při uvažování střední teploty 36 °C.

<span id="page-47-1"></span>*Tab. 4-15 Porovnání tlakové ztráty klasickou metodou a výpočtem v Revitu*

| Způsob  | "Ruční"<br>Revit |      |  |  |
|---------|------------------|------|--|--|
| výpočtu | $\Delta p_c$  Pa |      |  |  |
|         | 3322             | 3410 |  |  |

Výsledky se liší o pouhých 2,5 %. Tudíž lze konstatovat, že výpočet tlakové ztráty klasickým způsobem a výpočtem v Revitu dosahuje totožných parametrů.

Detailní výpočet tlakové ztráty vytápění okruhu B7 v Revitu viz *[Příloha V](#page-82-3)*.

![](_page_48_Figure_2.jpeg)

*Obr. 4-14 3D pohled do technické místnosti*

![](_page_48_Figure_4.jpeg)

*Obr. 4-15 3D pohled profese vytápění*

# **5. Vodovod**

# **5.1. Vodovodní přípojka**

Rodinný dům je napojen na centrální vodovodní řad s uvažovanou vzdáleností 12 m od obvodové stěny domu. Vodovodní přípojka je navržena v dimenzi 50x8,4 mm v provedení z materiálu PPR PN20. Maximální průtok přípojkou je 3,9 m<sup>3</sup>/h.

Dimenzování vodovodu bylo provedeno podle norem ČSN EN 806-3 a ČSN 75 5455. Dimenzování vnitřního vodovodu je dle ČSN 75 5455, zatímco výchozí rovnice pro dimenzování je z normy ČSN EN 806-3. [30]

$$
p_{dis} \ge p_{\min,fl} + p_g + p_{\text{vodoměr}} + p_{\text{další}} + p_{\text{připojka}} + p_{\text{budova}} \text{ [kPa]} \tag{34}
$$

kde

 $p_{dis}$  - dispoziční přetlak v místě napojení vodovodní přípojky – zvoleno 450 [kPa]

 $p_{\text{min,fl}}$ – minimální požadovaný hydrodynamický přetlak u nejvyšší výtokové armatury pro běžné výtokové armatury je požadováno 100 [kPa]

 $p_{\rm g}$  – tlaková ztráta způsobená rozdílem mezi výškovou úrovní nejvyšší výtokové armatury a místa napojení vodovodní přípojky na vodovodní řad pro veřejnou potřebu hydrostatický přetlak [kPa]

 $p_{\text{vodoměr}}$  – tlaková ztráta vodoměru [kPa]

 $p_{\text{další}}$  – tlakové ztráty napojených zařízení, např. průtokových ohřívačů vody nebo zařízení pro úpravu vody [kPa]

 $p_{p_{\text{t}}p_{\text{t}}p_{\text{t}}p_{\text{t}}p_{\text{t}}-1}$ Tlaková ztráta ve vodovodní přípojce a případném přívodním potrubí vnitřního vodovodu vně budovy [kPa]

 $p_{\text{budova}}$  – součet tlakových ztrát třením a místními odpory v potrubí vodovodu uvnitř budovy [kPa]

Dispoziční tlak v místa přípojky je 450 kPa.

Tlaková ztráta způsobená hydrostatickým tlakem je 65,7 kPa

Tlaková ztráta vodoměru je 14 kPa

Tlaková ztráta přípojky je 40,5 kPa

Tlaková ztráta místní a tření rozvodů v budově je 107 kPa

$$
450 \ge 100 + 65.7 + 14 + 40.5 + 107 \rightarrow 450 \ge 327
$$
 kPa

Tlaková rovnice je splněna a navržený vodovod vyhovuje.

# **5.1.1. Tlaková ztráta způsobena hydrostatickým tlakem**

Se stanoví podle rovnice pro hydrostatický tlak:

$$
p_{\rm g} = h_{\rm vs.} \rho. \, g \, [\text{Pa}] \tag{35}
$$

kde

 $h_{\rm vs}$  – výška vodního sloupce [m]  $\rho$  - hustota vody [kg/m<sup>3</sup>]  $g$  - tíhové zrychlení  $[m/s^2]$ 

$$
p_{\rm g} = 6.7.1000.9.81 = 65.7 \text{ kPa}
$$

#### **5.1.2. Tlaková ztráta přípojky**

Tlaková ztráta místními odpory přípojky se spočítá podle rovnice (20) tlaková ztráta třením se spočítá podle rovnice:

$$
\Delta p_{\lambda} = l_{\text{u}}. R \text{ [Pa]}
$$
 (36)

kde

 $l_{\acute{u}}$ - délka úseku [m]

- Měrná tlaková ztráta [Pa/m]

Měrná tlaková ztráta se určí podle tabulky od výrobce. Zvolené trubky pro rozvody vody z materiálu Wavin Ekoplastik PPR S 2,5 (PN20). [21]

<span id="page-50-0"></span>Výsledné hodnoty tlakových ztrát jsou vidět v *[Tab. 5-1](#page-50-0)*.

*Tab. 5-1 Tlaková ztráta přípojky vodovodu*

|          |      | $\Delta p_{\lambda}$ [kPa] $\Delta p_{\xi}$ [kPa] $\Delta p_{\rm c}$ [kPa] $\parallel$ |  |
|----------|------|----------------------------------------------------------------------------------------|--|
| Přípojka | 34,4 | 40,5                                                                                   |  |

#### **5.1.3. Tlaková ztráta rozvodů v budově**

<span id="page-50-1"></span>Určíme stejným způsobem jako tlakovou ztrátu přípojky dle vztahů (20) a (36) pro výpočet je třeba uvažovat s hydraulicky nejvzdálenějším zařizovacím předmětem. V tomto případě se jedná o vanu v místnosti 2.20 výsledky opět v *[Tab. 5-2.](#page-50-1)*

![](_page_50_Picture_220.jpeg)

![](_page_50_Picture_221.jpeg)

#### **5.1.4. Tlaková ztráta vodoměru**

Výsledná hodnota tlakové ztráty vodoměru se stanoví odečtem z *[Obr. 5-1](#page-51-0)*. Zvolil jsem domovní vodoměr ENBRA MTK DN25. [20]

Výsledná tlaková ztráta vodoměru = 14 kPa

![](_page_51_Figure_2.jpeg)

<span id="page-51-0"></span>*Obr. 5-1 Tlaková ztráta vodoměru s vyznačením pracovního bodu [20]*

# **5.2. Vodoměrná sestava**

Vodoměrná sestava je umístěna v garáži 1 m nad podlahou. Umístění vodoměrné sestavy musí být v dostatečné vzdálenosti od okolních stěn, tak aby byla možná plynulá manipulace s ventily a vodoměrem při jejich případné výměně.

Detail vodoměrné sestavy v příloze *[Příloha XIV](#page-82-4)*.

## **5.3. Rozvody studené a teplé vody**

Veškeré rozvody studené a teplé vody jsou navrženy v souladu s normou ČSN 75 5455. Návrh se řídí výtokovými jednotkami uvedenými v příslušné normě. Podle příslušných výtokových jednotek jsou navrženy dimenze domovního rozvodu teplé a studené vody. Rozvody jsou vždy provedeny tak, že potrubí teplé vody je umístěno výše než potrubí se studenou vodou.

Vodovod je za vodoměrnou sestavou vyveden pod strop. Odkud je rozvod vedený pod stropem, případně v podhledech k jednotlivým zařizovacím předmětům, klesání rozvodů je v předstěnách nebo ve stěnách.

Cirkulace teplé vody v objektu není nutná, jelikož je splněno pravidlo 30 s kdy teplá voda doteče do nejvzdálenější armatury při plném otevření. Nedílnou součástí rozvodů je tepelná izolace, a to na teplé i studené vodě. Izolace bude provedena dle vyhlášky 193/2007 Sb. Izolace slouží i jako kompenzace dilatací a je tedy nezbytné izolovat i veškeré tvarovky rozvodů. Izolace Mirelon tl. 9 mm pro studenou vodu a 25 mm pro teplou vodu.

Veškeré zařizovací předměty musí být osazeny armaturou s ochranou jednotkou zabraňující zpětnému nasátí vody. Veškeré zařizovací předměty budou osazeny rohovými ventily pro jednodušší manipulaci v případě oprav.

## **5.4. Dilatace a prostupy**

#### **Kompenzace délkové roztažnosti**

Veškeré rozvody vody není zapotřebí speciálně upravovat, jelikož je lom trasy samotného potrubí dostačující na případnou malou délkovou roztažnost.

Ověření provedeme na nejdelším rovném úseku rozvodu teplé vody dle vztahu:

$$
\Delta l = l_{\text{u}}.\alpha.\Delta\theta_{\text{d}} \text{[mm]}
$$
 (37)

kde

∆- změna délky potrubí [mm]  $l_{\acute{u}}$ - délka úseku [m]  $\alpha$ - součinitel teplotní délkové roztažnosti potrubí [mm/m. K]  $\Delta\theta_{d}$ - rozdíl teplot dilatace [K]

$$
\Delta l = 3{,}5.0{,}15.45 = 23{,}6 \text{ mm}
$$

Nejdelší trubka rozvodů teplé vody dosáhne dilatace 23,6 mm, tuto dilataci pokryje zvolená izolace o tloušťce 25 mm.

#### **Prostupy**

Veškeré prostupy dílčími konstrukcemi budou opatřeny protihlukovými těsnícími kroužky.

#### **5.5. Vodovod v Revitu**

Základními prvky vodovodu jsou rozvody studené a teplé vody. Zvyklostí je kreslit rozvody vedle sebe i přesto, že v reálné situaci jsou trubky vedeny nad sebou. Nastává tak otázka, zda kreslit rozvody pod sebou (jedná se o skutečný zmenšený model domu) či vedle sebe (zobrazení na výkresu). Pro tento projekt jsem zvolil kombinaci obou variant. Trubky jsou tak kresleny vedle sebe a v rozdílných výškách.

Oproti otopné soustavě je výpočet tlakových ztrát trubek značně jednodušší, jelikož se jedná o otevřený systém s jedním systémem trubek pro studenou vodu a s jedním pro vodu teplou.

Do samotného výpočtu vnáší problém směr toku. Na koncovém elementu lze u prvku spojky nastavit směr toku ven/dovnitř (někdy jde i obousměrný) v nastavení rodiny. Směr toku symbolizuje výtok ve směru šipky spojky v případě nastavení ven a proti šipce směrem dovnitř. Problém může do systému vnášet prvek se dvěma spojkami. Takovým prvkem může být vodoměr. V případě nefunkčnosti výpočtů je pro správný výpočet nutné nastavit v rodině vodoměru na obou prvcích spojky obousměrný směr toku. Díky tomuto nastavení může dojít k záměně směru toku v rozvodech, ale výsledek je totožný.

Při chybném nastavení směru toku na koncovém elementu může probíhat špatné sčítaní jednotlivých větví. Představme si situaci, kdy nám z pravé strany přitéká studená voda, která se větví. V případě správného nastavení směru toku dojde k rozdělení průtoku danou armaturou. Na *[Obr. 5-2](#page-53-0)* vlevo je vidět správné rozdělení průtoku. Při chybném nastavení směru toku může nastat situace v pravé části *[Obr. 5-2,](#page-53-0)* tím dojde ke změně poměrů uvnitř systému a výpočet tlakové ztráty nebude proveden korektně.

![](_page_53_Figure_2.jpeg)

*Obr. 5-2 Rozdělení průtoku v závislosti na nastavení směru toku*

<span id="page-53-1"></span><span id="page-53-0"></span>Porovnání výsledků tlakové ztráty ručním výpočtem a v Revitu je vidět v *[Tab. 5-3](#page-53-1)*.

*Tab. 5-3 Porovnání tlakové ztráty studené vody*

| Způsob  | $Ru$ ční"          | Revit |
|---------|--------------------|-------|
| výpočtu | $\Delta p_c$ [kPa] |       |
| Studená |                    |       |
| voda    | 106,5              |       |

Stejně jako v případě vytápění můžeme konstatovat, že výsledná tlaková ztráta dosahuje podobných hodnot pro případ ručního výpočtu a výpočtu v Revitu. Detailní výpočet tlakové ztráty vodovodu v Revitu viz *[Příloha VI.](#page-82-5)*

![](_page_53_Figure_8.jpeg)

# **6. Kanalizace**

# **6.1. Domovní kanalizace**

#### **6.1.1. Potrubí v zemi**

Uložení potrubí bude provedeno na hutněném pískovém podsypu tl. 100 mm a obsypu 300 mm nad vrchol potrubí. Na stavbu kanalizace bude použito plastových trub určených pro kanalizaci PVC-KG SN8/SN4. Potrubí bude vedeno skrze stávající armaturu pro ochranu proti vzduté vodě a čistící tvarovku. Obě tato zařízení se budou nacházet ve stávající revizní šachtě. [39]

#### **6.1.2. Svodné potrubí**

Svodné potrubí vnitřní kanalizace bude vedeno v zemi. Ležaté potrubí uložené v zemi bude provedeno z tlustostěnných hrdlových PVC trub – systému KG, s minimálním spádem 3 %. Potrubí bude uloženo do pískového lože a obsypáno obsypem z tříděného kameniva. Pro zvýšení domovního komfortu bude využitu trub se zvýšeným akustickým útlumem. [39]

#### **6.1.3. Svislé odpadní potrubí**

Svislé odpadní potrubí bude provedeno z trub PPs-HT, Potrubí jsou spojovány na hrdla s těsnícími o-kroužky. Bude použito potrubí se zvýšeným akustickým útlumem.

Rozvody kanalizace budou odvětrány nad střechu centrálním odvětrávacím potrubím. Větrací potrubí bude osazeno větrací hlavicí minimálně 0,5 m nad střechou objektu.

#### **6.1.4. Připojovací potrubí**

Připojovací potrubí bude provedeno z potrubí PPs-HT ve spádu min. 3 %. Jednotlivá připojovací potrubí jsou od zařizovacích předmětů sváděna do společného svislého odpadního potrubí, následně jsou napojena do svodného potrubí splaškové kanalizace. Bude použito potrubí se zvýšeným akustickým útlumem. Připojovací potrubí DN50 a DN 75, bude v předstěnách uchyceno pomocí příčníku a objímky k nosné konstrukci sádrokartonu, případně zasekáno ve zděných stěnách. Připojovací potrubí DN110 od WC bude uchyceno pomocí objímky a hmoždinky k podlaze. Svislé potrubí vedené ve stěnách bude uchyceno ve vzdálenostech dle montážního předpisu výrobce. [40]

Na kanalizaci bude napojen plynový kondenzační kotel. Napojení bude provedeno skrze kondenzační sifon.

#### **6.1.5. Zařizovací předměty**

Všechny zařizovací předměty včetně chladících jednotek budou vybaveny zápachovými uzávěrkami.

## **6.2. Dimenzování potrubí splaškové kanalizace**

Dimenzování bylo provedeno dle výpočtu průtoku odpadních vod. Pro dimenzování bylo uvažováno se systémem kanalizace I – tedy stupeň plnění je roven 0,5. [31]

$$
Q_{\text{ww}} = K \cdot \sqrt{\sum DU} \text{ [1/s]}
$$
 (38)

kde

 $Q_{ww}$ -Průtok splaškových odpadních vod [l/s] K – součinitel odtoku, pro rodinný dům rovno hodnotě 0,5  $\sqrt{1/\sqrt{s}}$  $DU - v$ ýpočtový odtok  $[1/s]$ 

$$
Q_{\rm WW} = 0.5. \sqrt{24} = 2.45 \, \text{I/s}
$$

K tomuto průtoku je třeba přičíst trvalý průtok kondenzátu  $Q_c$  od chladicích jednotek a od zdroje tepla. Tuto hodnotu získáme pouhým součtem kondenzátů uvedených výrobcem.  $Q_c = 0.004$  l/s.

Sečtením těchto dvou průtoků získáme celkový průtok splaškových odpadních vod  $Q_{\text{tot}} = 2,45$  l/s.

Dimenzování kanalizace má dále určitá pravidla, která je třeba dodržovat. Například minimální dimenze pro kuchyňský dřez či toaletu. Připojovací potrubí se dimenzuje podle hydraulické kapacity potrubí. S přídavnými podmínkami na maximální spádovou výšku, připojovací délku a sklon. Dimenze splaškové kanalizace jsou k dispozici v následující tabulce *[Tab. 6-1.](#page-55-0)* [32]

<span id="page-55-0"></span>

| Zařizovací<br>předmět   | $DU$ [ $ /s$ ] | vypočítaná<br>světlost | minimální<br>světlost | Zvolené<br>DN |
|-------------------------|----------------|------------------------|-----------------------|---------------|
| <b>WC</b>               | $\overline{2}$ | 70                     | 100                   | 110           |
| Sp                      | 0,6            | 50                     |                       | 50            |
| $\mathbf U$             | 0,5            | 50                     |                       | 50            |
| <b>Va</b>               | 0,8            | 50                     | 70                    | 75            |
| Pr                      | 0,8            | 50                     |                       | 50            |
| $\vert$ D               | 0,8            | 50                     | 70                    | 75            |
| My                      | 0,8            | 50                     |                       | 50            |
| $Vp - \overline{kotel}$ | 0,8            | 50                     |                       | 50            |
| $U+Sp$                  | 1,1            | 70                     |                       | 75            |
| $U+Sp+WC$               | 3,1            | 100                    | 100                   | 110           |
| $U+WC$                  | 2,5            | 100                    | 100                   | 110           |
| $U+WC+U$                | $\mathfrak{Z}$ | 100                    | 100                   | 110           |
| $U+WC+U+Sp$             | 3,6            | 100                    | 100                   | 110           |

*Tab. 6-1 Výpočet dimenzí kanalizace*

Průtok odpadních vod svodného potrubí vnitřní kanalizace spočítáme dle vztahu:

$$
Q_{r,w} = 0.33. Q_{ww} + Q_c [l/s]
$$
 (39)

$$
Q_{\rm r,w} = 0.33.2.45 + 0.004 = 0.81 \frac{\text{J}}{\text{s}}
$$

Jelikož je  $Q_{r,w}$  menší než  $Q_{ww}$ , uvažuje se pro dimenzování  $Q_{r,w} = Q_{tot} = 2.45$  l/s. Zvolená dimenze svodného potrubí DN160.

Dešťová kanalizace není předmětem této práce.

#### **6.3. Kanalizace v Revitu**

Tvorba kanalizace v případě kreslení potrubí se sklonem může na první dojem být velice náročná, ale se správnými rodinami a nastavením to jde daleko lépe.

V první fázi je nutné nastavit si požadované sklony potrubí kanalizace, toto nastavení najdeme na kartě Správa  $\Rightarrow$  Nastavení TZB  $\Rightarrow$  Mechanické nastavení. V tomto okně si můžeme nastavit libovolný spád, se kterým se budou jednotlivé trubky vykreslovat.

Ve druhé fázi je nutné vytvořit nebo jiným způsobem zajistit tvarovky pro kanalizaci, jelikož se standardním nastavením trubek jde jejich modelování velice obtížně. Jako příklad si uvedeme napojení dvou 45° kolen za sebou. Pokud se kolena spojují bez přímého kusu rovnou na sebe, jedno koleno se zasune do druhého. Tímto úkonem se zkrátí vzdálenost mezi jednotlivými koleny. Na *[Obr. 6-1](#page-56-0)* Můžeme vidět porovnání kolen s různými možnostmi napojení. V levé části obrázku je koleno, ve kterém lze zohlednit vzájemné zasunutí potrubí do sebe. V pravé části obrázku je koleno s pevně danou hranicí na hraně prvku. V případě, že se do kolena napojuje rovný kus potrubí, má napojení vliv pouze na výkaz výměr, kde při nezapočítání rezervy hrozí, v případě použití tvarovky na pravé straně, že bude k dispozici nedostatečné množství materiálu.

![](_page_56_Figure_11.jpeg)

<span id="page-56-0"></span>*Obr. 6-1 Detailní zobrazení kolena kanalizace se zvýrazněním připojovacích bodů*

Další nevýhodou tvarovky v pravé části *[Obr. 6-1](#page-56-0)* je neúspornost místa. Při napojení tvarovek hned za sebou je kreslený model větší než v reálné situaci.

Pro projektanta je další nevýhodou vykreslování veškerých detailů napojení. Pokud projektant nemá zkušenosti z reálné situace, může se projektované napojení lišit od standardního napojení z praxe.

Mezi další nevýhody patří umisťování zařizovacích předmětů. Nevýhoda spočívá v tom, že zařizovací předměty umisťuje architekt. Následně si projektant připojí projekt od architekta, nicméně jednotlivé spojky, které v sobě zařizovací předměty mají již nelze použít. Projektant části si tak musí vložit své přípojné body případně celé zařizovací předměty znovu.

Rozvinuté schéma je dalším nedostatečným prvkem softwaru. Základní Revit balíček nedokáže dělat schéma automaticky, tuto možnost získáte pouze po přikoupení příslušné nadstavby. V základním nastavení lze v Revitu vytvořit rozvinuté schéma několika způsoby, ale žádný z nich není ideální. První varianta je rozmístění řezů podél rozvodů a jejich následné skládání, problém nastane v případě, že s kanalizací po provedení rozvinutého řezu pohnete, v takovém případě se musí celé schéma ručně předělávat. Druhou variantou je na kartě "Pohled" funkce "Pohled schéma/kresba", zde je možné si nakreslit schéma nezávislé na vytvořeném modelu. V tomto případě má Revit podobnou funkčnost jako Autocad s horším uživatelským prostředím a nižším počtem funkcí. Třetí možností je upravený 3D pohled v tomto případě se již nejedná o rozvinuté schéma, ale pouze o alternativu. Příklad takového pohledu je vidět na *[Obr. 6-2.](#page-57-0)* [22]

![](_page_57_Figure_4.jpeg)

<span id="page-57-0"></span>*Obr. 6-2 Alternativa rozvinutého schématu kanalizace [22]*

![](_page_58_Figure_2.jpeg)

*Obr. 6-3 3D pohled kanalizace*

# **7. Plyn**

# **7.1. Přípojka plynovodu**

Potrubí v zemi bude provedeno z ocelových trub DN 20. Veškeré potrubí bude opatřeno chráničkou o stupeň vyšší dimenze než dimenze potrubí. Minimálně 10 cm nad potrubím bude ve výkopech umístěna výstražná fólie.

Dimenzování přípojky je provedeno podle následující rovnice:

$$
d_{\rm p} = 0.097486. \left( z_1. \theta_{1\rm p} . \frac{V_{\rm psec}^2}{p_1^2 - p_2^2} . L_{\rm p} \right)^{0.1875} \text{ [m]} \tag{40}
$$

kde

 $d_{\rm p}$ - vnitřní průměr potrubí [m]

 $z_1$ - kompresibilní faktor zemního plynu při tlaku  $p_1$  a teplotě  $\theta_{1p}$  [ $-$ ]

 $\theta_{1p}$ - teplota zemního plynu na vstupu do plynovodu [K]

 $V_\mathrm{psec}$ - množství plynu [m $^3/\mathrm{s}]$ 

 $p_1$ - tlak zemního plynu na vstupu do plynovodu [kPa]

 $p_2$ - tlak zemního plynu na výstupu do plynovodu [kPa]

 $L_p$ - délka plynovodu [m]

$$
d_{\rm p} = 0.097486 \cdot \left( 0.9977.283, 15. \frac{0.0007^2}{201,33^2 - 201,025^2} \cdot 6.5 \right)^{0.1875} = 10.8 \text{ mm}
$$

#### **7.2. Domovní plynovod**

Stejně jako v případě přípojky bude potrubí v zemi provedeno z ocelových trub DN 20. Veškeré potrubí bude opatřeno chráničkou o stupeň vyšší dimenze než dimenze potrubí a minimálně 10 cm nad potrubím bude ve výkopech umístěna výstražná fólie.

Potrubí domovního plynovodu bude provedeno též z ocelových trub DN 20. Veškeré potrubí bude spojováno nerozebíratelnými spoji. Potrubí bude v prostupech stavební konstrukcí opatřeno chráničkou o stupeň vetší dimenze, prostupy budou utěsněny tmelem s protipožárními vlastnostmi. Chránička bude na obou koncích prostupu přečnívat nejméně o 10 mm. [25]

Plynový kotel bude opatřen vlastním uzávěrem plynu (kulový kohout DN 20).

Dimenze domovního plynovodu se určí podle vztahu:

$$
D = 10. \frac{5 \sqrt{\frac{19.4 \cdot V_{r}^{2} \cdot L_{e} \cdot d_{r}}{\Delta p_{cu}}}}{(\Delta p_{cu})}
$$
(40)

kde

- vnitřní průměr plynovodu [mm] V<sub>r</sub>- redukovaný objem plynu [m<sup>3</sup>/h] L<sub>e</sub>- ekvivalentní délka plynovodu [m]  $d_{r}$ - relativní hustota plynu (0,5646 pro tranzitní plyn)[-]  $\Delta p_{\rm cu}$ - tlaková ztráta v počítaném úseku potrubí [Pa]

Jelikož v rodinném domě je k dispozici pouze jedno plynové zařízení je Vr rovno spotřebě zemního plynu plynového kotle 2,62 m<sup>3</sup>/h. V dalším kroku je potřeba určit ekvivalentní délku plynovodu, tu spočítáme prostým součtem délky potrubí úseku a přirážkou za armatury (tvarovky) dle *[Obr. 7-1](#page-60-0)*.

| Tvarovka                                 | Přirážka*<br>[m] | Tvarovka                      |              | Přirážka*<br>[m] |
|------------------------------------------|------------------|-------------------------------|--------------|------------------|
| kulový kohout<br>kuželový kohout         | 0,5<br>2,0       | čistici T-kus (90°)           |              | 1,3              |
| rohový kohout<br>kulový nebo<br>kuželový | 1,3<br>5,0       | T-kus $(90^{\circ})$          |              | 1,5              |
| šoupě                                    | 0,5              | odbočka                       |              | 0,9              |
| kříž (90°)                               | 1,3              | T-kus, oblouk                 | $\mathbf{1}$ | 0,3              |
| kříž (90°)                               | 2,0              | rozdělení                     |              | 1,3              |
| kříž čistící (90°)                       | 0,3              | čistící koleno                |              | 0,9              |
| kříž čistící (90°)                       | 1,3              | redukce **                    |              | 0,4              |
| T-kus $(90°)$                            | 0,5              | etážka                        |              | 0,5              |
| T-kus $(90^{\circ})$                     | 1,3              | změna směru<br>(např. koleno) |              | 0,7              |

<span id="page-60-0"></span>*Obr. 7-1 Ekvivalentní přirážky pro tvarovky a armatury podle TPG 704 01 [25]*

Poslední neznámou rovnice (40) je tlaková ztráta v jednotlivých úsecích plynovodu. V případě plynovodu je tlaková ztráta jednotlivých úseku volena. Je ovšem potřeba uvažovat přirozený vztlak ve svislých rozvodech plynu, kterou musí zvolená hodnota tlakové ztráty respektovat. V praxi to znamená, že v případě vedení plynu vzhůru je tlaková ztráta odlišná než při vedení plynu směrem dolů. Pro účely výpočtu ve svislých rozvodech nám bude stačit hodnota tlakové ztráty 5 Pa na 1 m potrubí. V případě vedení plynu vzhůru je tlaková ztráta menší a budeme tlakovou ztrátu odečítat, tzn. na každém metru potrubí budeme odečítat 5 Pa/m. Pro klesání plynu budeme naopak 5 Pa/m přičítat. Výsledná požadovaná tlaková ztráta úseku pak nesmí dosahovat menších hodnot, než bylo dosaženo pomocí přirozeného vztlaku. [25]

Po skončení dimenzování je třeba provést kontrolu minimálního požadovaného akumulačního objemu plynového potrubí. [25]

$$
O = \frac{V_{\text{p,h}}}{575 \cdot \left(\frac{p_{\text{vr}}}{10000}\right)} \text{ [m}^3\text{]}
$$
 (41)

kde

 $0$ - minimální požadovaný akumulační objem plynového potrubí  $[m^3]$  $V_{\text{p,h}}$ - součet objemových průtoků při příkonech všech plynových spotřebičů  $\text{[m}^3\text{/}h\text{]}$  $p_\mathrm{vr}$ - tlak plynu na výstupu z regulátoru [kp/ $\mathrm{cm}^2]$ 

## Diplomová Práce-5-TŽP-2021 Bc. Martin Kejmar

## Výsledky výpočtů jsou vidět v *[Tab. 7-1](#page-61-0)*.

<span id="page-61-0"></span>

| číslo<br>úseku  | směr           | $p_{\rm za}$<br>m | $L_{\rm \acute{u}}$<br>m | $L_{\rm e}$<br>m | $V_{r}$<br>$\left[\mathrm{m}^3/\mathrm{h}\right]$ | $\Delta p_{\rm cu}$<br>[Pa] | $\lceil$ mm<br>ID. | Zvolené<br><b>DN</b>                  | $\overline{\Delta p}_{\mathrm{v}}$ [Pa] | $O[m^3]$ |
|-----------------|----------------|-------------------|--------------------------|------------------|---------------------------------------------------|-----------------------------|--------------------|---------------------------------------|-----------------------------------------|----------|
|                 | 1              | 0,7               | 2,5                      | 3,2              | 2,62                                              | 40,0                        | 14,3               | 20                                    | 13                                      | 0,0046   |
| $\overline{2}$  | 3              | 0,7               | $\tau$                   | 7,7              | 2,62                                              | 61,0                        | 15,7               | 20                                    | $\boldsymbol{0}$                        |          |
| $\vert 3 \vert$ | $\overline{2}$ | 0,7               | 3,5                      | 4,2              | 2,62                                              | 37,0                        | 15,4               | 20                                    | 18                                      |          |
| $\vert 4$       | 3              | 0,7               | 4,1                      | 4,8              | 2,62                                              | 42,3                        | 15,4               | 20                                    | $\boldsymbol{0}$                        |          |
| $\overline{5}$  | 3              | 0,7               | 2,4                      | 3,1              | 2,62                                              | 27,2                        | 15,4               | 20                                    | $\boldsymbol{0}$                        |          |
| 6               | $\mathbf{1}$   | 0,7               | 1,6                      | 2,3              | 2,62                                              | 32,8                        | 13,9               | 20                                    | 8                                       |          |
| 8               | 3              | 0,7               | $\mathbf{1}$             | 1,7              | 2,62                                              | 43,0                        | 12,4               | 20                                    | $\mathbf{0}$                            |          |
| $\vert$ 9       | $\overline{2}$ | 0,5               | 0,2                      | 0,7              | 2,62                                              | 9,6                         | 14,1               | 20                                    |                                         |          |
| $C$ elkem       |                | 5,4               | 22,3                     | 27,7             |                                                   | 292,9                       |                    | celkový objem plynu [m <sup>3</sup> ] |                                         | 0,0082   |

*Tab. 7-1 Výsledky výpočtů domovního plynovodu*

kde

 $L<sub>ú</sub>$ – délka úseku [m]

 $p_{\text{za}}$ - ekvivalentní přirážka za armatury a tvarovky [m]

 $\Delta p_{\rm v}$ - přirozený vztlak [Pa]

směr – reprezentuje kterým směrem je veden rozvod.  $1 = \text{dol} \hat{u}$ ,  $2 = \text{nahoru}$ ,  $3 = \text{vodorovně}$ čísla úseku můžeme vidět v axonometrii plynu *[Příloha XX.](#page-82-6)*

Z výsledných hodnot vyplývá tlaková ztráta domovního rozvodu plynu 293 Pa. Dále je vidět, že *O* je menší než celkový objem potrubí domovního plynovodu, a tedy bude zajištěna správná funkčnost kotle při jeho zapínání.

Přívod spalovacího vzduchu pro kotel je řešen v kapitole [4.10.](#page-42-2)

# **7.3. Hlavní uzávěr plynu**

Hlavní uzávěr plynu bude umístěn na okraji pozemku v přístavku. Ve skříni pro HUP bude přítomen regulátor tlaku plynu, hlavní uzávěr, plynoměr a kulové kohouty umožňující vyjmutí plynoměru a regulátoru. [25]

Regulátor tlaku plynu se vstupním tlakem 0,01-0,4 MPa a výstupním tlakem 2 kPa viz *[Obr. 7-2](#page-62-0)*. [26]

Plynoměr ELSTER BK – G4 je dvouhrdlový o rozteči 100 mm, průtok plynu od 0,016 m<sup>3</sup> /h do 6 m<sup>3</sup> /h. [27]

![](_page_62_Picture_2.jpeg)

*Obr. 7-2 Regulátor tlaku plynu (vlevo) [26] a plynoměr (vpravo) [27]*

# <span id="page-62-0"></span>**7.4. Plynovod v Revitu**

Nespornou výhodou projektování plynovodu v Revitu je tvorba axonometrie. Jelikož jsou veškeré rozvody vytvářeny ve třech rozměrech, stačí rozvod plynu označit v půdorysu a použít příkaz výběrové okno (zkratka BX) a axonometrie je vytvořena. Navíc lze pohled jednoduše otáčet a natáčet. Po dosažení požadovaného úhlu natočení stačí pohled zamknout a okótovat. V pohledu po vytvoření axonometrie je dále potřeba vypnout viditelnost připojených souborů, které by nám pohled narušovaly. Příkazem VG otevřeme přepsání viditelnosti, kde můžeme na kartě "Připojené soubory" vypnout viditelnost v požadovaném pohledu. Pokud bychom chtěli vypnout viditelnost v celém projektu, můžeme tak učinit odpojením souboru na kartě Správa  $\Rightarrow$  Spravovat připojené soubory  $\Rightarrow$  Uvolnit. Tímto příkazem zmizí připojený soubor z celého projektu. Uvolnění probíhá hladce nezávisle na velikosti nahraného souboru. Při opětovném načítání uvolněného souboru je doba načítání o poznání delší v závislosti na velikosti načítaného souboru.

# **8. Vzduchotechnika**

# **8.1. Výměna vzduchu**

Vzduchotechnické zařízení je dimenzováno tak, aby v obytných prostorách byla zajištěna minimálně 0,5násobná výměna objemu vzduchu místnosti za jednu hodinu. Přívod čerstvého vzduchu bude zajišťovat VZT jednotka ATREA – DUPLEX 1100 Multi Eco.

<span id="page-63-0"></span>Dimenzování množství vzduchu je provedeno podle tabulky *[Tab. 8-1.](#page-63-0)* Příslušné hodnoty pro přívod vzduchu do jednotlivých místností, byly voleny tak, aby byla splněna podmínka 0,5násobné výměny vzduchu a zároveň bylo dosaženo rovnotlakého systému větrání. V domě jsou celkem čtyři koupelny, čtyři samostatné toalety, prádelna, sklad a šest šaten. Dohromady  $360 + 160 + 50 + 10 + 180 = 760$  m<sup>3</sup>/h.

| typ prostoru | nucený odtah<br>$\lceil m^3/h \rceil$ |
|--------------|---------------------------------------|
| koupelna     | 90                                    |
| Toaleta      | 40                                    |
| Sklad        | 10                                    |
| Šatna        | 30                                    |
| Prádelna     | 50                                    |

*Tab. 8-1 Množství větracího vzduchu*

# **8.2. Popis zařízení**

## **8.2.1. Obecně**

Vzduchotechnická zařízení jsou navržena pro obytný prostor objektu.

Požadovaná intenzita výměny vzduchu 0,5/hodinu bude zajištěna pomocí VZT jednotky. Přívod vzduchu bude do jednotlivých pobytových místností, odvod vzduchu přes šatny a sociální zařízení.

Na potrubích budou osazeny ruční regulační klapky pro zaregulování celkových množství vzduchu z ventilátorů a zaregulování množství vzduchu do jednotlivých odboček.

Zařízení budou vybavena automatickou regulací, která zajistí především tyto funkce: provoz podle časového programu a signalizace poruch, vč. zanešení filtrů.

# **8.2.2. Popis jednotlivých zařízení:**

## **AHU1 – Větrání rodinného domu**

Pro větrání rodinného domu je navržena samostatná obousměrná vzduchotechnická jednotka pro přívod a odvod vzduchu. Jednotka nehradí tepelnou ztrátu objektu dochází pouze k rekuperaci tepla v deskovém výměníku. Jednotka bude umístěna pod stropem v garáži. Sání vzduchu bude na severní fasádě objektu v úrovni 1.NP a výfuk vzduchu z jednotky bude na severní fasádě objektu v úrovni 1.NP.

VZT sestavná větrací jednotka bude vybavená filtrací vzduchu, rekuperací tepla v deskovém výměníku a ventilátory s volnými oběžnými koly.

Jednotka bude nasávat čerstvý vzduch na severní fasádě objektu, a po úpravě ho bude přivádět do vnitřních prostor.

Odváděný vzduch bude vyfukován na severní fasádě objektu. Celkové množství větracího vzduchu, přívod 760 m<sup>3</sup>/h, odvod 760 m<sup>3</sup>/h. Zařízení je navrženo jako rovnotlaké. V centrální jednotce bude vzduch předehříván pomocí deskového výměníku a následně přiváděn přívodním potrubím.

#### **Větrání garáže**

Větrání prostoru garáží se uvažuje jako přirozené. Pro zajištění minimální výměny vzduchu, je na fasádě objektu a ve vjezdových vratech umístěn otvor, který tuto minimální výměnu vzduchu zajišťuje.

# **8.3. Distribuce a odvod vzduchu**

Přívod vzduchu do jednotlivých místností bude zajištěn pomocí přívodních talířových ventilů Elektrodesign VST viz *[Obr. 8-1](#page-64-0)*. Před každým ventilem se nachází ohebný vzduchovod sonoflex pro útlum hluku v potrubí. Tlaková ztráta se na přívodním prvku stanoví podle *[Obr. 8-2](#page-65-0)*.

![](_page_64_Figure_9.jpeg)

<span id="page-64-0"></span>*Obr. 8-1 Přívodní talířový ventil [28]*

![](_page_65_Figure_2.jpeg)

*Obr. 8-2 Taková ztráta přívodního talířového ventilu VST – 160 [28]*

<span id="page-65-0"></span>Odvod vzduchu bude zajištěn přes sociální zařízení a šatny objektu pomocí odvodních talířových ventilů Elektrodesign VEF. Tlaková ztráta na prvcích se stanoví obdobným způsobem jako v případě přívodních elementů. [29]

# **8.4. Tlaková ztráta potrubní sítě**

Tlaková ztráta potrubní sítě je určena pro přívod a odvod vzduchu zvlášť. Tlakovou ztrátu místními odpory spočítáme dle vztahu (20). Pro určení třecích ztrát využijeme vztah (36). Měrnou tlakovou ztrátu *R* určíme z následujícího *[Obr. 8-3.](#page-66-0)* Výsledky výpočtu jsou vidět v následující *[Tab. 8-2](#page-66-1)*.

![](_page_66_Figure_2.jpeg)

*Obr. 8-3 Tlaková ztráta spiro potrubí [23]*

# <span id="page-66-0"></span>**8.5. Tlaková ztráta potrubní sítě v Revitu**

Výpočet potrubní sítě v Revitu je prováděn stejně jako v případě pro vytápění a vodovod automaticky. Vstupními komponentami pro výpočet jsou zde vzduchotechnické vyústky, na kterých je třeba nastavit průtok vzduchu a tlakovou ztrátu. Tlaková ztráta distribučního elementu se určí dle podkladů od výrobce při daném průtoku viz *[Obr. 8-2](#page-65-0)*. Metodu výpočtu tlakové ztráty na tvarovkách potrubí nastavíme na "Měrný koeficient". Toto nastavení aplikujeme na všechny tvarovky, u kterých je tato metoda k dispozici. U tvarovek, kde tato možnost není (T-kus) nastavíme metodu výpočtu na "Není definováno". U těchto tvarovek je třeba následně tlakovou ztrátu přičíst k tlakové ztrátě potrubní sítě vypočtené Revitem. Výsledné hodnoty tlakových ztrát pro výpočet klasickou metodou a Revitem jsou uvedeny v *[Tab. 8-2.](#page-66-1)* Detailní výpočet tlakových ztrát v Revitu viz *[Příloha VII](#page-82-7)*.

| Způsob                | "Ruční"          | Revit |  |
|-----------------------|------------------|-------|--|
| $\overline{v}$ ypočtu | $\Delta p_c$  Pa |       |  |
| Odvod                 | 243              | 257   |  |
| Přívod                | 176              | 183   |  |

<span id="page-66-1"></span>*Tab. 8-2 Porovnání tlakové ztráty ručního výpočtu a výpočtu v Revitu*

Z výsledků můžeme vidět, že je tlaková ztráta obou metod velmi podobná. Pokud pomineme nedostatek spočívající ve tvarovkách T-kus, lze konstatovat, že lze při projektování počítat s tlakovou ztrátou spočítanou Revitem. Dalším plusovým faktorem je skutečnost, že se při výpočtu v Revitu spočítají veškeré rozvody a program sám najde kritickou cestu s největší tlakovou ztrátou. Nemůže se tak stát, že se pro dimenzování vzduchotechnického zařízení zvolí nesprávná kritická cesta.

Na dalších obrázcích *[Obr. 8-4](#page-67-0)* a *[Obr. 8-5](#page-67-1)* lze vidět rozdílnost ve výpočtech různými metodami. Pomocí měrného koeficientu získáme tlakovou ztrátu 3,95 Pa, která je podobná hodnotě z klasického výpočtu, ale pomocí koeficientu z tabulky ASHRAE hodnotu 77,13 Pa, což je obrovský rozdíl a dochází k nárůstu tlakové ztráty o 1950 %. Pokud bychom toto nastavení použili pro všechny tvarovky mohla by se výsledná tlaková ztráta nepřiměřeně navýšit, což by vedlo k předimenzování vzduchotechnických systémů.

![](_page_67_Figure_4.jpeg)

<span id="page-67-0"></span>*Obr. 8-4 Tlaková ztráta zúžení metodou měrného koeficientu*

![](_page_67_Figure_6.jpeg)

<span id="page-67-1"></span>*Obr. 8-5 Tlaková ztráta zúžení metodou Koeficient z tabulky ASHRAE*

# **8.6. Vzduchotechnika v Revitu**

Vzduchotechnika je oproti rozvodům vody, kanalizace a vytápění, které jsou kresleny pomocí rodiny "Trubka", tvořena rodinou "Potrubí". Hlavním rozdílem mezi trubkou a potrubím je sklon, který u potrubí nelze jednoduše zvolit jako u trubky, dále pak metody výpočtu tlakových ztrát. Pokud chceme sestoupit potrubím dolů s kolenem, které má menší úhel než 90 °, je nutné potrubí kreslit v řezu. Pokud se jedná o odskok s 90° koleny lze kreslit v půdorysu změnou výšky daného elementu.

V půdorysném pohledu se může stát, že u řezů nastane situace na *[Obr. 8-6](#page-68-0)*, kdy vlevo je hlavička řezu vyplněna vpravo nikoliv. Pokud je vytvořen nový řez, bude jeho hlavička vždy prázdná. K vyplnění je nutné umístit pohled řezu na výkres a hlavička se sama vyplní. Horní číslo označuje číslo řezu, spodní pak číslo výkresu, na kterém je daný pohled řezu umístěn.

![](_page_68_Picture_2.jpeg)

<span id="page-68-0"></span>Pro správně pracující projekt je dále třeba vytvořit prostory. Prostor je definován jako objem místnosti ohraničený konstrukcemi. Prostory lze vygenerovat automaticky, je však nezbytně nutné nejdříve načíst popisek prostoru, bez něj automatické generování nebude fungovat. V případě že je nutné generovaný prostor rozdělit na více prostorů, například pokud je spojnice mezi dvěma místnostmi tvořena otvorem bez dveří, lze použit funkci "Oddělovač prostoru". Funkce "Prostor" společně s "Oddělovačem prostoru" je na kartě "Analyzovat".

Po vytvoření prostoru lze pomocí popisky prostoru v místnostech automaticky generovat množství přiváděného a odváděného vzduchu nastaveného na vyústce, bez nutnosti přepisování hodnot v případě změny objemu vzduchu na vyústce.

![](_page_68_Figure_5.jpeg)

*Obr. 8-7 3D pohled vzduchotechnika, modře přívod vzduchu, červeně odvod vzduchu*

# **9. Chlazení**

# **9.1. Výpočet tepelné zátěže**

<span id="page-69-0"></span>Výpočet tepelné zátěže je proveden dle normy ČSN 730548. Výsledky výpočtu jsou vidět v *[Tab. 9-1.](#page-69-0)* [33]

|                 | $Q_{\mathrm{zát}}$ [W] |         |        |
|-----------------|------------------------|---------|--------|
| číslo místnosti | vnější                 | vnitřní | celkem |
| $1.2\,$         | 5010                   | 1236    | 6246   |
| 1.3             | 1885                   | 284     | 2169   |
| 1.4             | 1923                   | 284     | 2207   |
| 1.10            | 2361                   | 1136    | 3497   |
| 2.14            | 2223                   | 362     | 2585   |
| 2.15            | 2235                   | 352     | 2587   |
| 2.16            | 2231                   | 362     | 2593   |
| 2.21            | 2555                   | 332     | 2887   |
| 2.25            | 2181                   | 324     | 2505   |
| 2.29            | 101                    | 252     | 353    |
| $Ce$ lkem       | 22706                  | 4924    | 27630  |

*Tab. 9-1 Tepelná zátěž místností*

kde

 $\dot{Q}_{\mathrm{zát}}$ - tepelná zátěž prostoru [W]

Pro vypočítané hodnoty tepelné zátěže jsem navrhl chladivové systémy Multi SPLIT.

# **9.2. Popis jednotlivých zařízení:**

# **9.2.1. CH1 – Chlazení 1.NP**

Pro eliminaci tepelné zátěže v prostoru 1.NP je instalována samostatná chladicí jednotka Multi SPLIT. Jednotka sestává z jedné venkovní jednotky a čtyř vnitřních nástěnných jednotek. Jednotky jsou navzájem propojeny potrubím s chladivem a komunikačním kabelem.

Venkovní jednotka je umístěna na střeše objektu. Vnitřní nástěnné jednotky jsou umístěny nad vstupními dveřmi do jednotlivých místností 200 mm pod stropem.

Nominální chladicí výkon zařízení je 14,1 kW (Chladící jednotka LG –FM49AH.U34). [24]

# **9.2.2. CH2 – Chlazení 2.NP**

Pro eliminaci tepelné zátěže v prostoru 2.NP je instalována samostatná chladicí jednotka Multi SPLIT. Jednotka sestává z jedné venkovní jednotky a šesti vnitřních nástěnných jednotek. Jednotky jsou navzájem propojeny potrubím s chladivem a komunikačním kabelem.

Venkovní jednotka je umístěna na střeše objektu. Vnitřní nástěnné jednotky jsou umístěny nad vstupními dveřmi do jednotlivých místností 200 mm pod stropem.

Nominální chladicí výkon zařízení je 12,3 kW (Chladící jednotka LG – FM41AH.U34). [24]

<span id="page-70-0"></span>Příslušné vnitřní nástěnné chladící jednotky s určením výkonů jsou k dispozici v *[Tab. 9-2](#page-70-0)*.

| číslo místnosti    | Označení nástěnné jednotky | $\overline{ \,\dot{Q}_{\mathrm{zát}}}\,$ [kW] | $\dot{Q}_{\rm i}$ [kW] |
|--------------------|----------------------------|-----------------------------------------------|------------------------|
| 1.10               | DC12RQ.NSJ                 | 3,1                                           | 3,5                    |
| $\vert$ 1.2        | DC24RQ.NSK                 | 6                                             | 6,6                    |
| 1.3                | DC09RQ.NSJ                 | 2,2                                           | 2,5                    |
| $\boxed{1.4}$      | DC09RQ.NSJ                 | 2,2                                           | 2,5                    |
| 2.14               | DC09RQ.NSJ                 | 2,5                                           | 2,5                    |
| 2.15               | DC09RQ.NSJ                 | 2,5                                           | 2,5                    |
| 2.16               | DC09RQ.NSJ                 | 2,5                                           | 2,5                    |
| 2.21               | DC12RQ.NSJ                 | 2,8                                           | 3,5                    |
| $\vert 2.25 \vert$ | DC09RQ.NSJ                 | 2,4                                           | 2,5                    |
| 2.29               | PM05SP.NSJ                 | 0,3                                           | 1,5                    |

*Tab. 9-2 Navržené nástěnné chladící jednotky [24]*

kde

 $\dot{Q}_j$ - chladící výkon jednotky [W]

# **9.3. Chlazení v Revitu**

Tvorba výkresové dokumentace v oblasti chlazení je z hlediska vykreslování nejjednodušší. Problém však nastává při tisku souboru. Potrubí chladiva dosahuje velmi malých rozměru a díky vysokému zahuštění trubek blízko u sebe se stává výkres nečitelný. Jelikož není nutné u potrubí chladiva počítat tlakovou ztrátu trubek, není třeba vykreslovat kompletní rozvody a stačí v půdorysu vést pouze jednu trubku. Následně je však nutné doplnit množství trubek ve výkazu výměr.

Postrádání nutnosti výpočtu tlakových ztrát dále vede k variantě, kdy není nutné kreslit uzavřený potrubní systém, který je pro správný výpočet nutný. Tím se kreslení rozvodů značně zjednodušuje a není třeba nastavování dílčích kroků potřebných pro ostatní technické systémy. Stačí zvolit trubku správné dimenze a vložit rodinu pro vnitřní a vnější chladící jednotku.

![](_page_71_Picture_2.jpeg)

*Obr. 9-1 3D pohled chlazení*
## **10. Rozdíly mezi Revitem a Autocadem (CADKON)**

Autocad je jeden z klasických 2D programů pro tvorbu projektové dokumentace. Stejně jako v případě Revitu, je i u Autocadu možnost používání přídavných doplňků pro zjednodušení práce. Jedním z těchto doplňků je CADKON. CADKON je nadstavba Autocadu, ve které lze například vygenerovat potrubí VZT či dílčích prvků potřebných pro kreslení pomocí Makro editoru. Tato schopnost lze přirovnat k rodinám v Revitu.

#### **10.1. Editace potrubní sítě**

V Autocadu lze vygenerovat komponentu (např. koleno), která se vloží do výkresu, případně ji lze připojit k jinému prvku, který byl vytvořen pomocí makro editoru. V případě připojení prvku se komponenta plynule napojí, ale nedojde k vytvoření vazby. Poté v případě nutnosti posunutí je třeba posunout všechny komponenty, případně změnit jejich délku. Příklad posunutí v Autocadu s nutností změny délky horizontálního úseku potrubí je vidět na *[Obr. 10-1](#page-72-0)*, kde v levé části je navržená potrubní trasa. V pravé časti obrázku je vidět částečné posunutí potrubní sítě. Po takovémto posunu je nutné provést další příkaz, aby došlo k opětovnému napojení komponent.

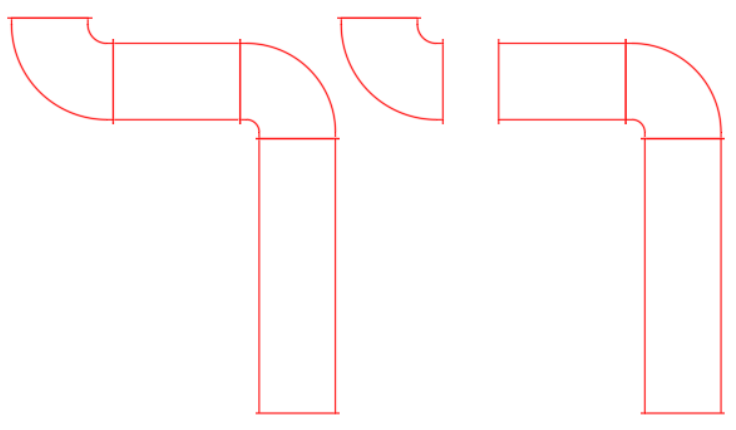

*Obr. 10-1 Editace potrubní sítě Autocad*

<span id="page-72-0"></span>V případě Revitu stačí pro částečné posunutí vzít svislou rouru a posunout ji, automaticky dojde k prodloužení horizontálního potrubí k vidění na *[Obr. 10-2](#page-72-1)*.

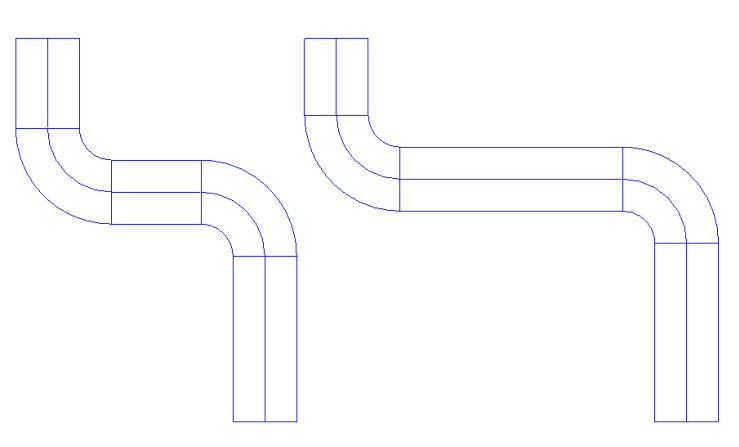

<span id="page-72-1"></span>*Obr. 10-2 Editace potrubní sítě Revit*

Rozdíl v rychlosti při vytváření potrubní sítě je znatelný od první chvíle. Zatímco u Autocadu je nutnost při vkládání přímého kusu a následně kolena klikat mezi komponentami, u Revitu se kolena, případně další tvarovky, generují automaticky. Generování je však závislé na interním nastavení šablony projektu. Což může v počáteční fázi zavádění Revitu působit problematicky. Pokud je však nastavení provedeno správně, jde vykreslování potrubní sítě daleko jednodušeji.

#### **10.2. Dodatečná úprava prvku**

Jako příklad pro porovnání bude sloužit talířový ventil. Startovní pozicí je samotný prvek, přičemž typický požadavek je, rozlišit talířový ventil pro přívod a odvod vzduchu pomocí šipky. V Autocadu se pouze nakreslí do výkresu šipka viz *[Obr. 10-3](#page-73-0)*.

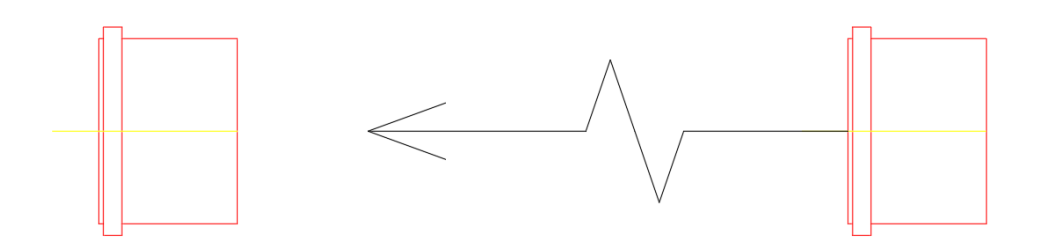

*Obr. 10-3 Talířový ventil – přidání šipky Autocad*

<span id="page-73-0"></span>V případě Revitu je editace komplikovanější. Přidání šipky je nutné provést pomocí úpravy rodiny. Původní zobrazení ventilu je vidět na *[Obr. 10-4](#page-73-1)* v levém spodním rohu. V pravém spodním rohu je vidět ventil již s přidanou šipkou. V horní části obrázku je pak vidět totožný ventil v půdorysném pohledu. V tomto konkrétním případě již byla šipka v půdorysném pohledu, ale nebyla vidět v bokorysu komponenty. Díky již umístěné šipce v rodině byla editace jednodušší. Stačilo otevřít boční pohled a šipku jakožto komponentu vložit na určené místo. Pokud by šipka v rodině nebyla načtena vůbec, musela by se nejdřív vytvořit rodina šipky, která by se následně do rodiny talířového ventilu načetla.

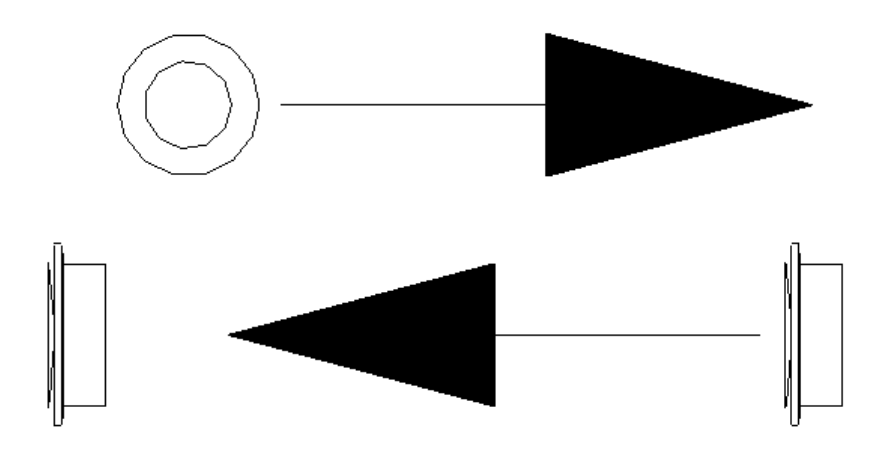

<span id="page-73-1"></span>*Obr. 10-4 Talířový ventil – přidání šipky Revit*

V tomto případě tedy vyhrává s jednodušší činností a kratším časem editace Autocad, nicméně je třeba zvážit investici časové náročnosti do editované rodiny. Díky pozměnění rodiny dojde ke komplexní změně ve všech talířových ventilech, které jsou v daném projektu, a vytvoří se tak mnoho šipek naráz. Výhodou tohoto řešení je jednotnost a nemůže tak dojít k opomenutí šipky. Navíc pokud si takto upravenou rodinu uložíme a použijeme v následujících projektech, již není nutné editaci podstupovat a z hlediska jednoduchosti i z časového hlediska již vyhrává Revit.

#### **10.3. Vytváření řezu**

Pokud chceme vytvořit řez v Autocadu, vezmeme půdorysné řešení, které pomocí prostorové představivosti překreslíme do bočního pohledu. Pokud chceme dělat řez v Revitu, stačí využít příkaz "Řez". Zvolíme začátek a konec řezu a poté se od počátečních bodů vytvoří čárkovaná čára, která znázorňuje oblast, pro kterou bude řez proveden viz *[Obr. 10-5.](#page-74-0)* Tímto je řez hotov a dvojitým kliknutím na jednu ze dvou koncových bublin řez otevřeme. V otevřeném řezu pak lze editovat výška řezu.

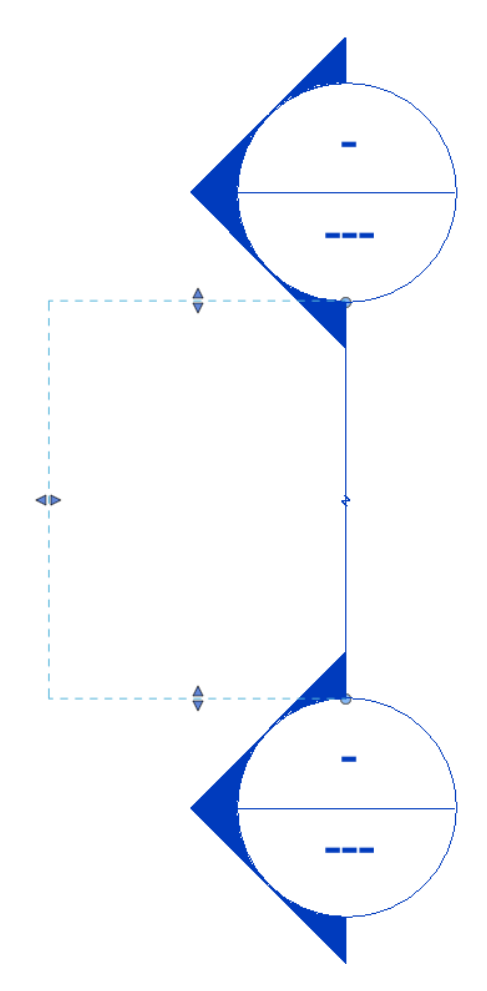

*Obr. 10-5 Zobrazení oblasti řezu v Revitu*

#### <span id="page-74-0"></span>**10.4. Složité komponenty**

Za složitou komponentu můžeme pokládat například plynový kotel. V případě Autocadu si můžeme komponentu zjednodušit a nakreslit čtvereček, kterému přiřadíme

popisek a tím je definice kotle hotová. Následně vykreslíme rozvody od kotle bez nutnosti napojení na symbolický čtvereček. V případě Revitu je nutné mít model kotle k dispozici. V tomto projektu jsem dostal k dispozici 3D model od výrobce, nicméně model není zcela korektně vytvořen pro použití v Revitu. Po vložení modelu tak není možná editace kotle jako rodiny, ale je v projektu vložen jako externí reference, kterou nelze editovat. Jelikož se jedná o externí referenci můžeme na povrch tělesa umisťovat komponenty stejně jako v případě stavby. Na povrch tak můžeme umístit konektory pro napojení jednotlivých trubek. A následně nakreslit rozvody otopné soustavy. Další variantou je vytvoření vlastního modelu složité komponenty, která by šla v projektu použít. Ideálně s co nejuniverzálnějšími parametry, aby bylo možné komponentu použít pro širokou škálu zdrojů tepla.

Tuto položku tak vyhrává Autocad s jednoduchým schématem složité komponenty. Dále lze říci, že v případě Autocadu lze v současnosti daleko lépe sehnat podrobně vykreslenou i složitou komponentu, jelikož je Autocad daleko více rozšířený než Revit.

#### **10.5. Výpočty**

Největším přínosem pro projektanta je využití Revitu k výpočtům, které mohou probíhat zcela automaticky. Avšak pro dosažení konečného výsledku je nutná pokročilejší znalost programu.

Oproti konvenčnímu návrhu technických systémů, kde je třeba provádět výpočty v externích programech, jsou výpočty v Revitu daleko jednodušší, a není tak potřeba přidružených programů. Z dosažených výsledku v kapitolách 4, 5 a 8 pro výsledné tlakové ztráty lze říci, že přesnost výpočtu v Revitu je dostačujícípro samotný návrh. Nevýhodou je při nedostatku zkušeností schopnost odhalit chybu v interním výpočtu Revitu. Dalším nedostatkem Revitu je nemožnost provádění veškerých výpočtů. Například výpočty pro dimenzování kanalizace nebo plynu.

Výpočtové možnosti Revitu jsou tedy dobrým pomocníkem při návrhu, ale prozatím není dosažena taková úroveň výpočtu, která by již nepotřebovala přídavné programy.

#### **10.6. Popisky**

Revit sám o sobě pracuje trochu jiným způsobem než Autocad a přechod po několika letech praxe v jednom programu na program jiný může činit potíže. Hlavně s ohledem na zvyklosti zažité z Autocadu. Příkladem může být kótování vodovodu. V Autocadu lze okótovat dva prvky jednou kótou viz *[Obr. 10-6.](#page-76-0)*

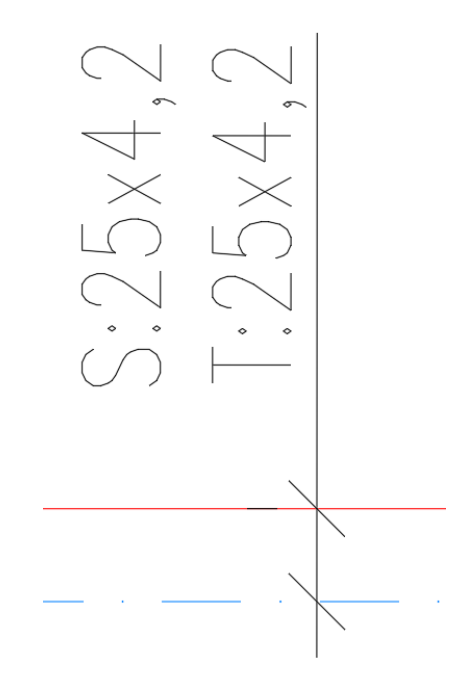

*Obr. 10-6 Kóta vodovod Autocad*

<span id="page-76-0"></span>V případě Revitu lze vytvořit kótu pouze jednotlivě pro každou komponentu. Je nutné tak přejít na odlišný způsob značení. Vizuálně se dá kóta nastavit tak, aby vypadala stejně, nicméně rozměry na kótě by bylo nutné ručně měnit, čímž by si projektant pouze přidělával práci.

### **11. Závěr**

Tématem diplomové práce je návrh technických systémů rodinného domu pomocí BIM přístupu. Vstupní podmínkou pro samotnou práci bylo vytvoření kostry rodinného domu, která sloužila jako vstup pro požadovaný návrh technických systémů.

V oblasti vytápění jsem určil návrhový tepelný výkon podle normy: ČSN EN 12 831–1 s výslednou hodnotou  $\phi_{HL} = 9.6$  kW. Pro tuto tepelnou ztrátu objektu jsem navrhl otopnou soustavu v provedení s podlahovým vytápěním s teplotními parametry 40/32 °C. Jako zdroj tepla bude sloužit plynový kondenzační kotel s výkonem 3,3-25,2 kW, který bude zároveň využíván pro přípravu teplé vody. V koupelnách jsou umístěna doplňková trubková otopná tělesa s napojením na otopné hady za účelem dosažení dostatečného pokrytí tepelné ztráty.

Příprava teplé vody bude zajištována přednostním způsobem a bude ohřívaná na 55 °C. Navržený zásobník s objemem 196 l je dostačující pro pokrytí potřeby teplé vody všech obyvatel rodinného domu a dohřev bude spouštěn automaticky při poklesu pod spínací teplotu 45 °C a bude trvat přibližně 5 minut.

Vodovod je navržen podle normy ČSN 75 5455 a je proveden z plastových trub PPR PN 20. Tlaková ztráta vodovodu, která výchozí z rovnice pro dimenzování vodovodu podle ČSN EN 806-3, vyšla 327 kPa a tedy dispoziční tlak vodovodu 450 kPa je pro navrženou soustavu dostačující.

Kanalizace je navržena pro všechny zařizovací předměty včetně vnitřních chladících jednotek. Vnitřní kanalizace je navržena z PPs-HT, potrubí v zemi a mimo objekt je navrženo z PVC–KG SN8/SN4. Veškeré rozvody kanalizace jsou vedeny v minimálním spádu 3 %. V projektu kanalizace je předpoklad stávající revizní šachty s čistící tvarovkou a napojením do centrální stokové kanalizace. Veškeré zařizovací předměty jsou opatřeny zápachovou uzávěrkou. Pro zamezení vzniku podtlaku v potrubí kanalizace, jsou vyvedena tři odvětrací potrubí nad střechu a zakončena větrací hlavicí.

Přívod plynu pro kotel je navržen z ocelových trub v jednotné dimenzi DN20. U kotle je osazen kulový kohout pro případnou nutnost vypnutí přívodu plynu. Minimálně 10 cm nad potrubím vedeným v zemi bude umístěna výstražná fólie. Hlavní uzávěr plynu bude umístěn v samostatném přístavku na okraji pozemku. V plynové skříni bude umístěn hlavní uzávěr plynu, regulátor tlaku plynu ze středotlakého plynovodu na nízkotlaký, plynoměr a kulové kohouty umožňující výměnu plynoměru a regulátoru.

Vzduchotechnika je řešena pomocí vzduchotechnické jednotky se vzduchovým výkonem 760 m<sup>3</sup>/h na přívodu i odvodu. Vzduchový výkon jednotky je dimenzován tak, aby byla zajištěna minimálně 0,5násobná výměna vzduchu za hadinu. Vzduchotechnická jednotka je pro zajištění domovního komfortu osazena tlumiči hluku na všech čtyřech větvích vystupujících ze vzduchotechnické jednotky. Distribuce vzduchu je zajištěna pomocí talířových ventilů, umístěných na stěnách jednotlivých místností. Odsávání vzduchu znehodnoceného je přes šatny a sociální zařízení objektu. Přesun vzduchu je zajištěn pomocí podříznutých dveří v požadovaných místnostech.

Pro navržení chladicího systému jsem provedl výpočet tepelné zátěže dle normy ČSN 73 0548. Pro pokrytí výsledné tepelné zátěže jsou navrženy dvě chladicí jednotky systému Multi SPLIT pro každé patro jedna. Venkovní jednotky jsou umístěny na střeše objektu. Pro první patro je navržena chladicí jednotka s nominálním výkonem 14,1 kW se čtyřmi vnitřními nástěnnými jednotkami. V druhém patře se nachází celkem šest nástěnných jednotek a nominální výkon venkovní chladicí jednotky činí 12,3 kW.

V závěru práce jsou uvedeny, z mého pohledu, největší rozdíly mezi návrhem klasickým konvenčním způsobem a návrhem pomocí BIM přístupu v Revitu.

Na základě práce s Revitem bych přístup za pomoci BIM hodnotil velmi kladně. Pokud bych si měl zvolit, jakou variantou bych navrhoval další projekt, volbu by jasně vyhrál Revit. Práce v Revitu je daleko rychlejší a odpadává mnoho přidružených činností. Jediným úskalím pro využití Revitu je nutnost přetrpět první chvíle v nehostinném prostředí a nabrat zkušenosti pro dosažení maximální efektivity práce při využití tohoto softwaru.

V *[Příloha IV](#page-82-0)* najdeme přehled rodin, využitelných v oblasti TZB. Databáze je rozdělena do dvou hlavních kategorií. Rodiny použité v diplomové práci a rodiny, které jsem v práci nepoužil. Každá z těchto partií se dále dělí podle profesí navržených v této práci. Databáze rodin by měla pomoci s jednodušším implementováním výuky BIM na Fakultě strojní ČVUT na ústavu techniky prostředí. S ohledem na blížící se rok 2022, ve kterém již bude nutné provádět veřejné zakázky pomocí BIM přístupu, je tato problematika aktuální. Lze se domnívat, že v řádu desítek let, projektování v BIM softwarech postupně převálcuje projektování pomocí klasických 2D programů, tak jako tomu bylo při nástupu 2D programů v době ručního vytváření výkresové dokumentace, nejen kvůli časové úspoře z hlediska projektanta, ale také pro zajištění hladšího průběhu stavby, a tudíž i z finančního hlediska investora.

## **12. Seznam použité literatury**

[1] ČSN EN 12 831-1. *Energetická náročnost budov – Výpočet tepelného výkonu - Část 1: Tepelný výkon pro vytápění, Model M3-3.* Praha: Úřad pro technickou normalizaci, metrologii a státní zkušebnictví, 2018.

[2] ČSN 73 0540-2. *Tepelná ochrana budov – Část 2: Požadavky.* Praha: Úřad pro technickou normalizaci, metrologii a státní zkušebnictví, 2011.

[3] BIM základní informace [online] 7. 6. 2021 Dostupné z: [https://www.tzb-info.cz/bim](https://www.tzb-info.cz/bim-informacni-model-budovy/20007-co-je-bim)[informacni-model-budovy/20007-co-je-bim](https://www.tzb-info.cz/bim-informacni-model-budovy/20007-co-je-bim)

[4] Metody tlakových ztrát [online] 7. 6. 2021 Dostupné z: [https://www.cad.cz/stavebnictvi/79-stavebnictvi/6894-projektovani-tzb-v-revitu](https://www.cad.cz/stavebnictvi/79-stavebnictvi/6894-projektovani-tzb-v-revitu-problemy-a-uskali.html)[problemy-a-uskali.html](https://www.cad.cz/stavebnictvi/79-stavebnictvi/6894-projektovani-tzb-v-revitu-problemy-a-uskali.html)

[5] Mokrá pokládka, firemní podklady REHAU [online] 8. 6. 2021 Dostupné z: [https://www.rehau.com/downloads/559396/plo%C5%A1n%C3%A9](https://www.rehau.com/downloads/559396/plo%C5%A1n%C3%A9-vyt%C3%A1p%C4%9Bn%C3%AD-chlazen%C3%AD.pdf) [vyt%C3%A1p%C4%9Bn%C3%AD-chlazen%C3%AD.pdf](https://www.rehau.com/downloads/559396/plo%C5%A1n%C3%A9-vyt%C3%A1p%C4%9Bn%C3%AD-chlazen%C3%AD.pdf)

[6] Trubkové otopné těleso Koralus Linear max 1810/450 [online] 8. 6. 2021 Dostupné z: [https://www.rehau.com/downloads/559396/plo%C5%A1n%C3%A9](https://www.rehau.com/downloads/559396/plo%C5%A1n%C3%A9-vyt%C3%A1p%C4%9Bn%C3%AD-chlazen%C3%AD.pdf) [vyt%C3%A1p%C4%9Bn%C3%AD-chlazen%C3%AD.pdf](https://www.rehau.com/downloads/559396/plo%C5%A1n%C3%A9-vyt%C3%A1p%C4%9Bn%C3%AD-chlazen%C3%AD.pdf)

[7] Moodyho diagram [online] 8. 6. 2021 Dostupné z: [https://www.researchgate.net/figure/Moody-diagram-illustrating-relationship-between](https://www.researchgate.net/figure/Moody-diagram-illustrating-relationship-between-friction-factor-relative-surface_fig5_275950252)[friction-factor-relative-surface\\_fig5\\_275950252](https://www.researchgate.net/figure/Moody-diagram-illustrating-relationship-between-friction-factor-relative-surface_fig5_275950252)

[8] Bašta jiří, Hojer Ondřej. Základy sálavého vytápění. Praha: České vysoké učení technické v Praze, 2009

[9] Rozdělovač IVAR.CS 553 VP technický list [online] 8. 6. 2021 Dostupné z: [https://www.ivarcs.cz/storage/File/58001-60000/59129-file-CSTL-IVAR.CS-553-](https://www.ivarcs.cz/storage/File/58001-60000/59129-file-CSTL-IVAR.CS-553-VP.pdf) [VP.pdf](https://www.ivarcs.cz/storage/File/58001-60000/59129-file-CSTL-IVAR.CS-553-VP.pdf)

[10] Regulační šroubení IVAR.DD 301 technický list [online] 8. 6. 2021 Dostupné z: <https://www.ivarcs.cz/storage/File/58001-60000/59697-file-CSTL-IVAR.DD-301.pdf>

[11] Návod k instalaci a údržbě pro odborníka Plynový kondenzační kotel Buderus GB122 - 24

[12] Oběhové čerpadlo IVAR EVOSTA 2 technický list [online] 8. 6. 2021 Dostupné z: [https://www.ivarcs.cz/storage/File/28001-30000/29482-file-CSTL-EVOSTA-2-3](https://www.ivarcs.cz/storage/File/28001-30000/29482-file-CSTL-EVOSTA-2-3-san.pdf) [san.pdf](https://www.ivarcs.cz/storage/File/28001-30000/29482-file-CSTL-EVOSTA-2-3-san.pdf)

[13] Projekční podklady Buderus Logalux SU200/5 W-B, *[Příloha II](#page-82-1)*

[14] Křivka odběru teplé vody [online] 8. 6. 2021 Dostupné z: [http://users.fs.cvut.cz/~vavrirom/ZTI/NEW/004\\_TV\\_1.pdf](http://users.fs.cvut.cz/~vavrirom/ZTI/NEW/004_TV_1.pdf)

[15] Třícestný ventil IVAR.MIX 3 technický list [online] 8. 6. 2021 Dostupné z: <https://www.ivarcs.cz/storage/File/60001-62000/61040-file-CSTL-IVAR.MIX-3.pdf>

[16] Součinitel zvětšení objemu [online] 8. 6. 2021 Dostupné z: [https://vytapeni.tzb](https://vytapeni.tzb-info.cz/teorie-a-schemata/1156-navrh-expanzni-nadoby)[info.cz/teorie-a-schemata/1156-navrh-expanzni-nadoby](https://vytapeni.tzb-info.cz/teorie-a-schemata/1156-navrh-expanzni-nadoby)

[17] Technické údaje plynového kondenzačního kotle Buderus GB122 – 24, *[Příloha I](#page-82-2)*

[18] Keramický komínový systém technický list [online] 8. 6. 2021 Dostupné z: <https://www.schiedel.com/cz/produkty/keramicke-kominove-systemy/absolut/>

[19] Součinitele místního odporu armatur [online] 8. 6. 2021 Dostupné z: [http://users.fs.cvut.cz/~vavrirom/ZTI/mistni\\_ztraty\\_vodovod.pdf](http://users.fs.cvut.cz/~vavrirom/ZTI/mistni_ztraty_vodovod.pdf)

[20] Domovní vodoměr ENBRA [online] 9. 6. 2021 Dostupné z: [https://www.enbra.cz/data/file/0/10180-enbra-vodomer-mtk-a-mtw\\_1100\\_2280.pdf](https://www.enbra.cz/data/file/0/10180-enbra-vodomer-mtk-a-mtw_1100_2280.pdf)

[21] Wavin katalog – rozvody vody, vytápění, podlahové topení, vnitřní kanalizace, odvodnění střech [online] 9. 6. 2021 Dostupné z: [https://www.wavin.com/cs-cz/ke](https://www.wavin.com/cs-cz/ke-stazeni)[stazeni](https://www.wavin.com/cs-cz/ke-stazeni)

[22] Alternativní rozvinuté schéma kanalizace [online] 9. 6. 2021 Dostupné z: <https://cadbim.cz/rozvinute-rezy-v-revitu/>

[23] Tlakové ztráty spiro potrubí ELEKTRODESIGN charakteristiky [online] 10. 6. 2021 Dostupné z[:http://www.elektrodesign.cz/web/cs/product/spiro-125-spiropotrubi-3-m](http://www.elektrodesign.cz/web/cs/product/spiro-125-spiropotrubi-3-m)

[24] Kocanda Radek. Projektová dokumentace LG. Praha: LG Electronics, 2021

[25] Přirážky pro tvarovky a armatury plynovodu [online] 15. 6. 2021 Dostupné z: [http://users.fs.cvut.cz/~vavrirom/ZTI/NEW/012\\_PL\\_2.pdf](http://users.fs.cvut.cz/~vavrirom/ZTI/NEW/012_PL_2.pdf)

[26] Regulátor tlaku plynu [online] 15. 6. 2021 Dostupné z: [https://www.topenilevne.cz/regulator-tlaku-plynu-ekb-10-u-u-pripojeni-bez-sroubeni](https://www.topenilevne.cz/regulator-tlaku-plynu-ekb-10-u-u-pripojeni-bez-sroubeni-p38925/)[p38925/](https://www.topenilevne.cz/regulator-tlaku-plynu-ekb-10-u-u-pripojeni-bez-sroubeni-p38925/)

[27] Plynoměr BK – G4 dvouhrdlový [online] 15. 6. 2021 Dostupné z: [https://www.gas.cz/elster-plynomer-bk---g4-dvouhrdlovy-roztec-100](https://www.gas.cz/elster-plynomer-bk---g4-dvouhrdlovy-roztec-100-mm/produkt/8050/371/#downloads) [mm/produkt/8050/371/#downloads](https://www.gas.cz/elster-plynomer-bk---g4-dvouhrdlovy-roztec-100-mm/produkt/8050/371/#downloads)

[28] Přívodní talířový ventil [online] 16. 6. 2021 Dostupné z: [http://www.elektrodesign.cz/web/cs/product/vst-16-1-plastovy-talirovy-ventil-privodni](http://www.elektrodesign.cz/web/cs/product/vst-16-1-plastovy-talirovy-ventil-privodni-s-deflektorem)[s-deflektorem](http://www.elektrodesign.cz/web/cs/product/vst-16-1-plastovy-talirovy-ventil-privodni-s-deflektorem)

[29] Odvodní talířový ventil [online] 16. 6. 2021 Dostupné z: <http://www.elektrodesign.cz/web/cs/product/vef-160-plastovy-talirovy-ventil-odvodni>

[30] Vodovod – rovnice pro dimenzování dle ČSN EN 806–3 [online] 22. 6. 2021 Dostupné z: http://users.fs.cvut.cz/~vavrirom/ZTI/NEW/006\_SV\_1.pdf

[31] Kanalizace – Systém I, rozdělení potrubí [online] 22. 6. 2021 Dostupné z: [http://users.fs.cvut.cz/~vavrirom/ZTI/NEW/008\\_OD\\_1.pdf](http://users.fs.cvut.cz/~vavrirom/ZTI/NEW/008_OD_1.pdf)

[32] Pravidla pro dimenzování kanalizace [online] 22. 6. 2021 Dostupné z: http://users.fs.cvut.cz/~vavrirom/ZTI/NEW/009\_OD\_2.pdf

[33] Výpočet tepelné zátěže [online] 22. 6. 2021 Dostupné z: http://www.users.fs.cvut.cz/~zmrhavla/Projekt3/Podklady/01\_Vypocet%20tepelne%20z ateze.pdf

[34] Ekvitermní regulace RC310 [online] 22. 6. 2021 Dostupné z: <https://www.buderus.com/cz/cs/ocs/rodinne-domy-a-byty/logamatic-rc310-757280-p/>

[35] Prostorový termostat RC100 [online] 22. 6. 2021 Dostupné z: https://www.buderus.com/cz/cs/ocs/rodinne-domy-a-byty/logamatic-rc100-757277-p/

[36] Označení komínu [online] 22. 6. 2021 Dostupné z: [http://users.fs.cvut.cz/~vavrirom/ZTI/NEW/014\\_Ko.pdf](http://users.fs.cvut.cz/~vavrirom/ZTI/NEW/014_Ko.pdf)

[37] Legislativa BIM [online] 23. 6. 2021 Dostupné z: [https://www.mpo.cz/assets/cz/stavebnictvi-a-suroviny/bim/2017/10/Koncepce](https://www.mpo.cz/assets/cz/stavebnictvi-a-suroviny/bim/2017/10/Koncepce-zavadeni-metody-BIM-v-CR.pdf)[zavadeni-metody-BIM-v-CR.pdf](https://www.mpo.cz/assets/cz/stavebnictvi-a-suroviny/bim/2017/10/Koncepce-zavadeni-metody-BIM-v-CR.pdf)

[38] Zasedání pracovního výboru pro zavádění BIM [online] 23. 6. 2021 Dostupné z: [https://www.mpo.cz/cz/stavebnictvi-a-suroviny/bim/sesel-se-pracovni-vybor-pro](https://www.mpo.cz/cz/stavebnictvi-a-suroviny/bim/sesel-se-pracovni-vybor-pro-zavadeni-metody-bim-v-cr--261698/)[zavadeni-metody-bim-v-cr--261698/](https://www.mpo.cz/cz/stavebnictvi-a-suroviny/bim/sesel-se-pracovni-vybor-pro-zavadeni-metody-bim-v-cr--261698/)

[39] Uložení kanalizace v zemi [online] 23. 6. 2021 Dostupné z: https://www.wavinacademy.cz/wp-content/uploads/2016/09/wavinacademy\_doporuceni\_pokladka-potrubi\_kapitola.pdf

[40] uchycení připojovacího potrubí kanalizace [online] 23. 6. 2021 Dostupné z: https://www.wavinacademy.cz/wp-content/uploads/2015/08/wavin\_-katalog\_vnitrnikanalizace.pdf

# **Seznam příloh**

<span id="page-82-2"></span><span id="page-82-1"></span><span id="page-82-0"></span>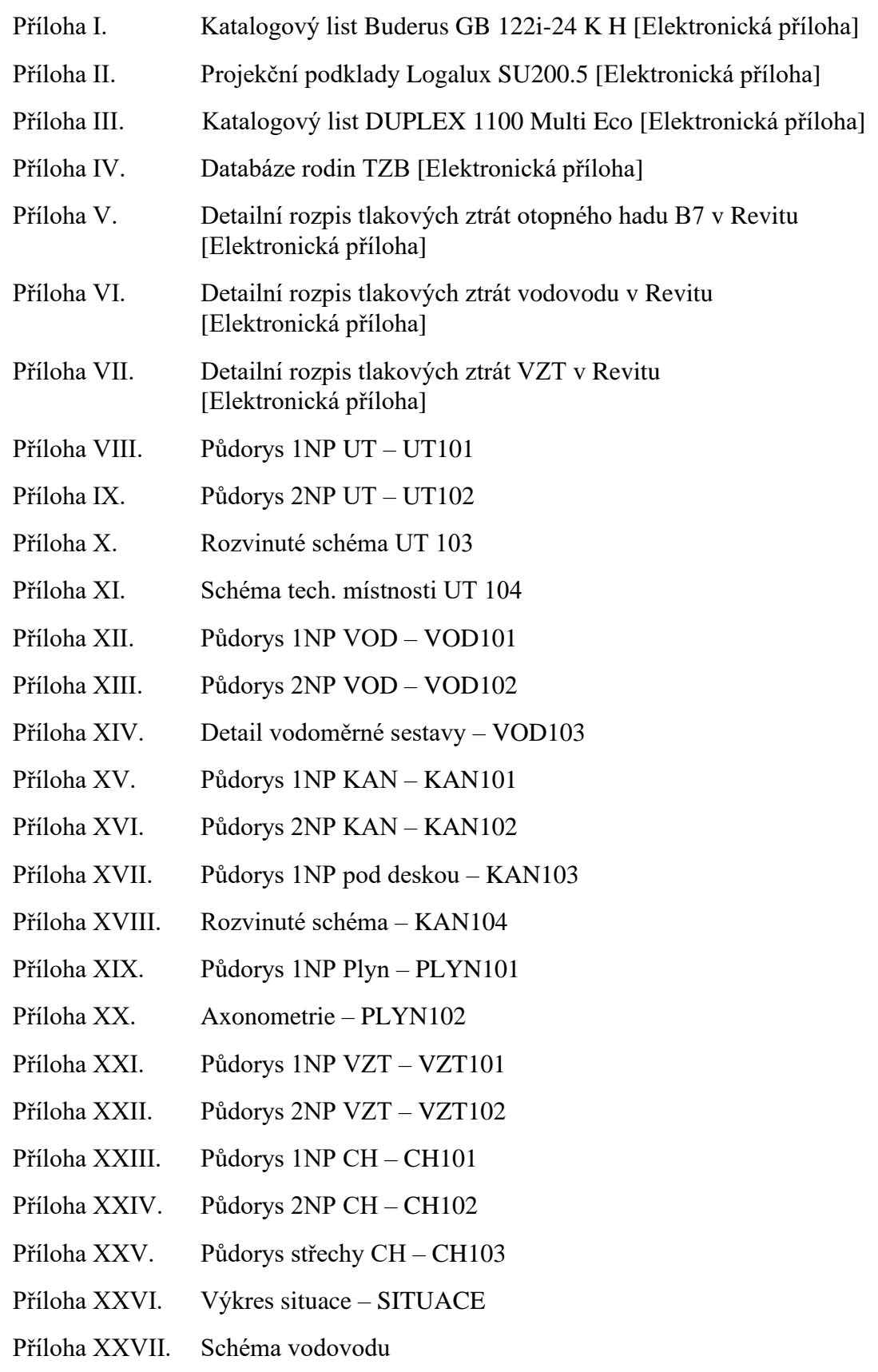